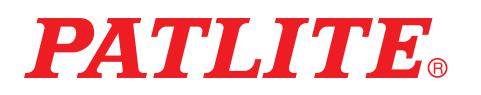

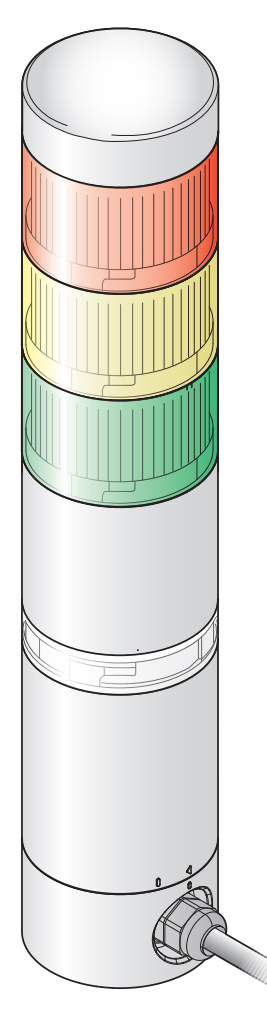

致 顾 客

非常感谢您购买 PATLITE 产品。 本"WDB-D80S-PRO"与"WDT-6LR-Z2-PRO"为 WD PRO系列 用产品。"WDR-LE-Z2" 请浏览"WDT-4LR-Z2/WDT-5LR-Z2/WDT-6LR-Z2 综合使 用说明书"。 "WDR-L $(E)$ -Z2-PRO $(-L)$ " 请浏览"WDT-4LR-Z2/WDT-5LR-Z2/WDT-6LR-Z2 /WDR-L(E)-Z2-PRO(-L) 综合使用说明书"。 ●施工安装请务必委托专业公司。 ●请在仔细阅读本说明书后正确使用。 ●在保养、检查及修理时,请务必再次阅读本说明书。 如有不明之处,请联系记载于本公司的技术修理咨 询窗口。 ●使用系统运用软件 [WDS-WIN01] 时, 请务必在 1.03 以上版本中使用。 致安装、施工、安装企业

●请在仔细阅读本"使用说明书"后正确安装。

●请务必将本说明书交给客户。

无线数据通信系统 WD PRO 系列

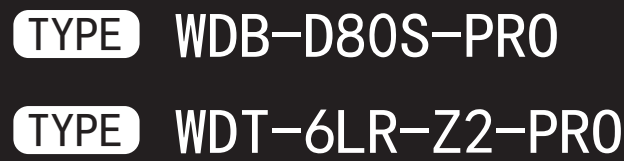

# 综合使用说明书 [Web 版 ]

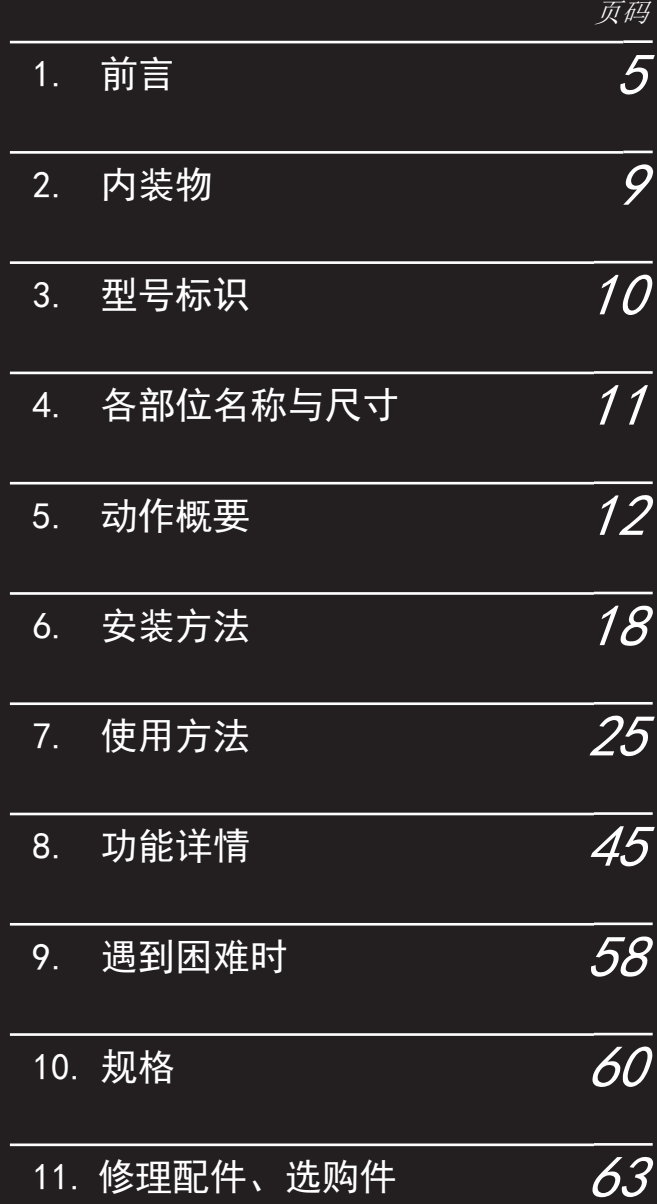

## 目录

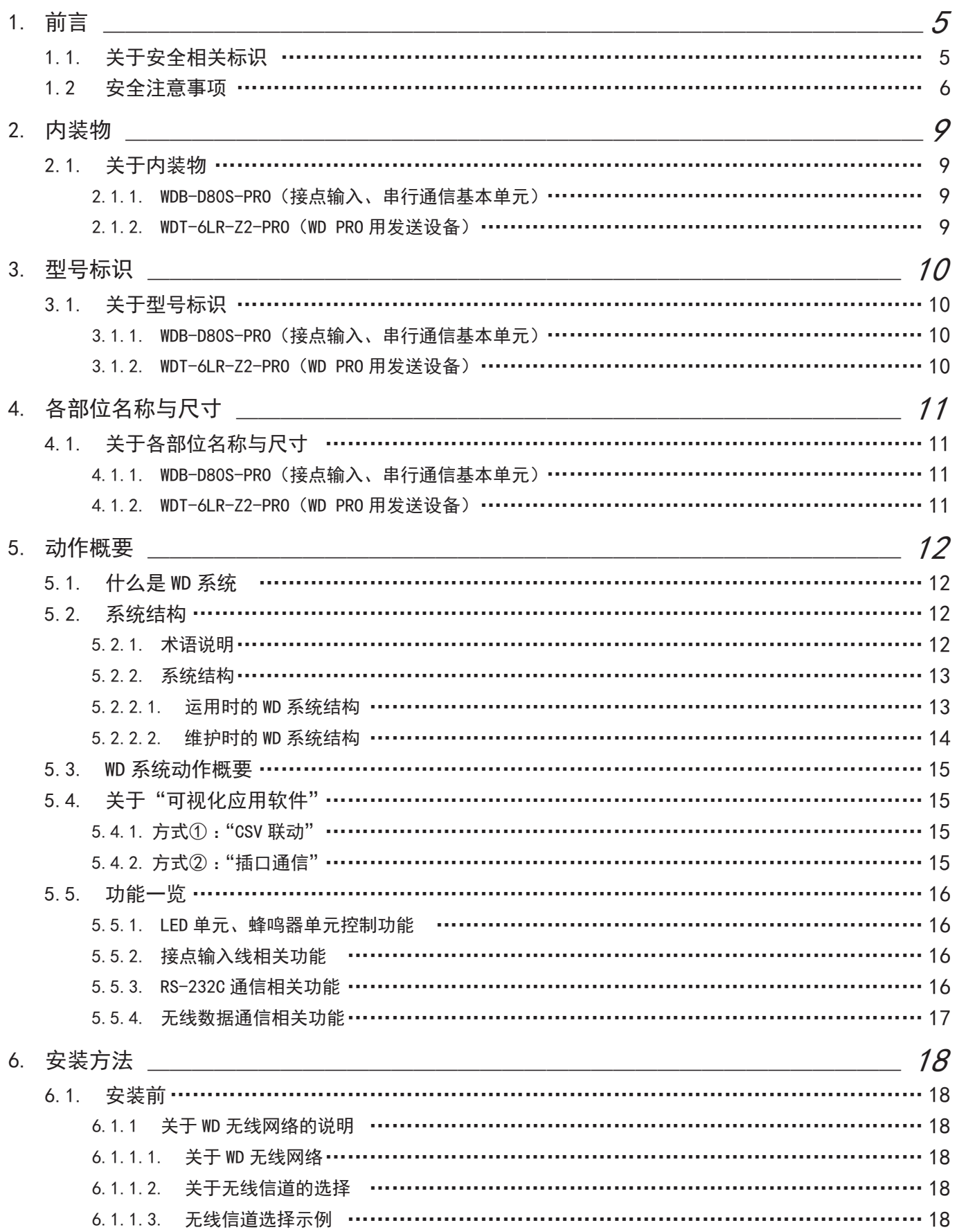

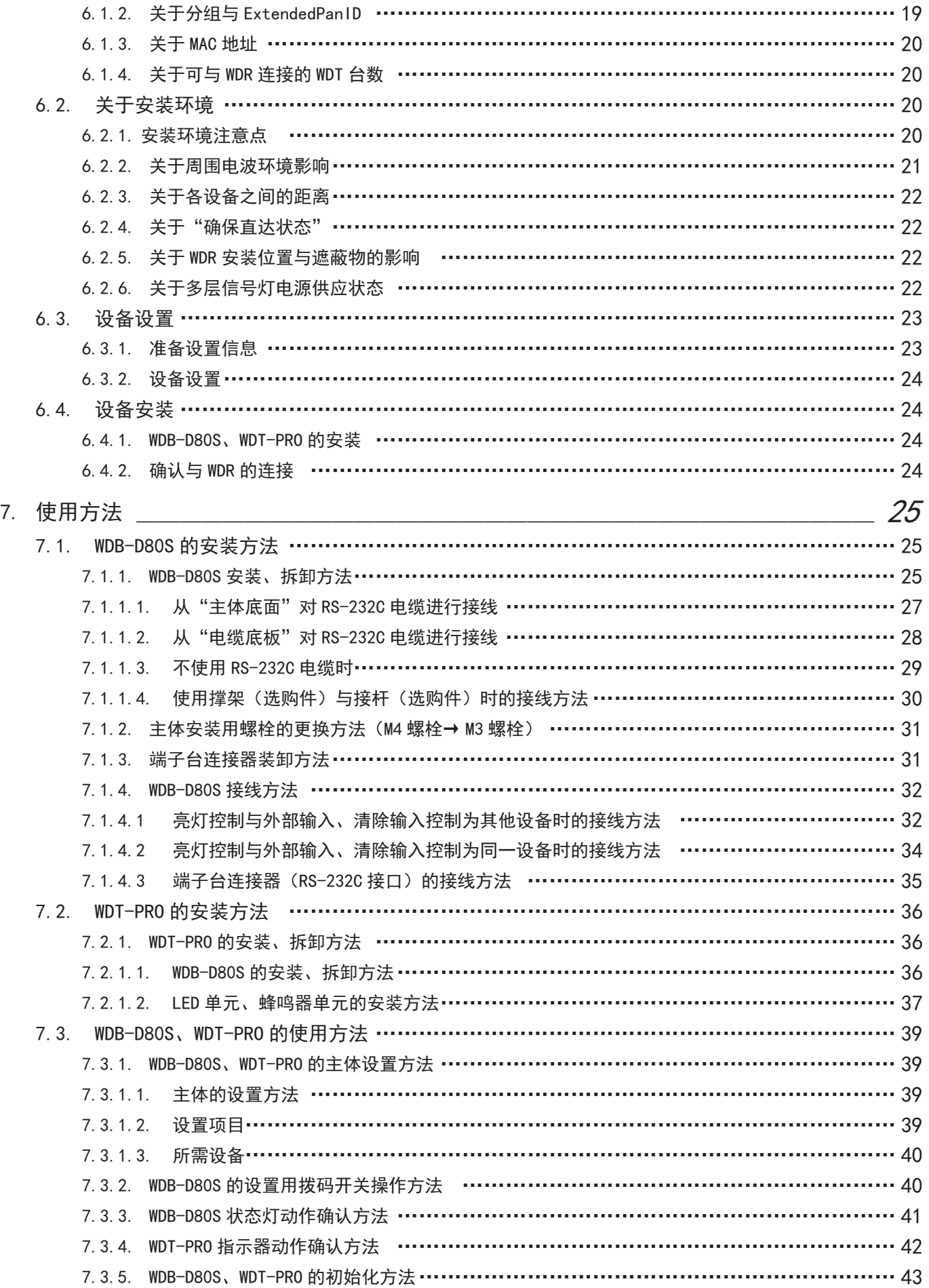

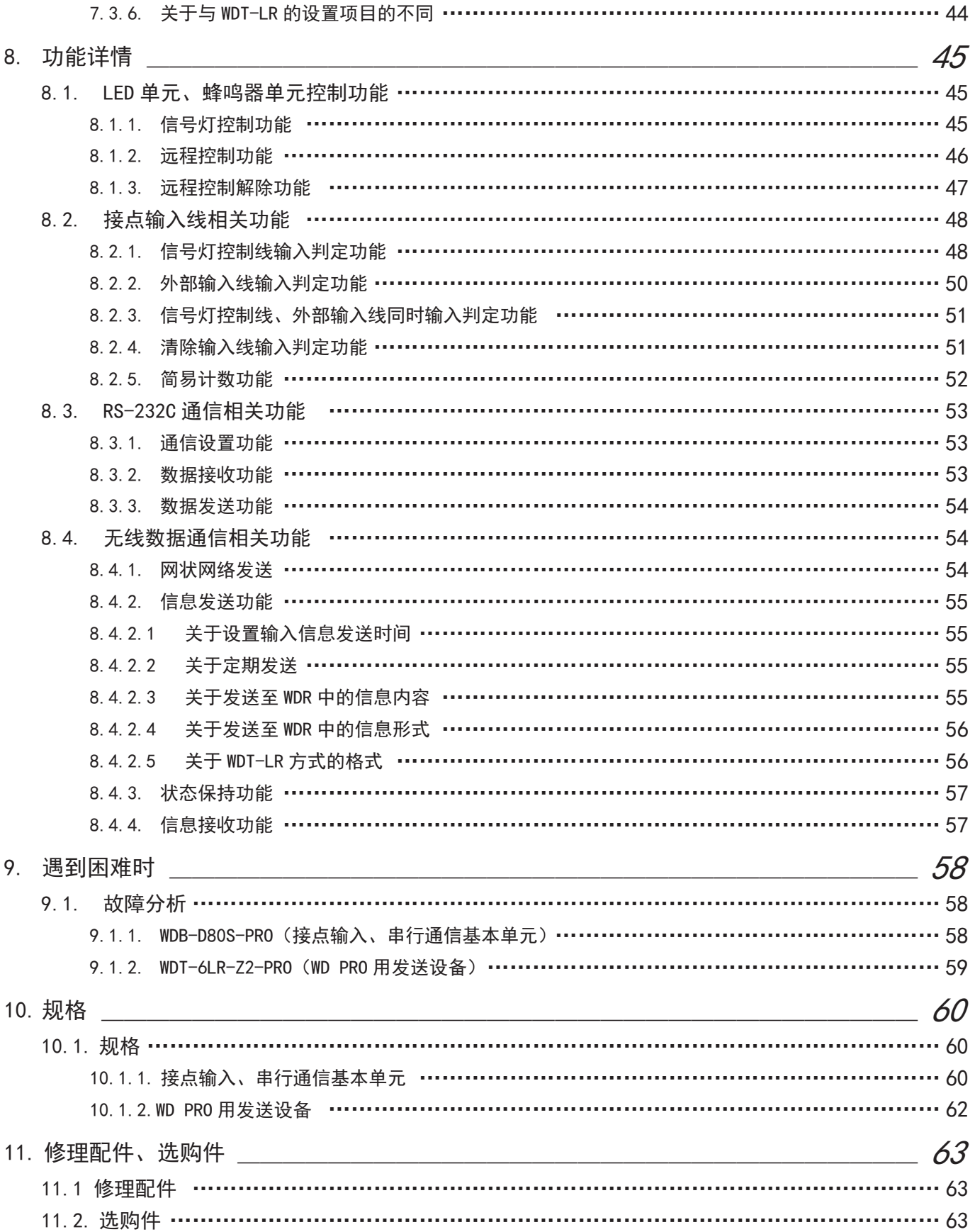

## <span id="page-4-0"></span>1. 前言

#### 1.1.关于安全相关标识

请务必遵守以下所述事项,以与预防对使用人与其他人员造成危害,或对财产造成损失。

#### ● 忽视标识内容及错误使用导致的危害及损失的程度通过以下标识进行区分及说明。

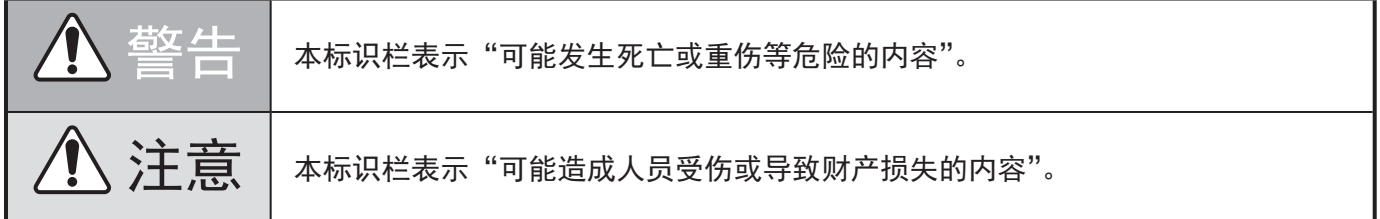

#### ● 应遵守内容种类以以下图示标识区分并进行说明。

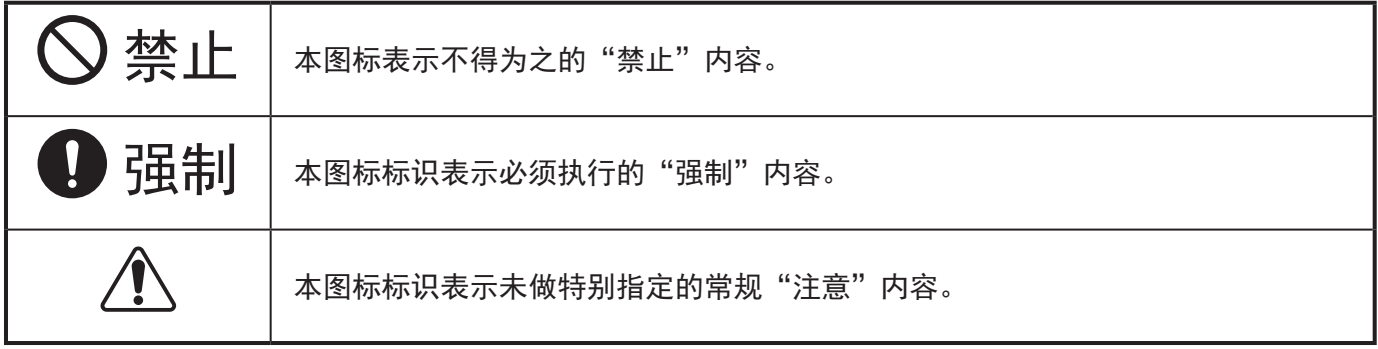

### <span id="page-5-0"></span>1.2 安全注意事项

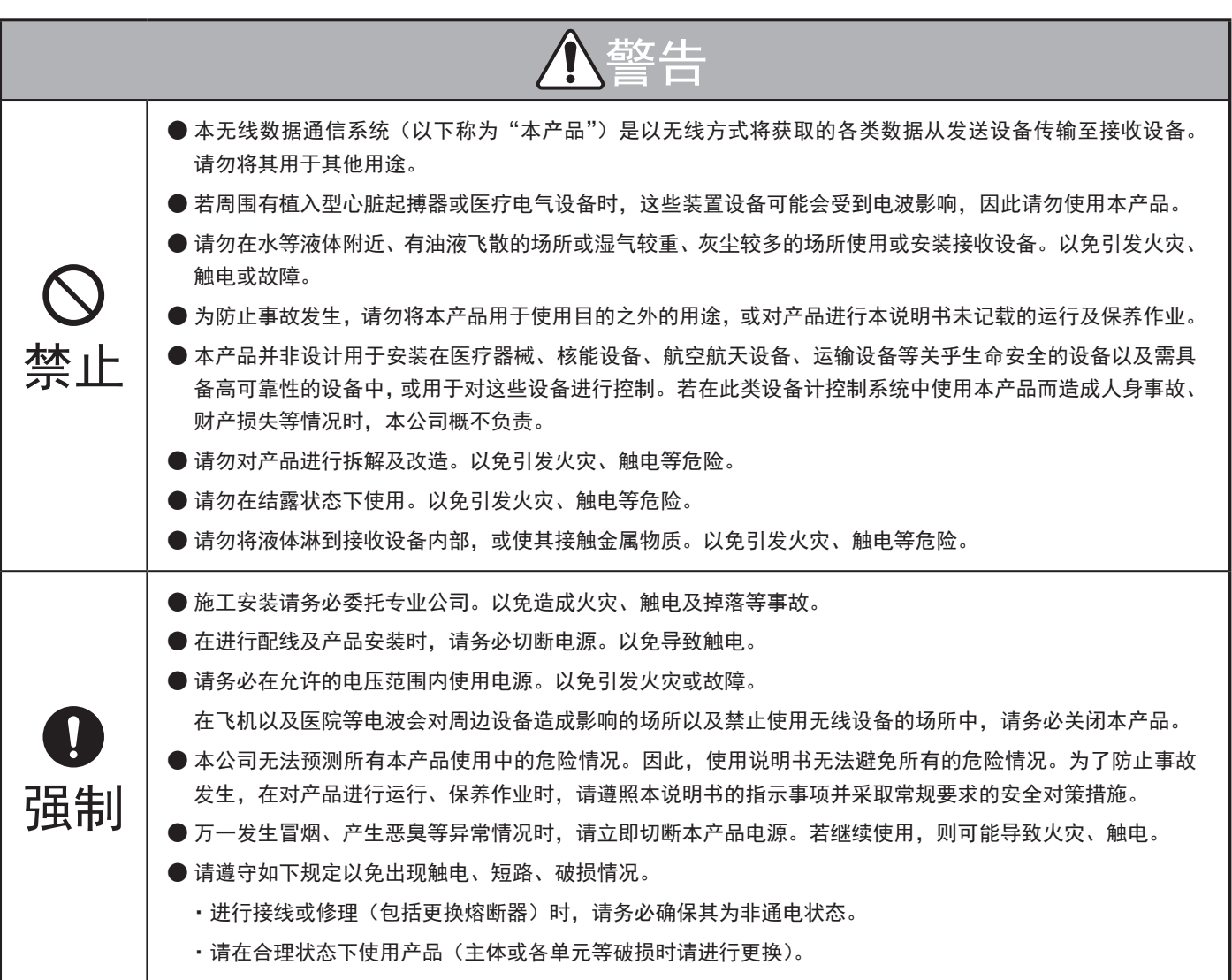

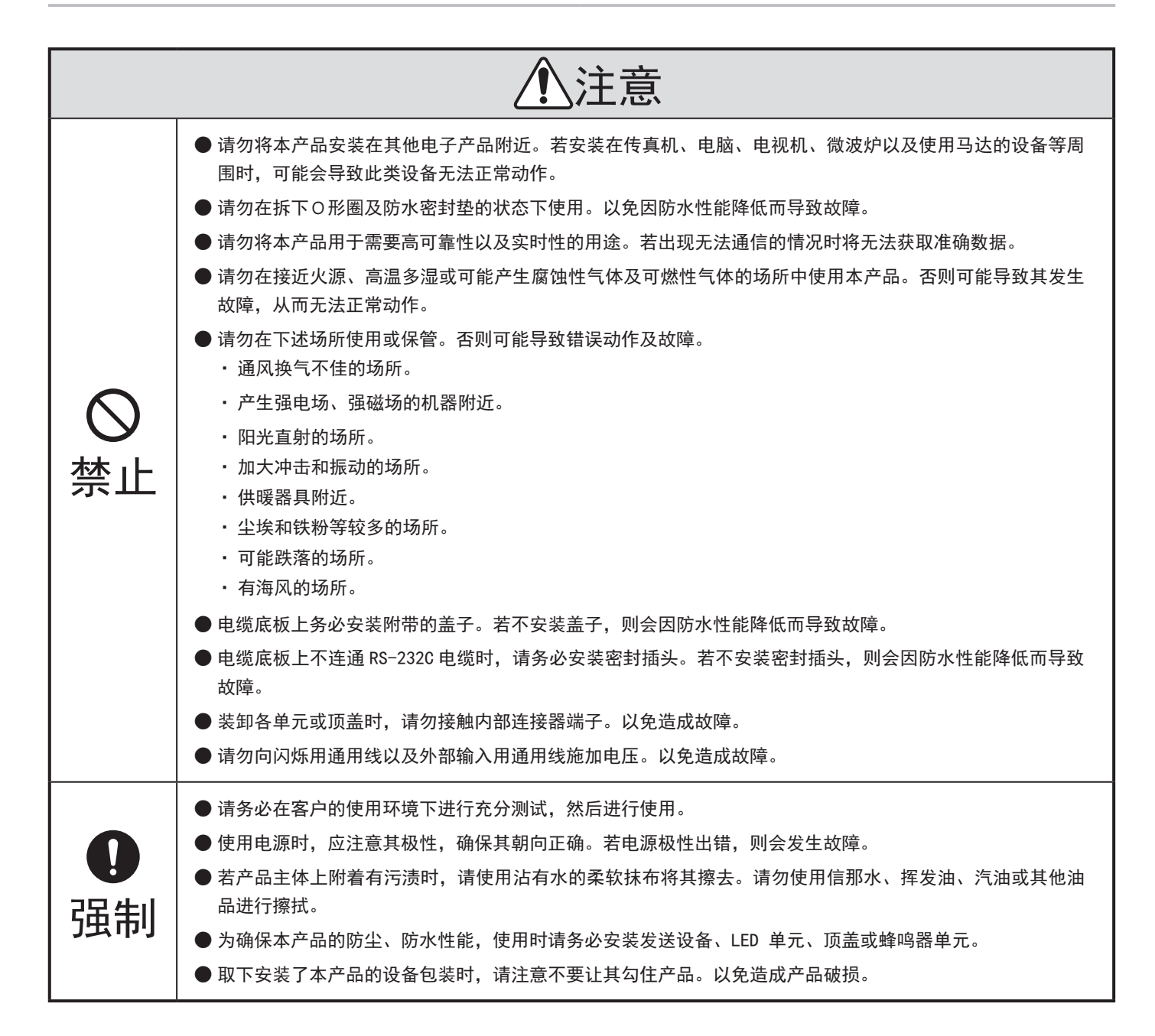

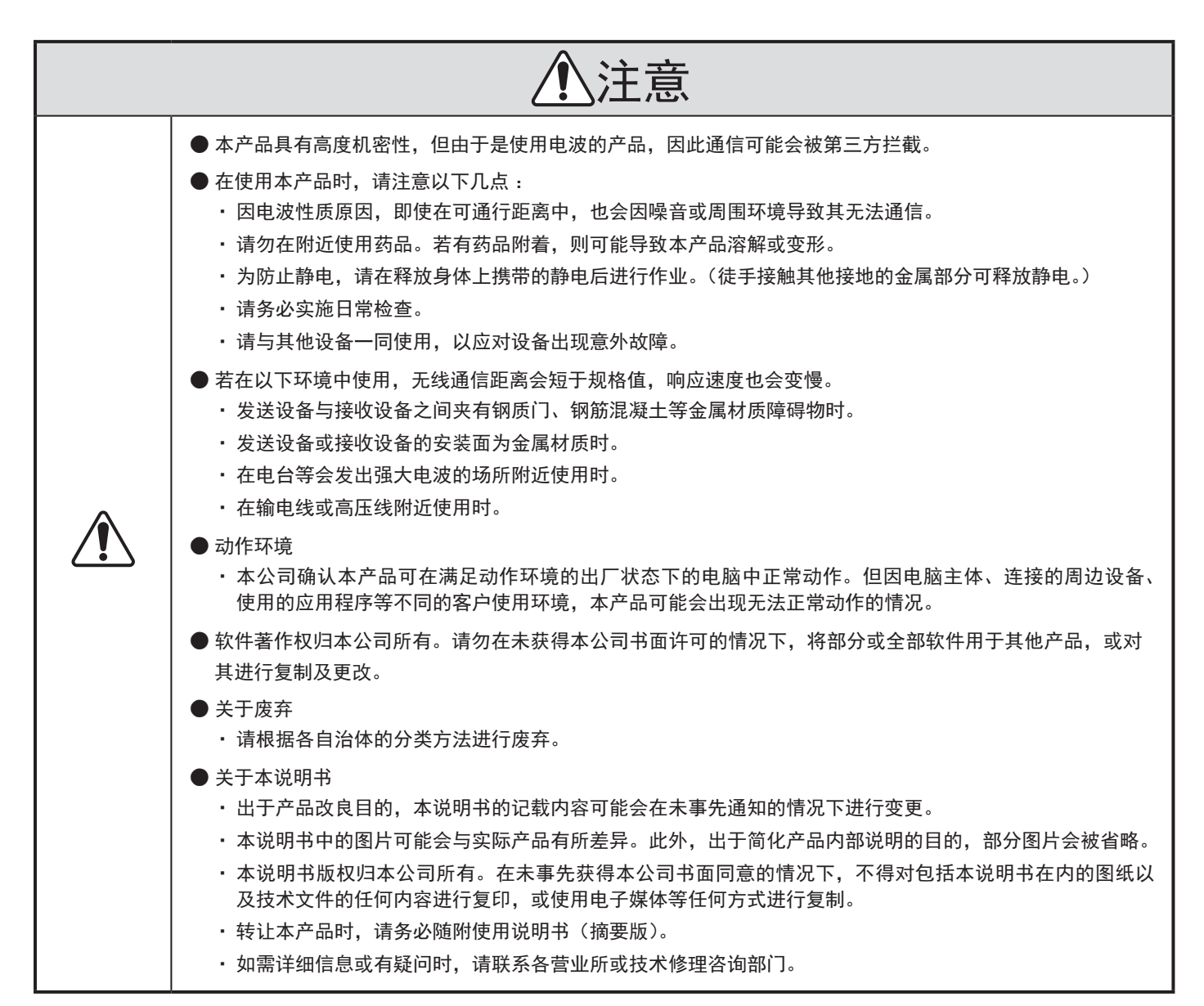

- ・ 若违反警告及注意事项内容对本产品进行操作、拆解及改造,或因灾害等原因导致故障时,不在保修范围内。此外, 请勿将本产品用于本说明书所记载内容以外的用途。
- ・ 在进行运行保养作业过程中,因疏忽了理应注意的事项而造成损失及伤害时,本公司概不负责。

## <span id="page-8-0"></span>2. 内装物

#### 2.1.关于内装物

#### 2.1.1.WDB-D80S-PRO (接点输入、串行通信基本单元)

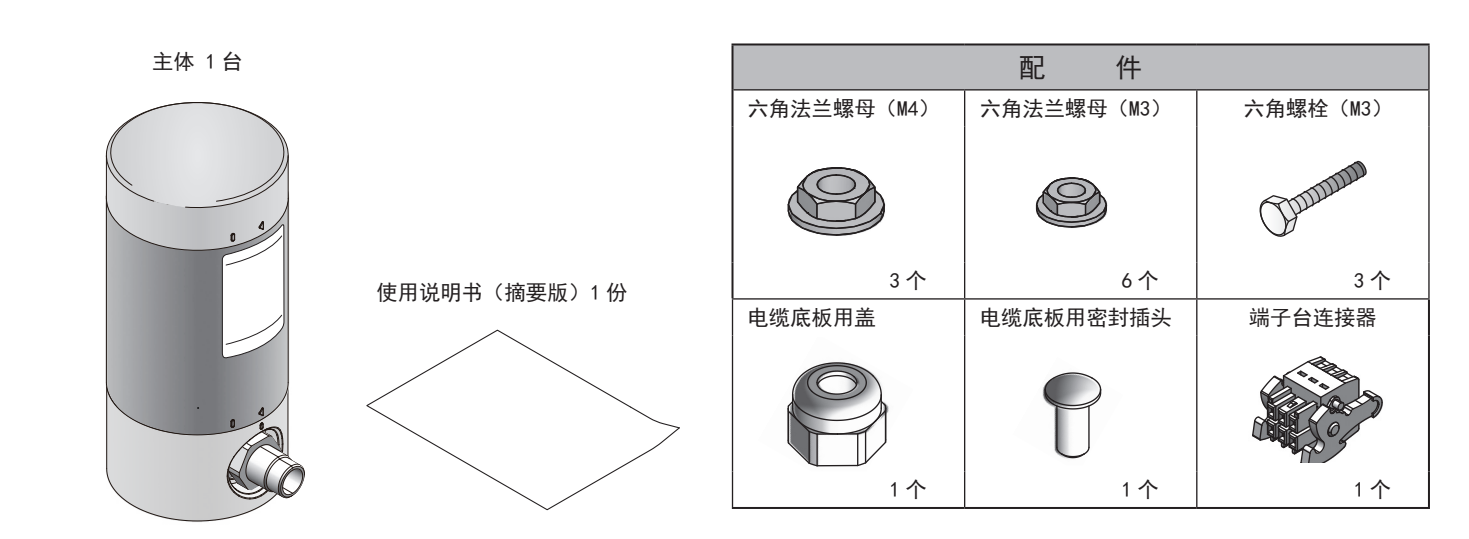

#### 2.1.2.WDT-6LR-Z2-PRO (WD PRO用发送设备)

主体 1 台

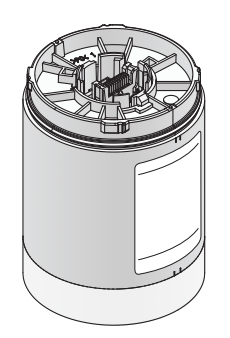

使用说明书(摘要版)1 份

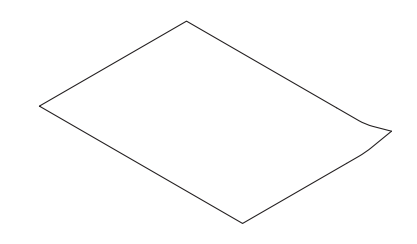

## <span id="page-9-0"></span>3. 型号标识

#### 3.1.关于型号标识

3.1.1.WDB-D80S-PRO (接点输入、串行通信基本单元)

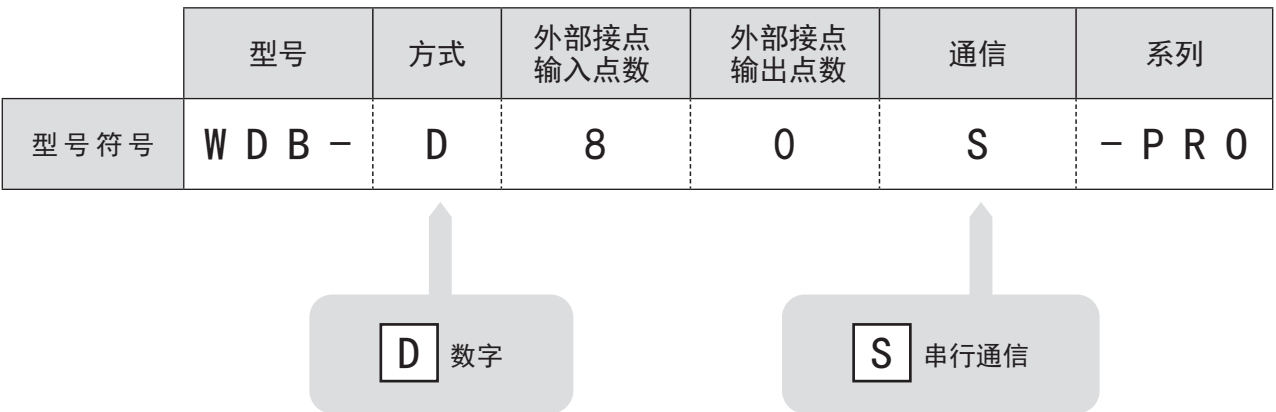

3.1.2.WDT-6LR-Z2-PRO (WD PRO用发送设备)

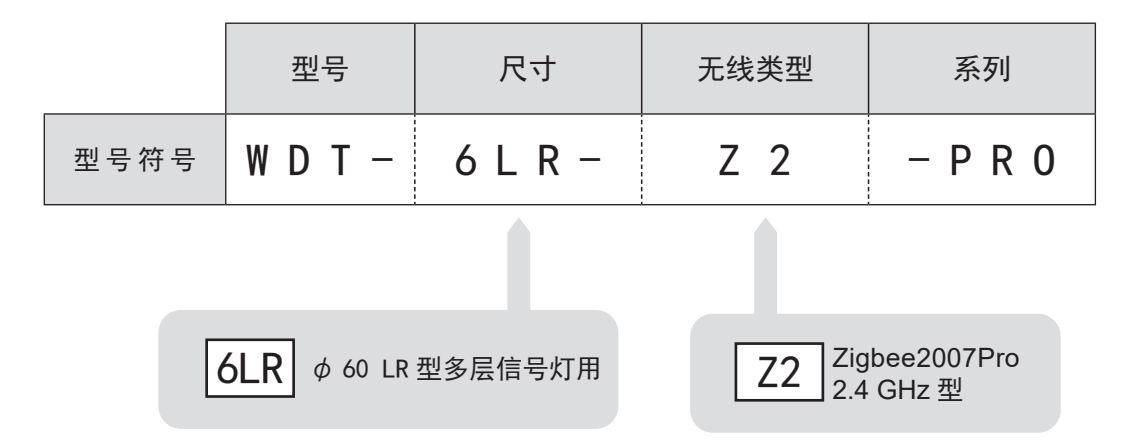

### <span id="page-10-0"></span>4. 各部位名称与尺寸 19

#### 4.1.关于各部位名称与尺寸

75

#### 4.1.1.WDB-D80S-PRO (接点输入、串行通信基本单元)

顶盖

铭牌

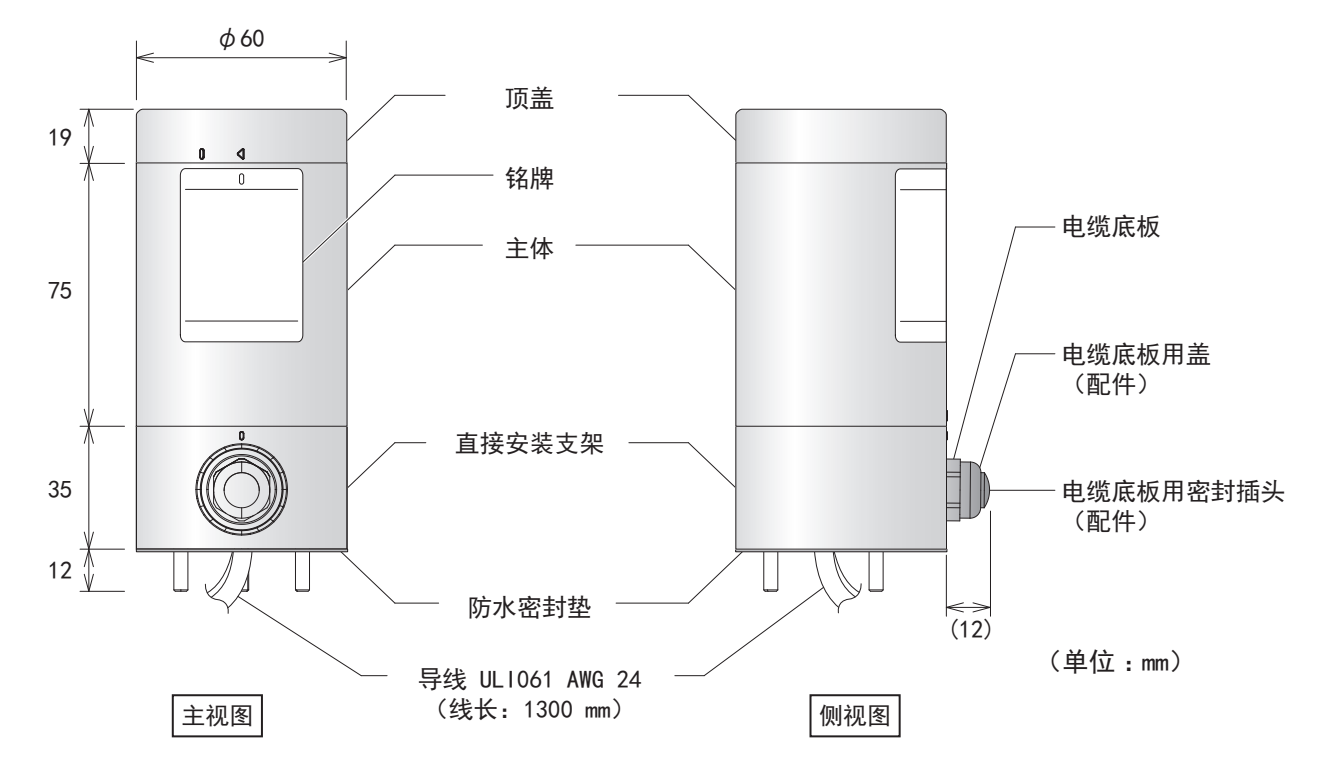

#### 4.1.2.WDT-6LR-Z2-PRO (WD PRO用发送设备)

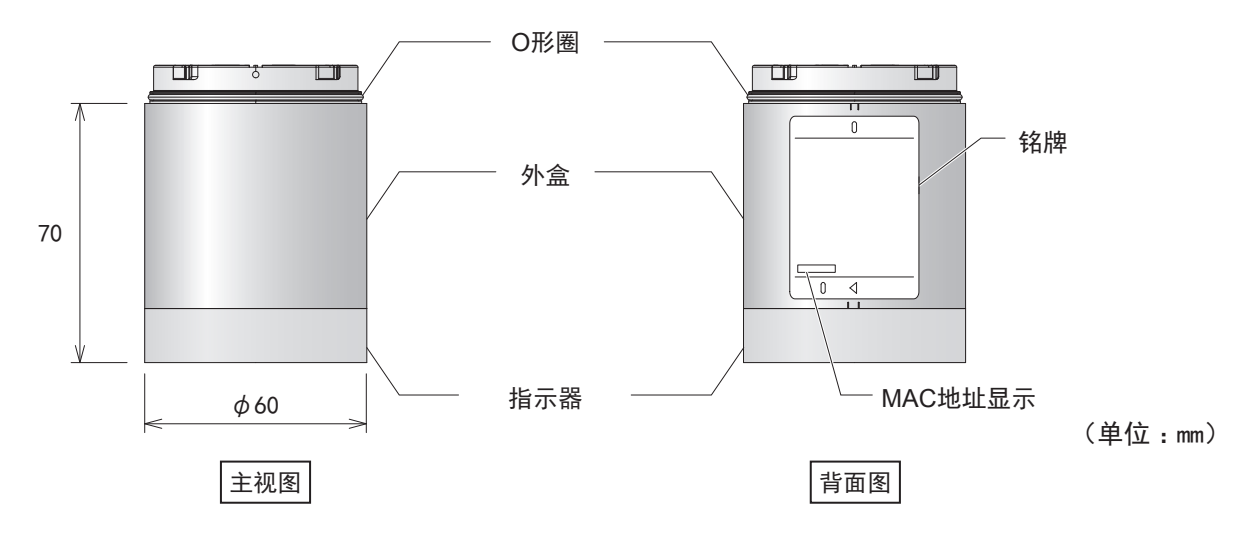

### <span id="page-11-0"></span>5. 动作概要

#### 5.1.什么是 WD系统

WD 系统是指通过WD 无线网络将各类生产设备装置信息(设备运行数据等)传输至主机 PC 并进行收集的系统。这些收集 的信息通过应用软件进行"可视化"、"从而帮助实现"正确掌握开工率"、"带动改善活动的开展"、"优化操作"。同时,还 可用于生产设备以外的用途。

#### 5.2.系统结构

#### 5.2.1.术语说明

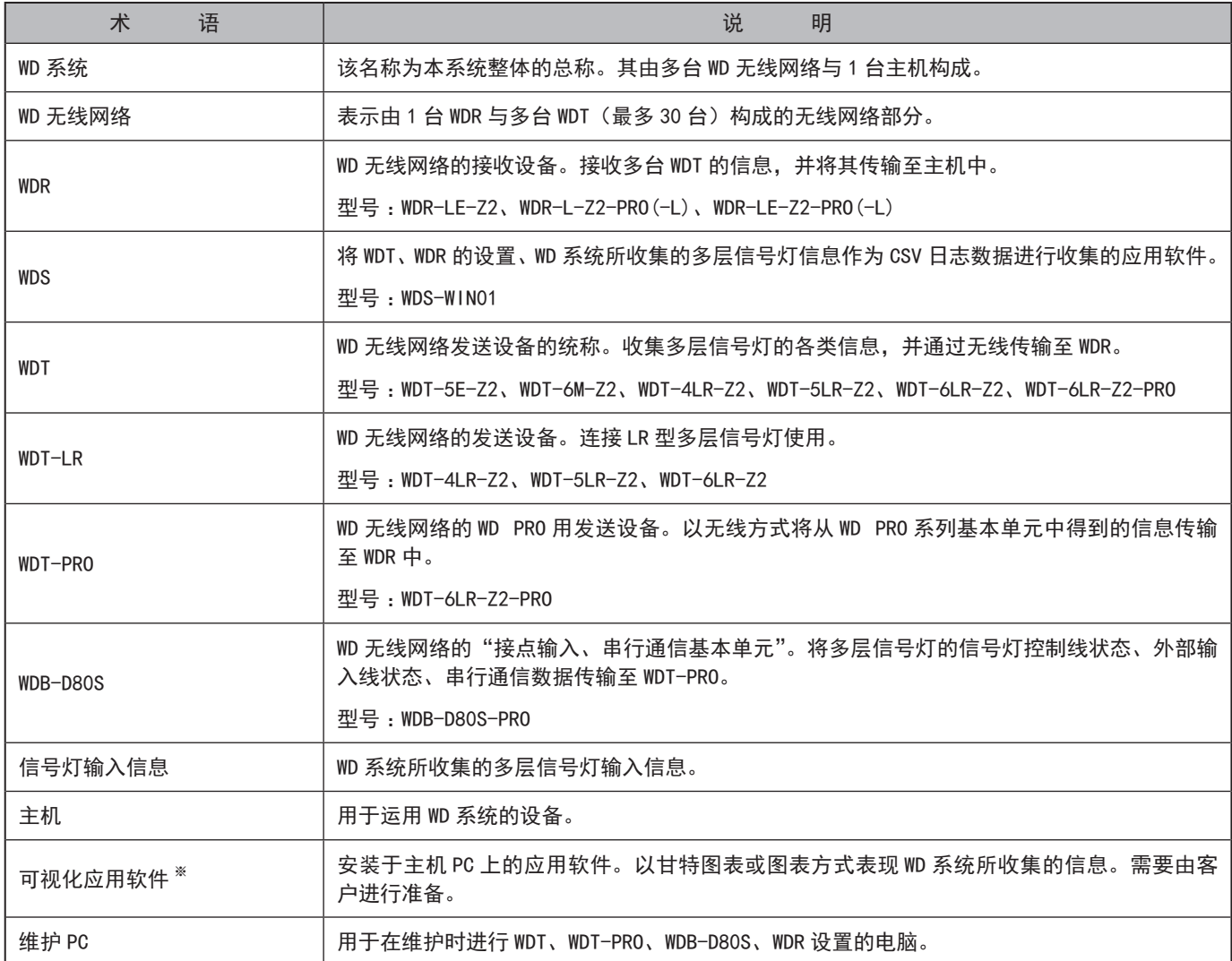

※ 可视化应用软件请参照"5.4. [关于"可视化应用软件"\(](#page-14-1)☞ P.15 )"。

#### <span id="page-12-0"></span>5.2.2.系统结构

#### 5.2.2.1. 运用时的 WD 系统结构

● 结构图

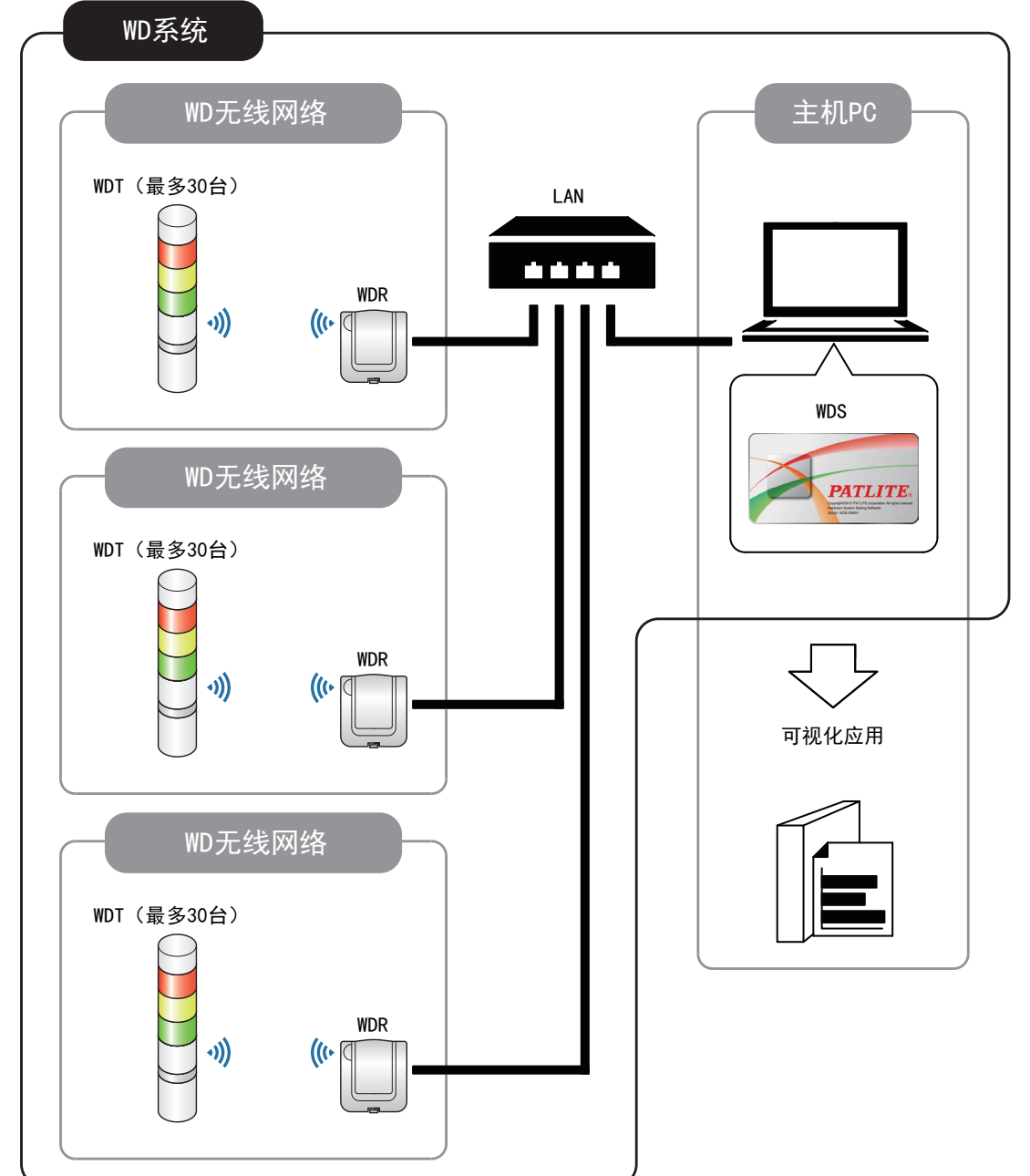

● 结构表

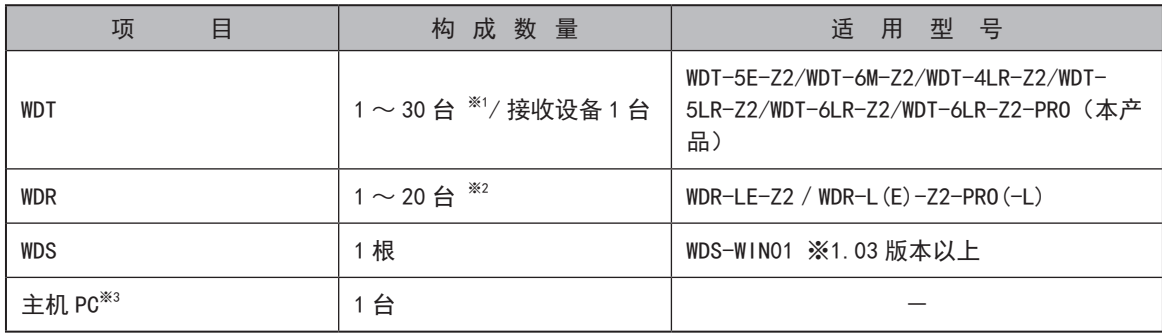

※1 详情请参照"6.1.4. [关于可与](#page-19-1) WDR 连接的 WDT 台数 (☞ P.20 )"。

※2 使用 [WDS-WIN01] 收集 CSV 日志数据时。

※3 使用 LAN 电缆直接连接主机 PC 与 WDR 时,请使用交叉线。

#### <span id="page-13-1"></span><span id="page-13-0"></span>5.2.2.2. 维护时的 WD 系统结构

● 结构图

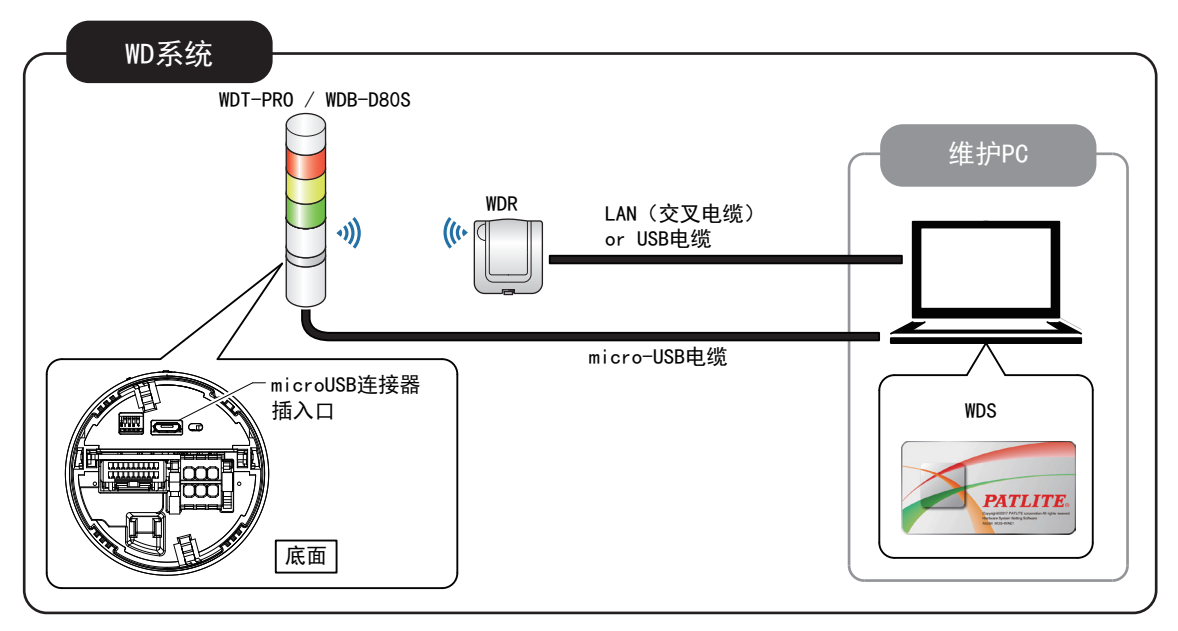

#### ● 结构表

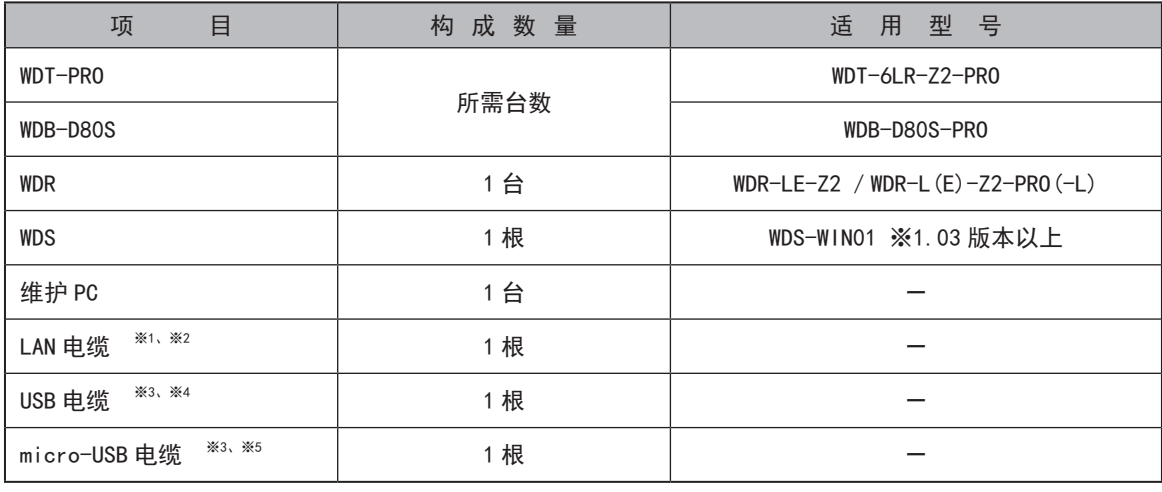

※1 设置 WDR 的 LAN 时,请使用 LAN 电缆。

※2 使用 LAN 电缆直接连接主机 PC 与 WDR 时,请使用交叉线。

※3 请使用 USB 电缆以及 micro-USB 电缆长度在 3 m 以下的电缆。

※4 请勿同时连接 LAN 电缆与 USB 电缆。

※5 micro-USB 电缆仅用于向本产品供应电源。维护 PC 上会安装 USB 驱动器,这并非异常。

## 警告

**4 通过 USB 连接本产品与电脑时, 请确保本产品电源不会接触电脑或周边设备。** 

以免造成产品烧坏或起火。 例如在将为产品供应电源的+端子进行接地(正接地)时,请勿使通过 USB 与本产品连接的 电脑 FG (机箱) 接地。根据电脑种类不同,USB 端口的一端子可能与连接器外围连接。若通过 USB 连接此类电脑与产品时, 电脑 FG(机箱)与产品 USB 端口的一端子会变为连接状态。在该状态下,若将与产品的供应电源进行正接地的金属部分 安装至电脑时,产品 USB 端口的一端子将会被施加 24 V 电压, 从而会导致产品烧坏。

#### <span id="page-14-0"></span>5.3. WD系统动作概要

- ・ WDT 通过 WDR 将多层信号灯信息传输至主机 PC 的 WDS 中。
- · WDS 将该信息作为 CSV 日志数据进行收集。该数据由"可视化应用软件"读取。
- WDR 信号灯输入信息可直接通过"可视化应用软件"进行读取。

#### <span id="page-14-1"></span>5.4.关于"可视化应用软件"

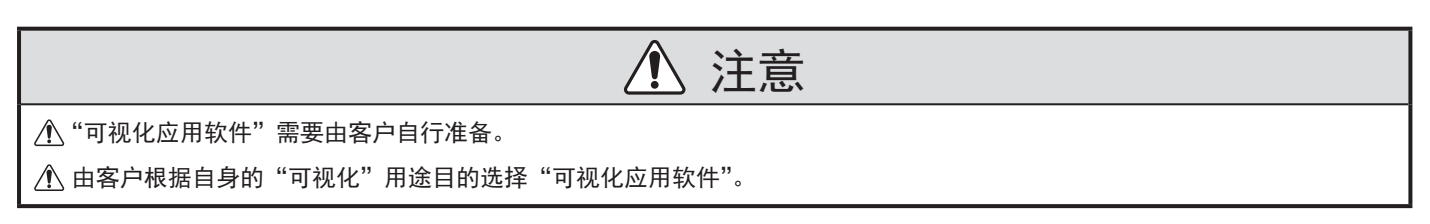

将 WD系统所收集的信息传输至"可视化应用软件"中的方式有下述"CSV联动"以及"插口通信"两种。

#### 5.4.1.方式① :"CSV联动"

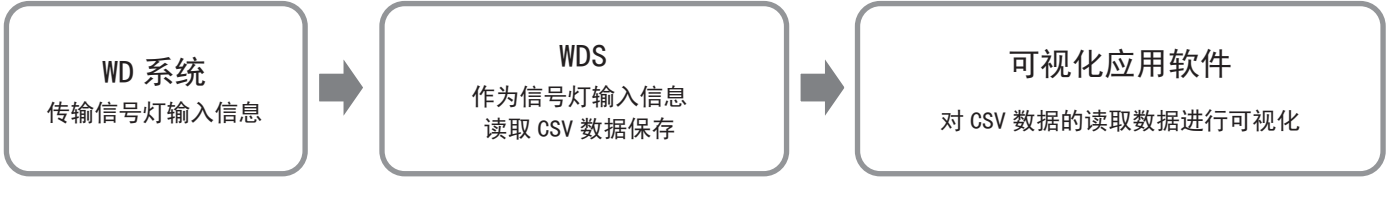

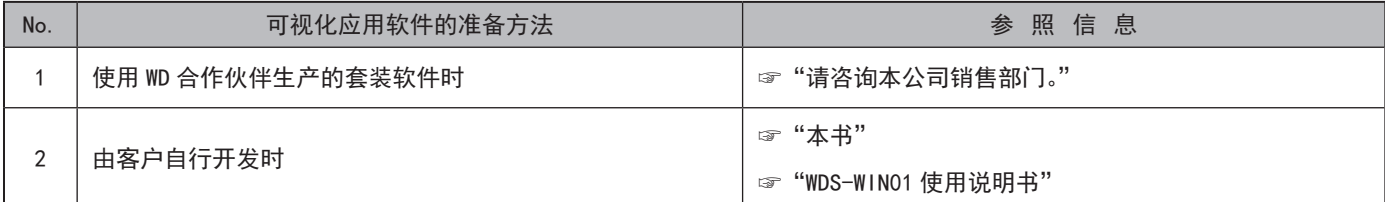

5.4.2.方式② :"插口通信"

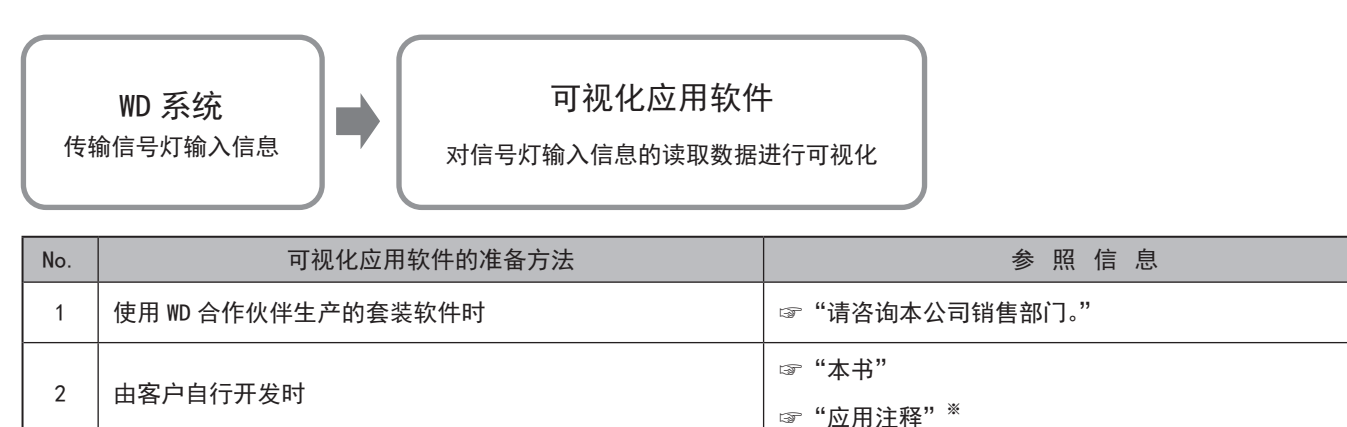

※ 详情请咨询本公司销售部门。

#### <span id="page-15-0"></span>5.5.功能一览

#### 5.5.1.LED单元、蜂鸣器单元控制功能

控制连接了 WDT-PRO的 LED单元或蜂鸣器单元。可进行信号灯控制线控制以及主机远程控制两种控制。

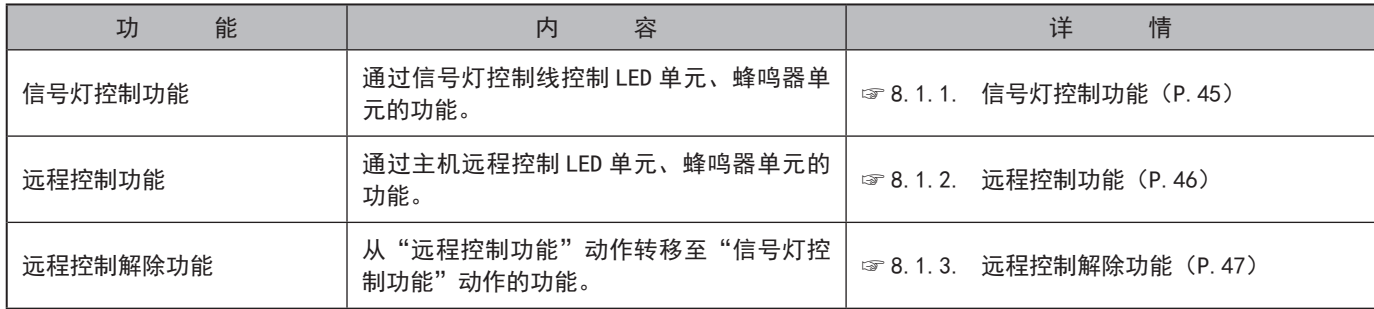

#### 5.5.2.接点输入线相关功能

判定信号灯控制线、外部输入线、清除输入线的输入状态。

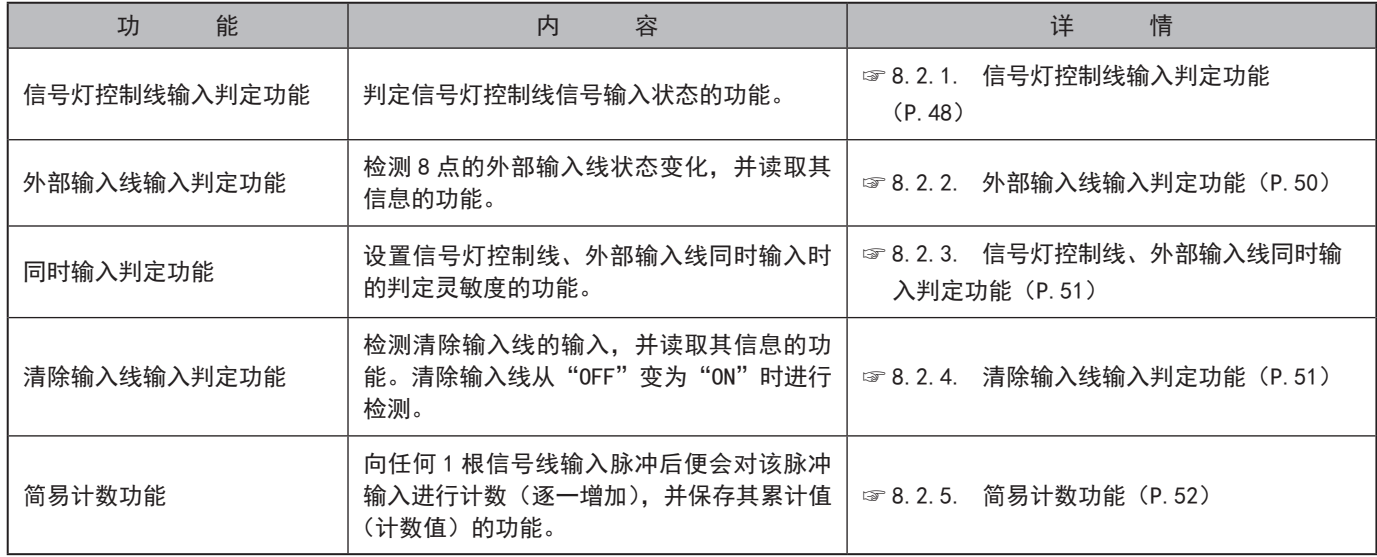

#### 5.5.3.RS-232C通信相关功能

通过条形码读取器等外部设备与 RS-232C接口进行通信。

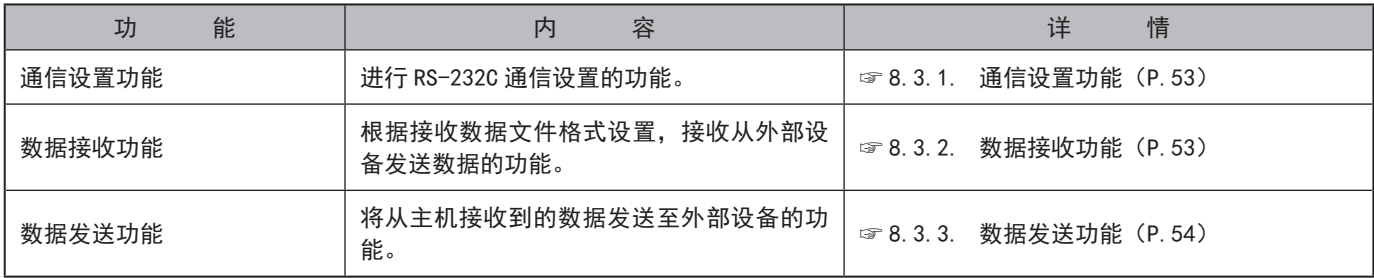

#### <span id="page-16-0"></span>5.5.4.无线数据通信相关功能

通过无线将各接点输入线的状态信息或输入至 RS-232C中的数据发送至 WDR。同时,从主机接收 RS-232C用数据,并传输 至外部设备。

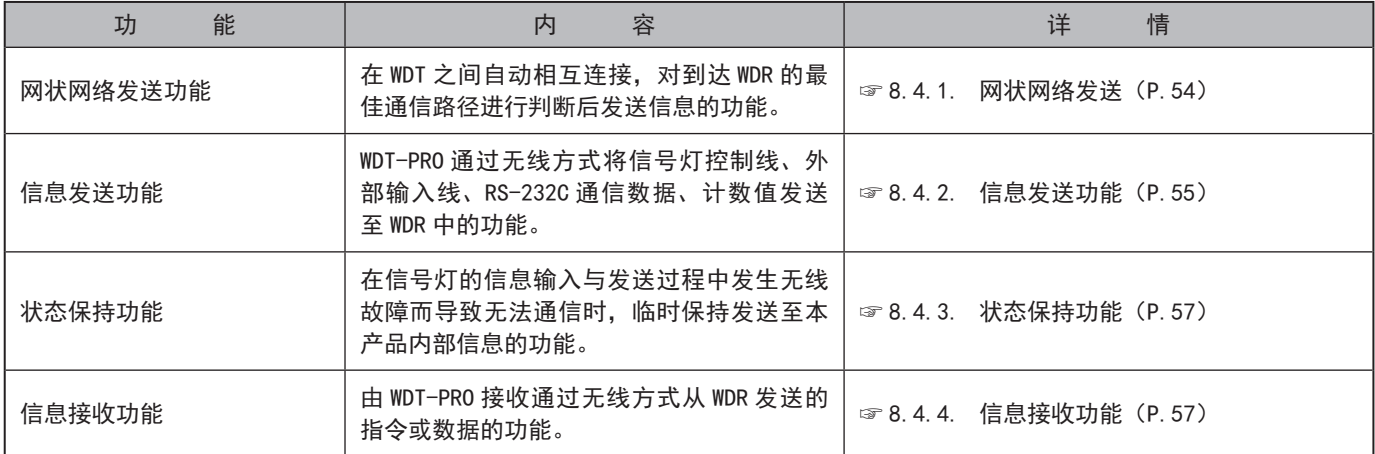

### <span id="page-17-0"></span>6. 安装方法

#### 6.1.安装前

- <span id="page-17-1"></span>6.1.1 关于 WD无线网络的说明
	- 6.1.1.1. 关于 WD 无线网络
	- ・ WD 无线网络使用的是以 IEEE802.15.4(ZigBee)为标准,频带为 2.4 GHz 的无线。虽然是与无线 LAN(Wi-Fi) 相同的 2.4 GHz 频带无线,但由于是根据 IEEE802.15.4 进行通信,因此无需连接无线 LAN 便可实现共存。但当 使用的频率重叠时,可能会出现发送延迟等影响。
	- ・ 无线通信中的数据经过了加密处理。加密方式为 AES-CCM (Advanced Encryption Standard-Counter with CBC-MAC),密钥为 128 bit。
	- 6.1.1.2. 关于无线信道的选择
	- WD 无线网络使用 16 种 (CH11 ~ CH26) 无线信道。
	- ・ 选择无线信道时,建议避开安装环境中所使用的无线 LAN 中使用的信道频段。
	- ・ 可在 WD 网络中使用的无线信道与无线 LAN 中使用的无线信道之间的频段关系如下所示。

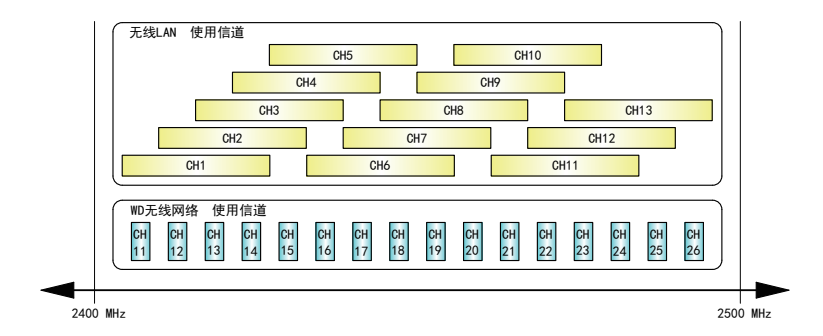

・ WD 无线网络的各无线信道频率如下所示。

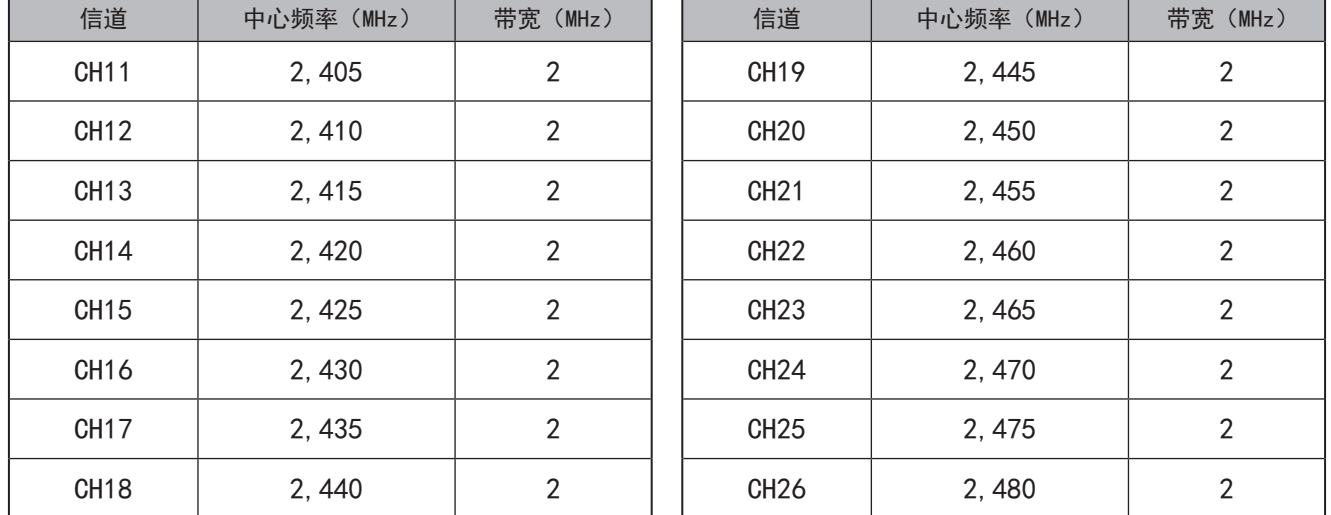

#### 6.1.1.3. 无线信道选择示例

· 周围的无线 LAN 使用"CH1 & CH6 & CH11"这 3 个信道时, 请选择"CH15、CH20、CH25、CH26"中的一种。

· 通常情况下, 当设置为 CH25 或 CH26 时, 在多数情况下均可避开无线 LAN 的无线信道。

#### <span id="page-18-1"></span><span id="page-18-0"></span>6.1.2.关于分组与 ExtendedPanID

- · WD 系统需要对整个 WD 无线网络(1 台 WDR 以及与其连接的多台 WDT)进行分组。将 WDR 以及与其连接的 WDT 所持有 的"ExtendedPanID"设置为通用后可进行分组。"ExtendedPanID"由 16 位半角英文数字组成。可设置范围为"0000 0000 0000 0000"  $\sim$  "FFFF FFFF FFFF FFFE".
- ・ WDT-5E-Z2、WDT-6M-Z2、WDT-4LR-Z2、WDT-5LR-Z2、WDT-6LR-Z2 可混用。
- ・ 下图所示为多个组中各个设备的"ExtendedPanID"与"无线信道"设置示例。

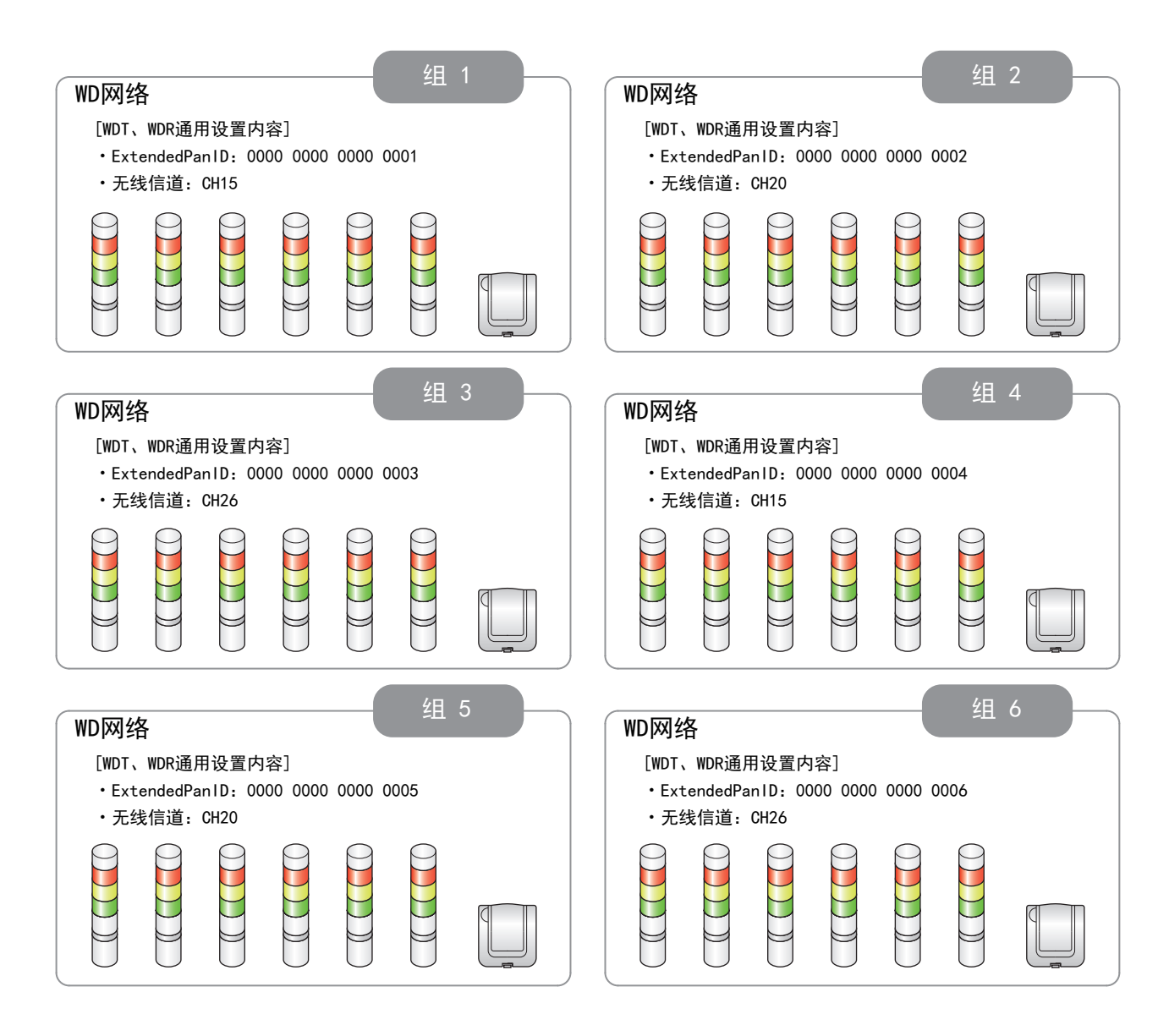

・ 存在多个可选择的无线信道时,建议各组尽量区分使用无线信道。通过区分使用可降低单个无线信道的负荷集中水 平。

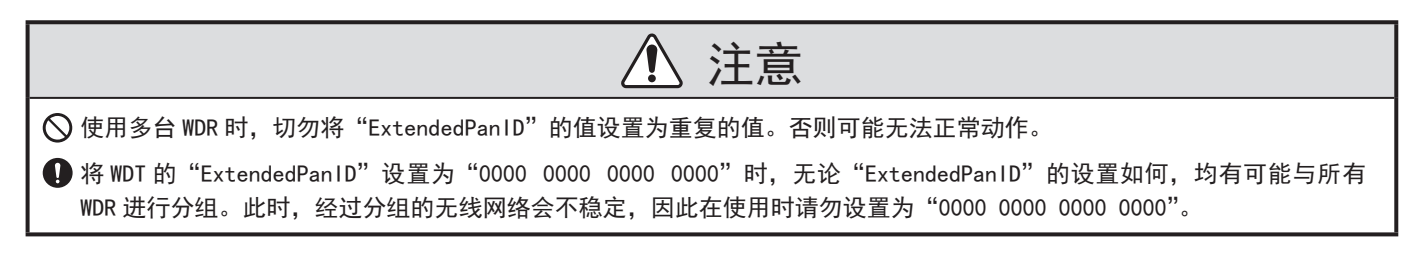

#### <span id="page-19-0"></span>6.1.3.关于 MAC地址

- · WDT-PRO 中分别分配有用于明确固体的地址。该地址称为 MAC 地址 (IEEE 地址)。
- ・ WDT-PRO 的 Mac 地址打印在产品主体背面的铭牌中。

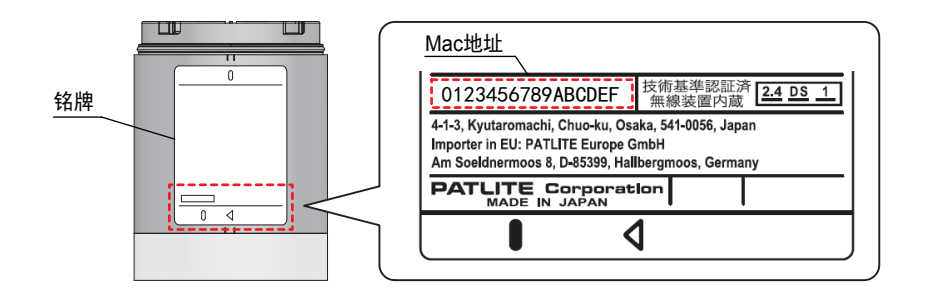

#### <span id="page-19-1"></span>6.1.4.关于可与 WDR连接的 WDT台数

可与 WDR连接的 WDT台数通过发送至 WDR的各类信息频率进行限制。连接的所有 WDT至 WDR需要在每分钟 120次以下(发 送间隔 0.5秒以上)(在 WDR-L(E)-Z2-PRO(-L)的情况下,每分钟 240次以下(发送间隔 0.25秒以上))。为满足该条件,请 根据下表标准决定连接台数。

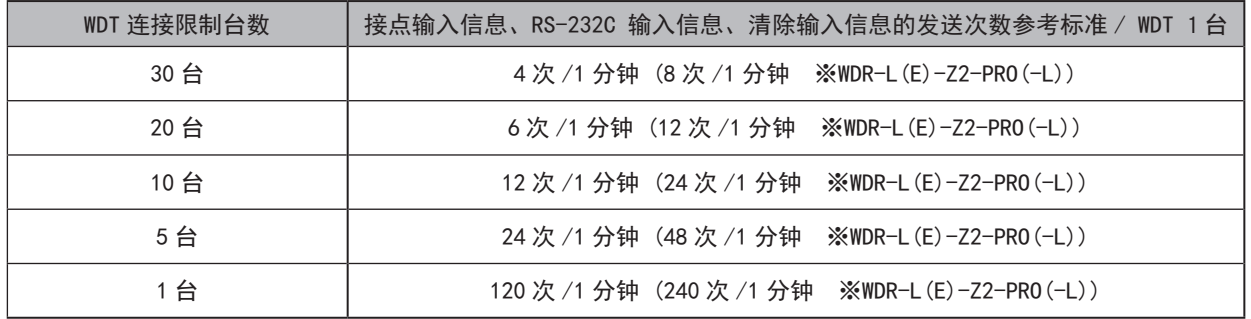

#### 6.2.关于安装环境

#### 6.2.1.安装环境注意点

安装过程中的重要注意点为以下5项。

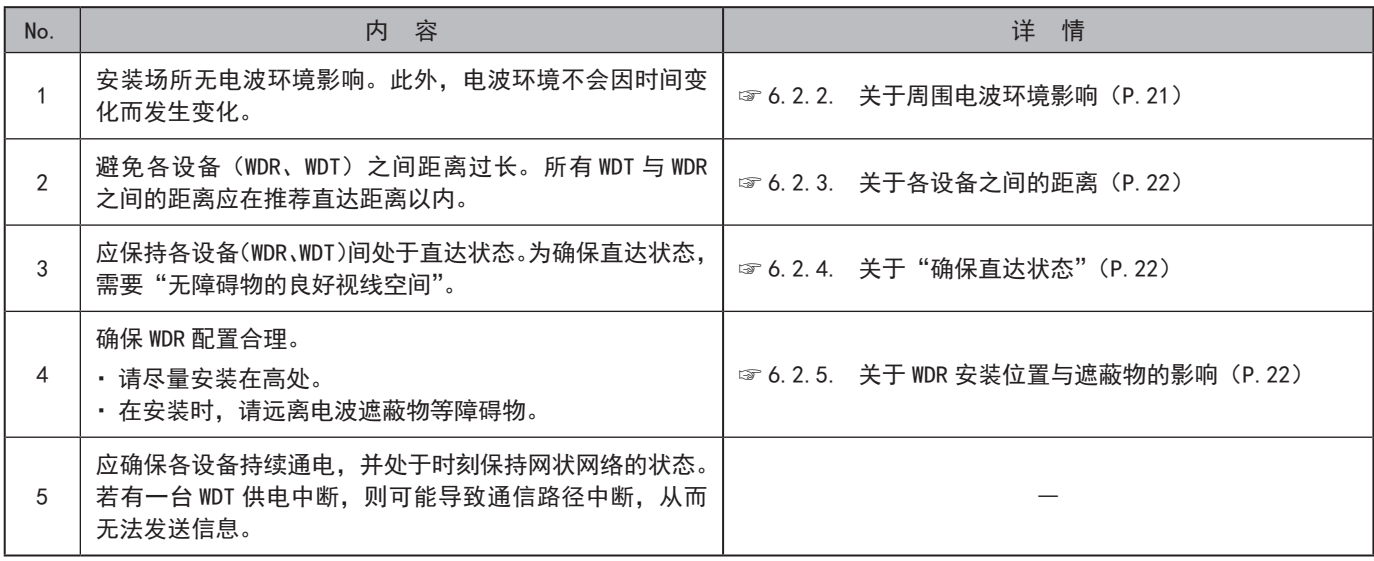

#### <span id="page-20-1"></span><span id="page-20-0"></span>6.2.2.关于周围电波环境影响

WD无线网络因其他制造设备、电子设备、微波炉等而受到电波干扰影响时,可能无法正常动作。请务必在导入前调查电 波环境,并确认所使用电波频带中是否有电波干扰影响。

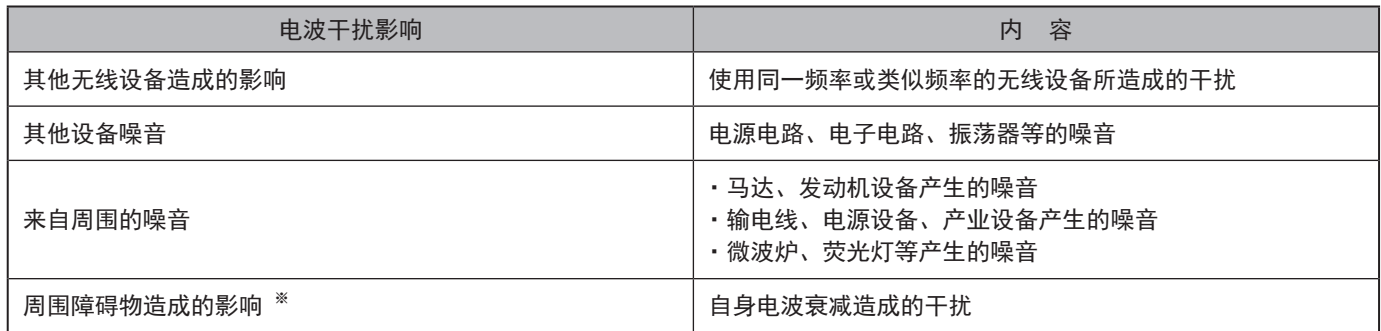

※ 安装环境中存在各种对无线造成干扰的障碍物(墙面、地面、屋顶、梁柱、设备)。电波的接收状态会因各设备(WDR、WDT) 与障碍物之间的位置关系以及周围情况而发生变化。如下图所示,从某一地点发出的电波会直接到达设备中,也有可能被障 碍物反射后到达,到达各设备(WDR、WDT)的方向可谓多种多样。由此会产生电波干扰,并可能与电波相互抵消而使其无法 正常动作。

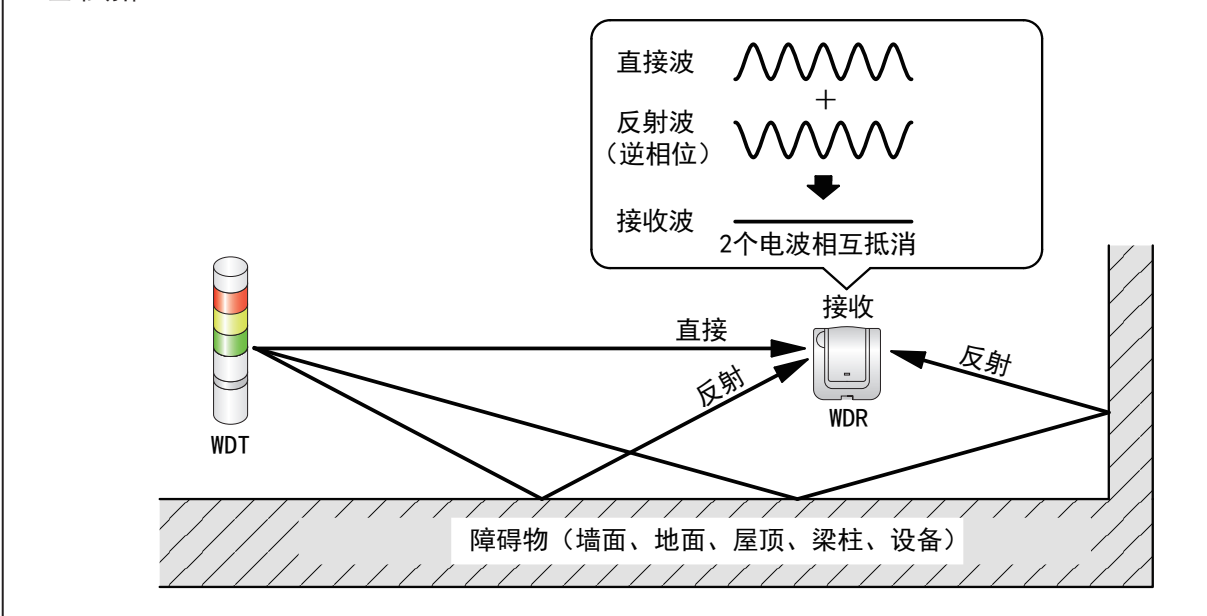

在周围环境中安装有无线 LAN、内部 PHS接入点时,请在距离接入点 5~10 m以上的距离安装 WDR。

#### <span id="page-21-1"></span><span id="page-21-0"></span>6.2.3.关于各设备之间的距离

请在以 WDR为中心的半径 20 m以内(推荐直达距离)配置 WDT。若需要超过该距离,请追加中转用 WDT。

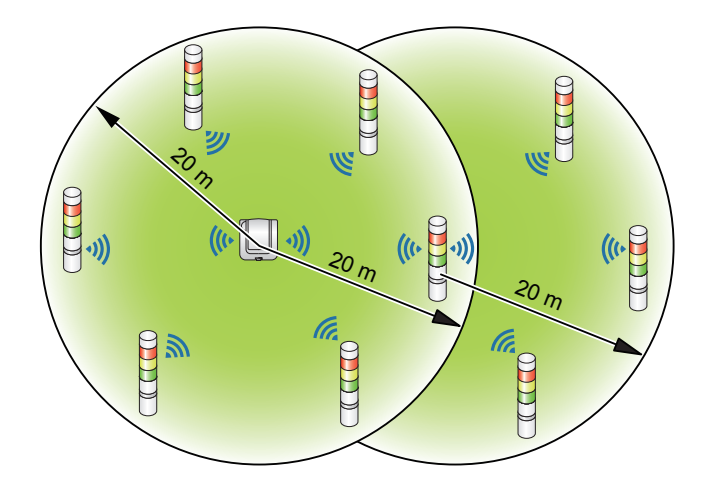

#### <span id="page-21-2"></span>6.2.4.关于"确保直达状态"

- ・ 各设备(WDR、WDT)的直达状态需要确保"无障碍物的良好视线空间"(以下称为菲涅尔带)。菲涅尔带由立体空间构成, 确保该结构的尺寸参考标准如下图所示。
- ・ 若不能确保该菲涅尔带,则会因为障碍物的影响,导致可通信距离短于普通情况。

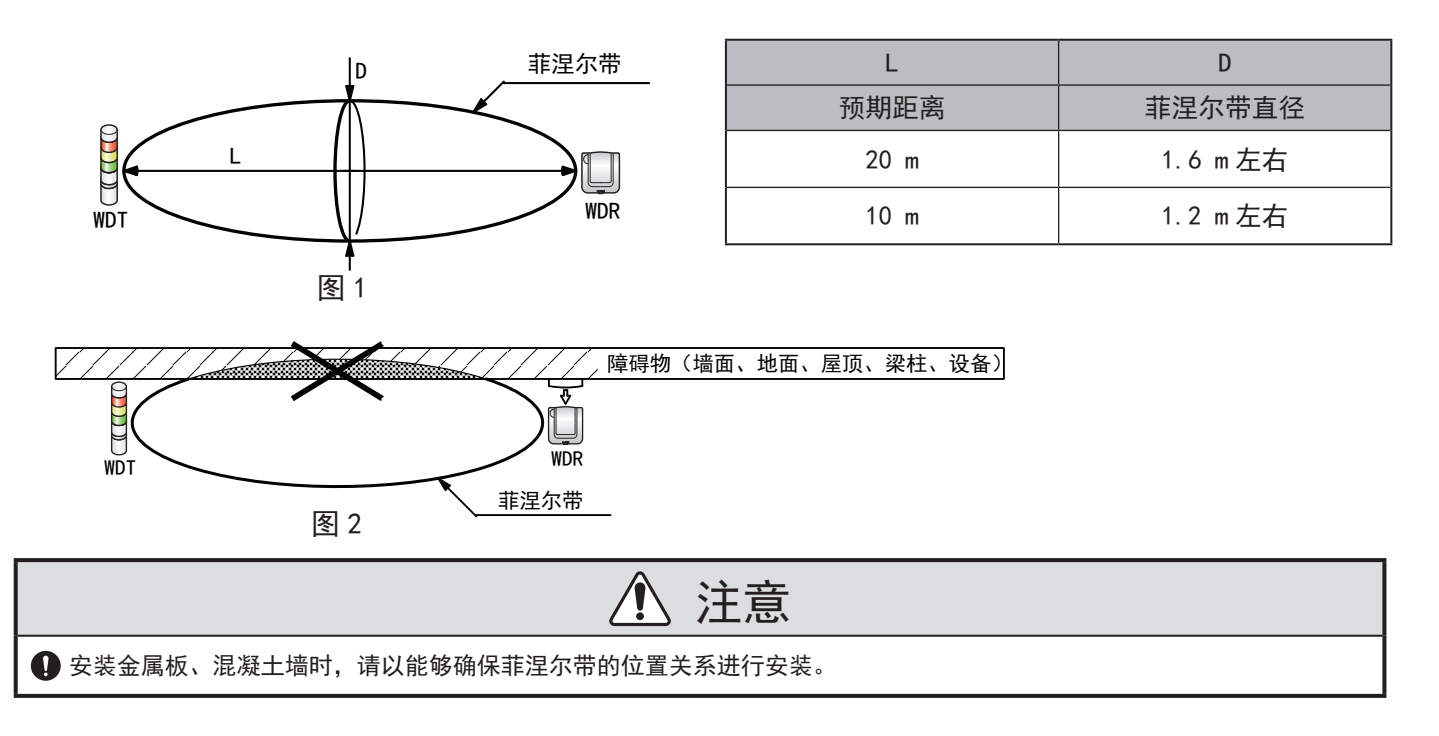

#### <span id="page-21-3"></span>6.2.5.关于 WDR安装位置与遮蔽物的影响

- ・安装至建筑物工字钢等梁柱上时,请按照能够确保电波直达的方向进行安装。
- · 将 WDR 收入箱子中进行使用时, 请使用具有电波穿透性的树脂材质箱子。

#### 6.2.6.关于多层信号灯电源供应状态

为使本产品进行动作,需要始终向电源线供应电压。详情请参照"7.1.4. [WDB-D80S接线方法\(](#page-31-1)☞P.32 )"。

#### <span id="page-22-0"></span>6.3.设备设置

本项中就设备设置、安装工程作业步骤进行说明。请配合"7.使用方法"以及其他相关产品的使用说明书进行确认。

#### <span id="page-22-1"></span>6.3.1.准备设置信息

请事先总结下述设置所需信息。

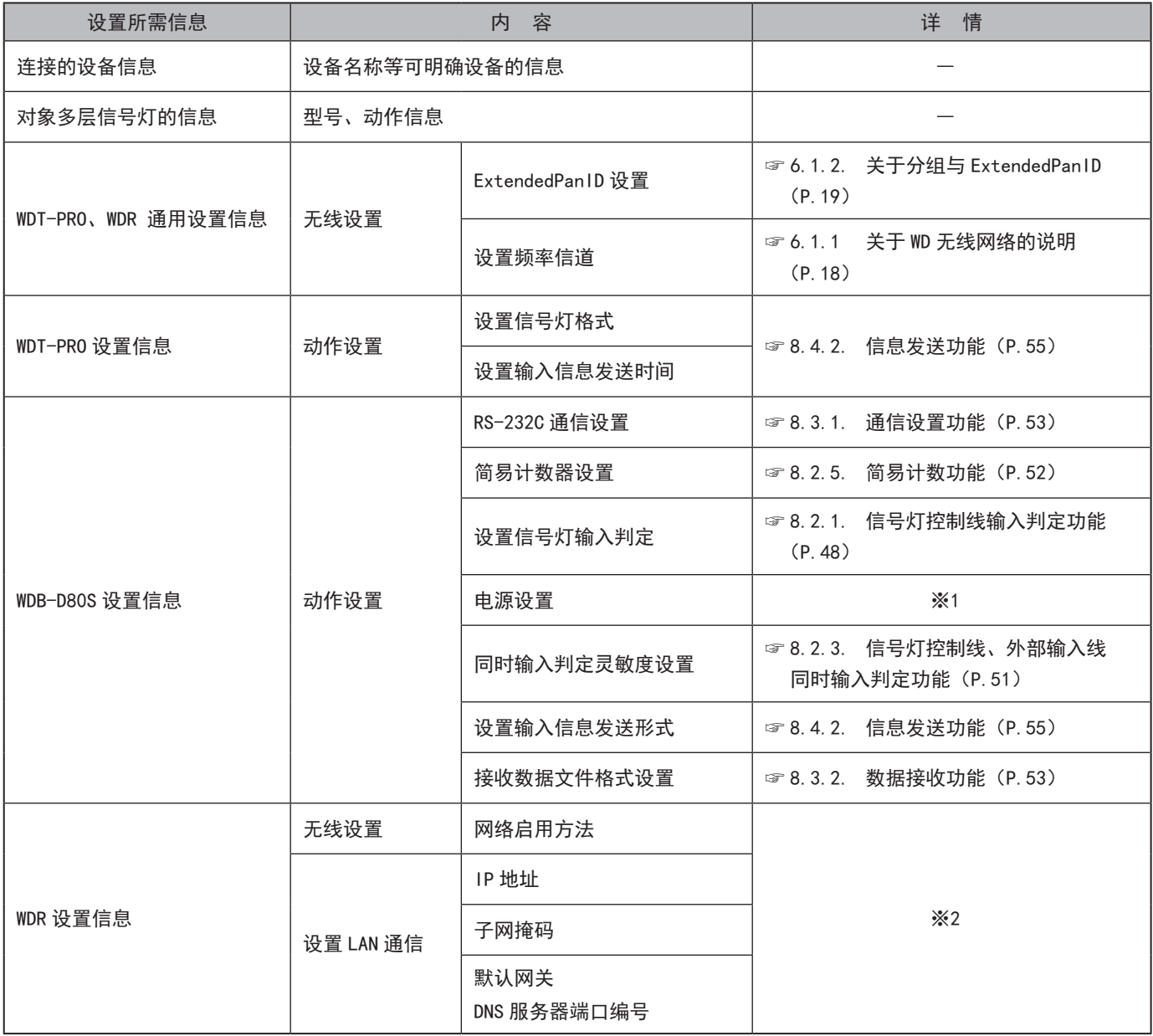

※1 本产品使用"电源线"。详情请参照"WDS-WIN01 使用说明书"。

※2 WDR 设置信息请参照"WDT-4LR-Z2/WDT-5LR-Z2/WDT-6LR-Z2 综合使用说明书"、"WDT-4LR-Z2/WDT-5LR-Z2/WDT-6LR-Z2/ WDR-L(E)-Z2-PRO(-L) 综合使用说明书"。

要求事项

● 不仅在导入设备时需要设置信息,同时在设备增设、系统维护、提高转移时的作业效率以及作业准确性中也必不可少。 请务必在准备设置信息之后开展导入作业。

#### <span id="page-23-0"></span>6.3.2.设备设置

- 根据["6.3.1.准备设置信息"中](#page-22-1)总结的设置信息开展设备设置。设置设备时的系统结构请参照["5.2.2.2.](#page-13-1) 维 护时的 WD [系统结构\(](#page-13-1)☞ P.14 )"。
- · 设备通过系统运用软件 [WDS-WIN01] 进行设置。请在维护用 PC中安装[WDS-WIN01]后进行开展设置作业。[WDS-WIN01] 的使用方法请确认"WDS-WIN01 使用说明书"。
- ・ 设置步骤如下所示。

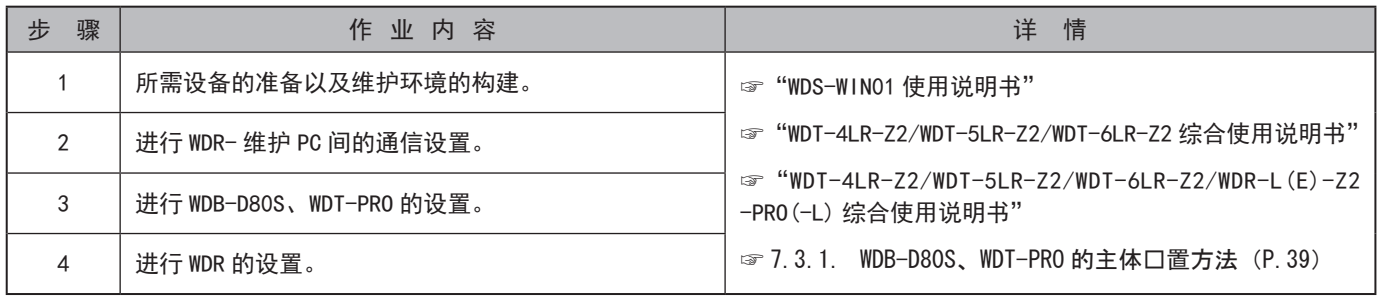

#### 6.4.设备安装

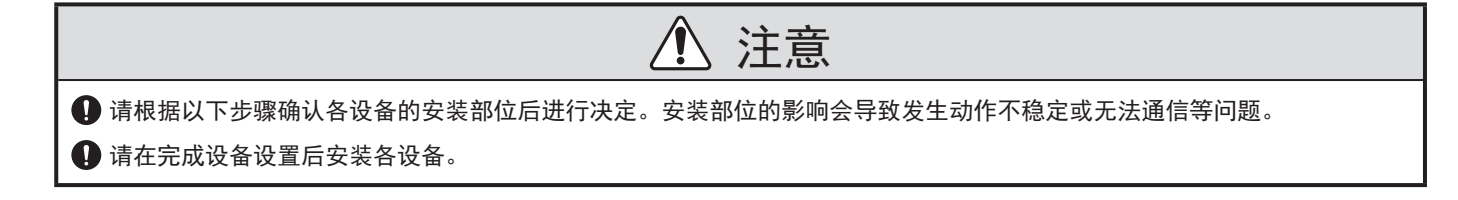

#### 6.4.1.WDB-D80S、WDT-PRO的安装

#### 安装步骤如下所示。

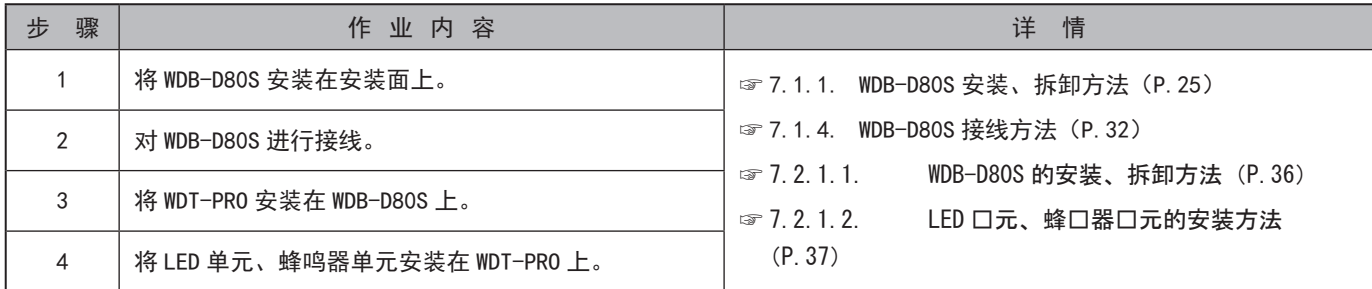

#### 6.4.2.确认与 WDR的连接

确认步骤如下所示。

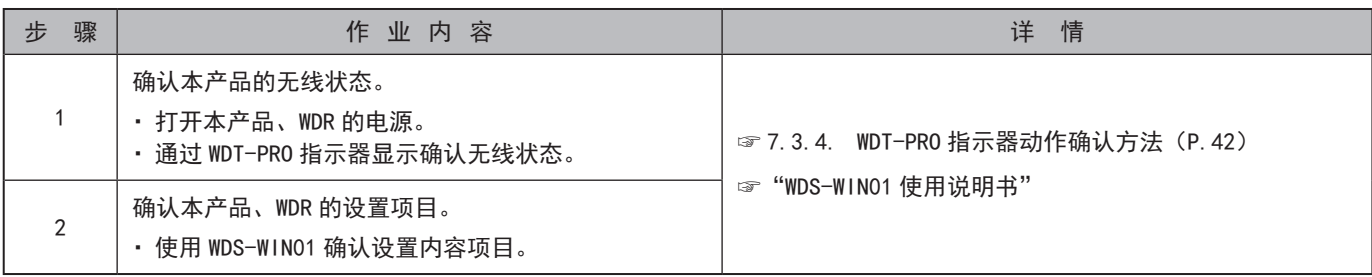

## <span id="page-24-0"></span>7. 使用方法

- 7.1. WDB-D80S的安装方法
- <span id="page-24-1"></span>7.1.1.WDB-D80S安装、拆卸方法

要求事项

● 安装场所应满足以下内容。

- ・振动较少
- ・强度足够
- ・位于平坦场所
- 请务必在直立状态下安装产品。
- 不得已需要在凹凸不平的场所安装,且需要防水性能时,请在产品与安装面缝隙间进行密封处理。
- 若需要 IP65,请在将支架固定在安装面时对螺丝或螺母部分以及接线孔进行密封处理。
- 使用 RS-232C 电缆时, 请固定使用, 避免造成屈曲、拉拽等负荷。

#### 关于 RS-232C 电缆

- · RS-232C 电缆的接线方法拥有"通过主体底面进行接线的方法"与"通过电缆底板进行接线的方法"的 2 种。
- · RS-232C 电缆作为选购件(型号:WDX-SC01)进行设置,但也可以使用市售品进行替代。此时,请准备导线线径为 AWG 24 ~ 28 的电缆。同时, 通过"电缆底板"进行接线时, 请准备电缆外径为  $\phi$  4.5 ~ 6.5 mm 的电缆。

※ 由客户准备时, 请切除如下电缆单侧覆膜。

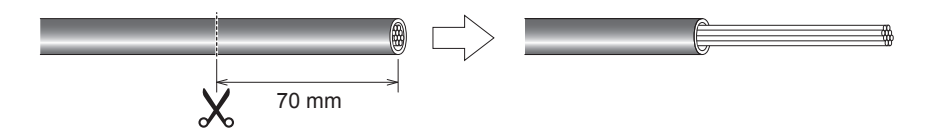

#### <span id="page-24-2"></span>安装孔位置尺寸图

使用 M4螺栓与使用 M3螺栓时安装孔位置有所不同。

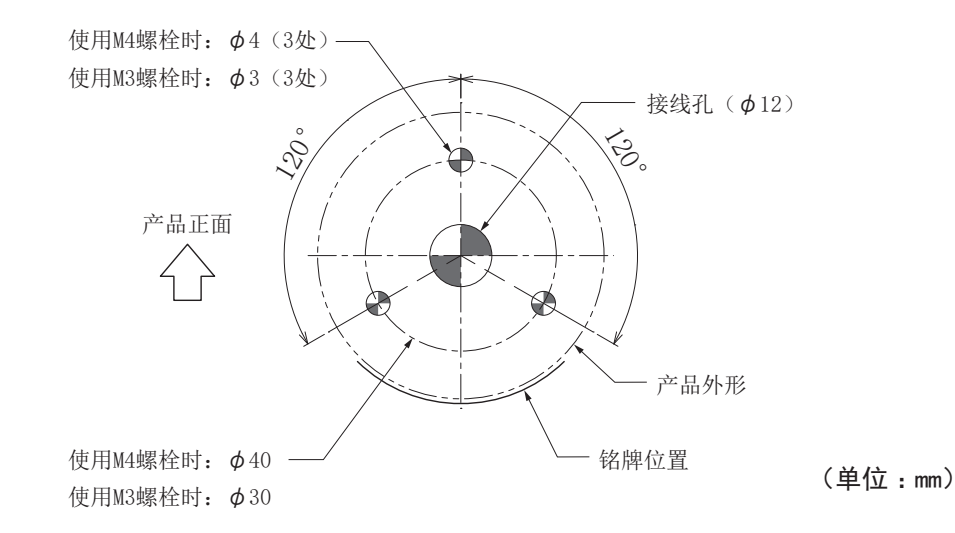

#### 线处理的注意事项

#### $\bigwedge$ 注意

固定电缆时,请确保充分冗长进行固定。若没有充分冗长,则电缆会拉紧,从而无法从直接安装支架上拆卸本产品。

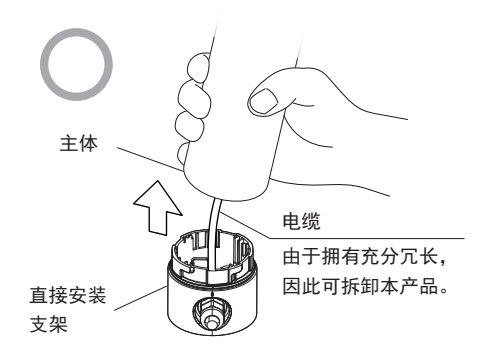

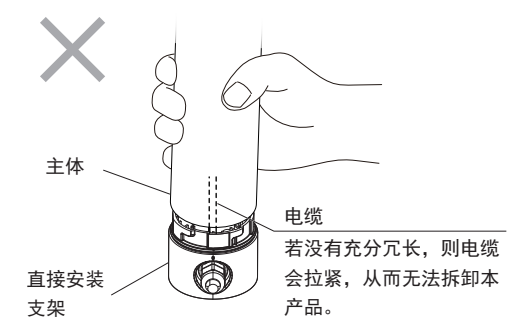

<span id="page-26-0"></span>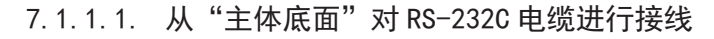

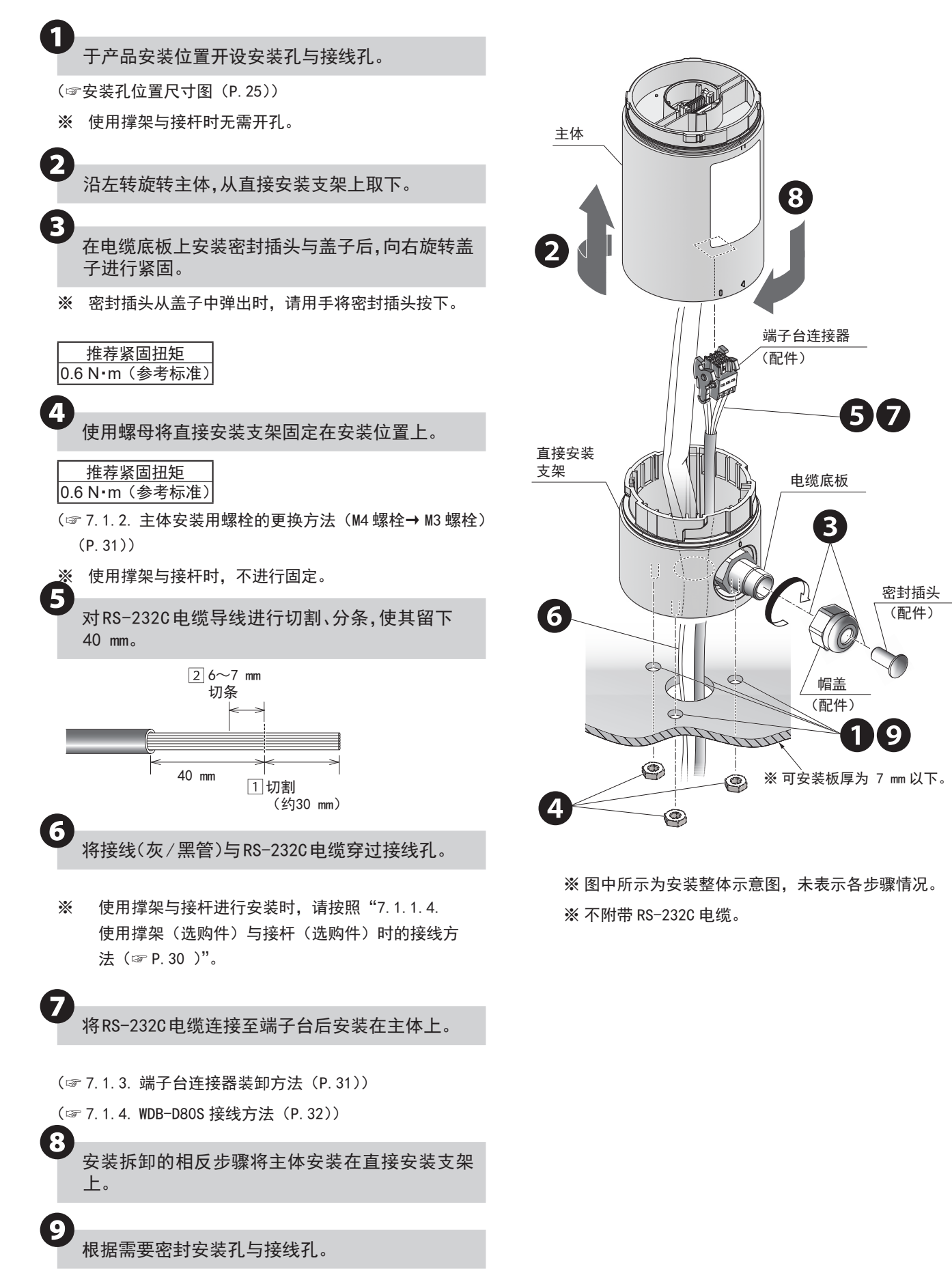

<span id="page-27-0"></span>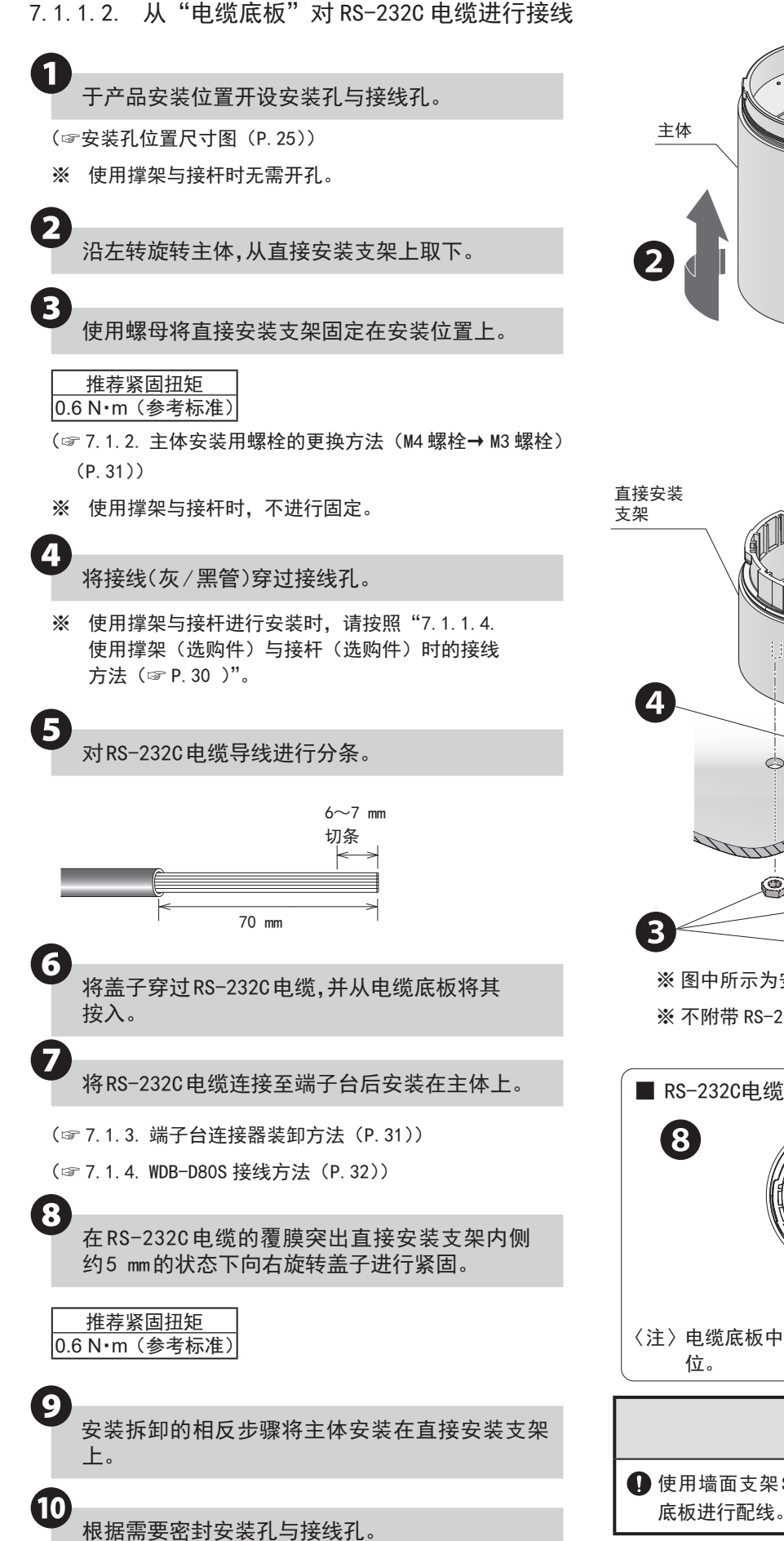

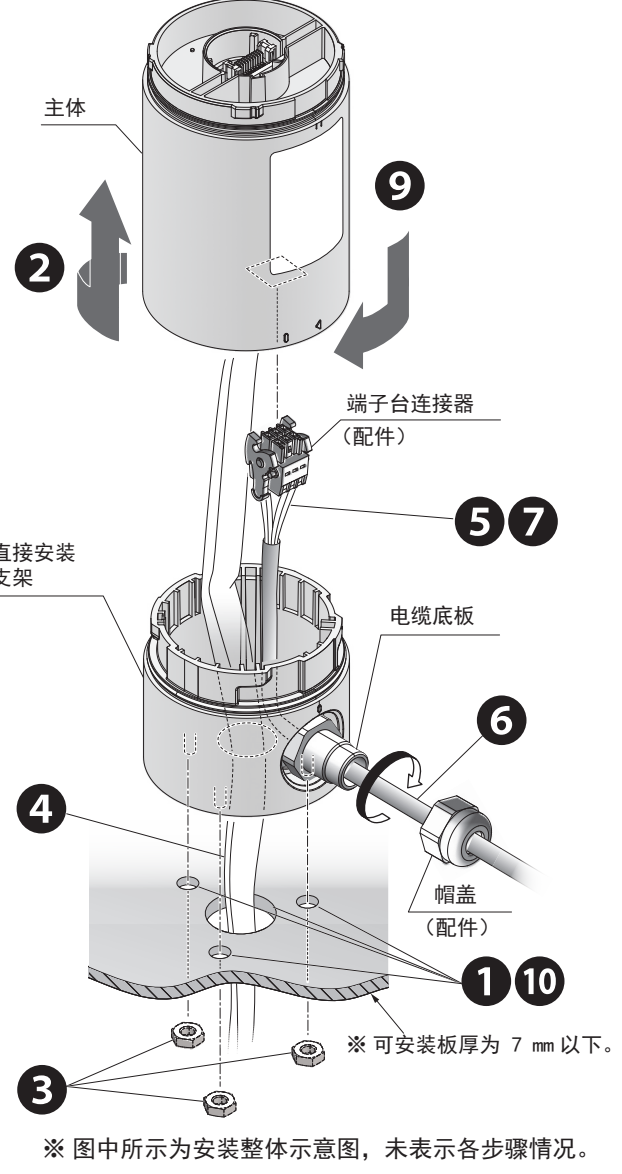

※ 不附带 RS-232C 电缆。

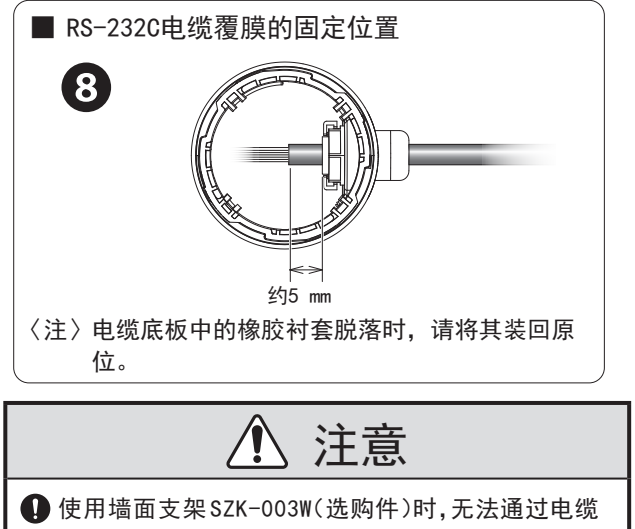

❶⤒

<span id="page-28-0"></span>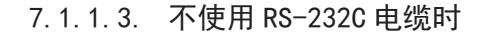

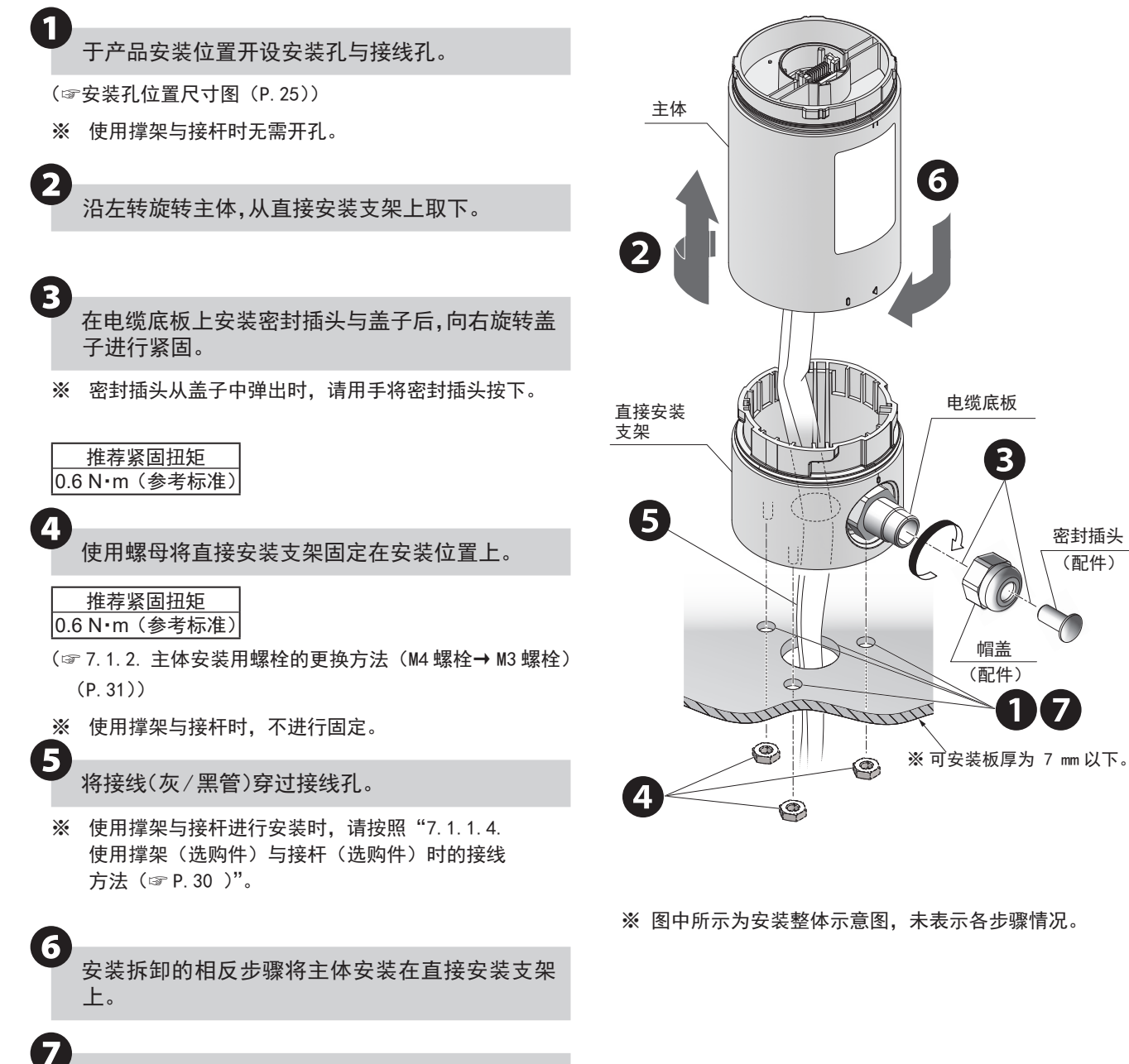

**❼** 根据需要密封安装孔与接线孔。

<span id="page-29-1"></span><span id="page-29-0"></span>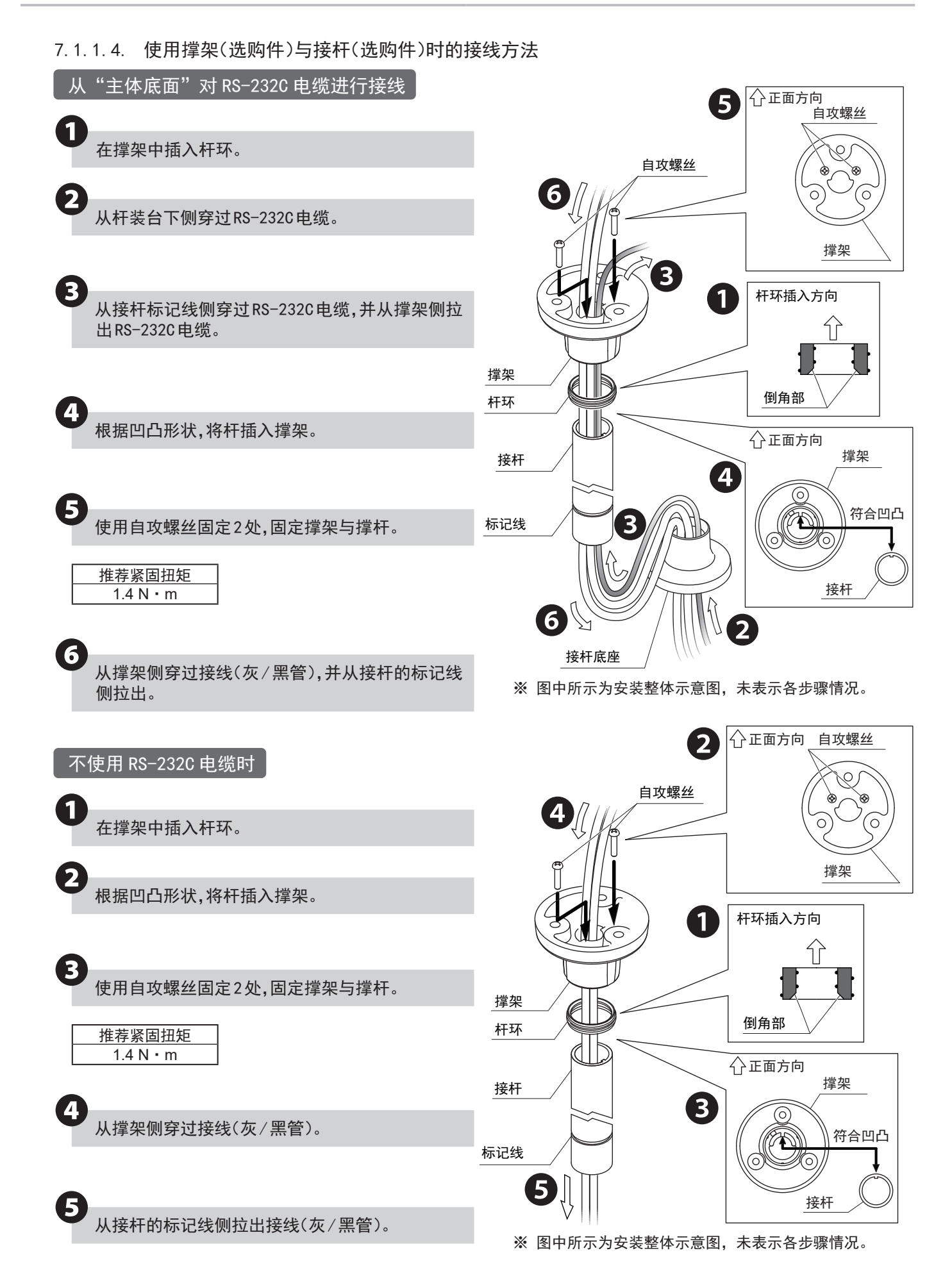

<span id="page-30-0"></span>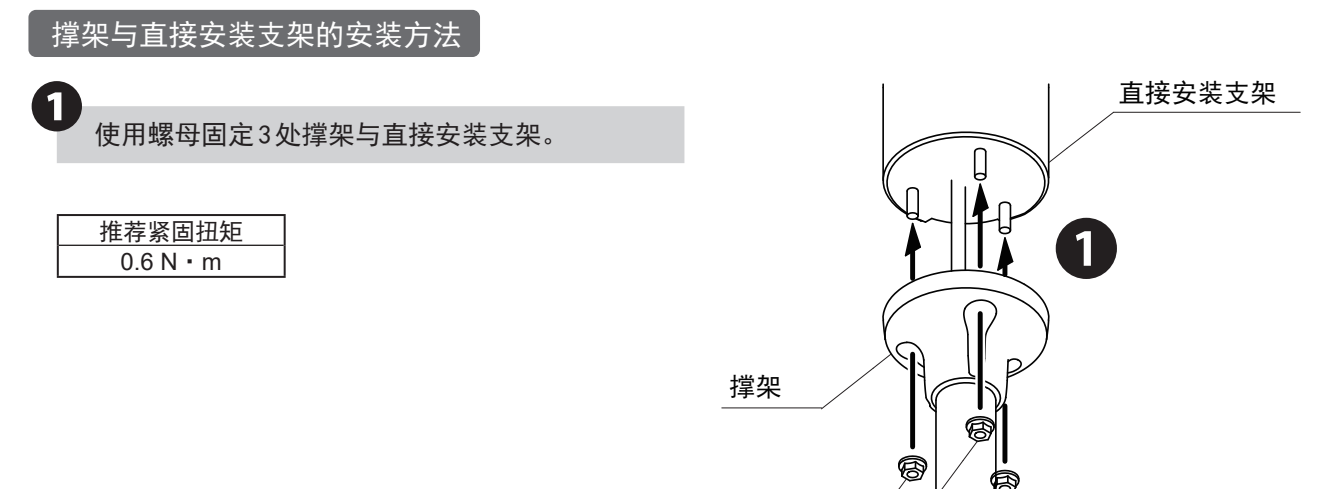

<span id="page-30-2"></span>7.1.2.主体安装用螺栓的更换方法 (M4螺栓→ M3螺栓)

工厂出货时直接安装支架带有 M4螺栓。使用 M3螺栓安装本产品时,请根据下述步骤更换为 M3螺栓。

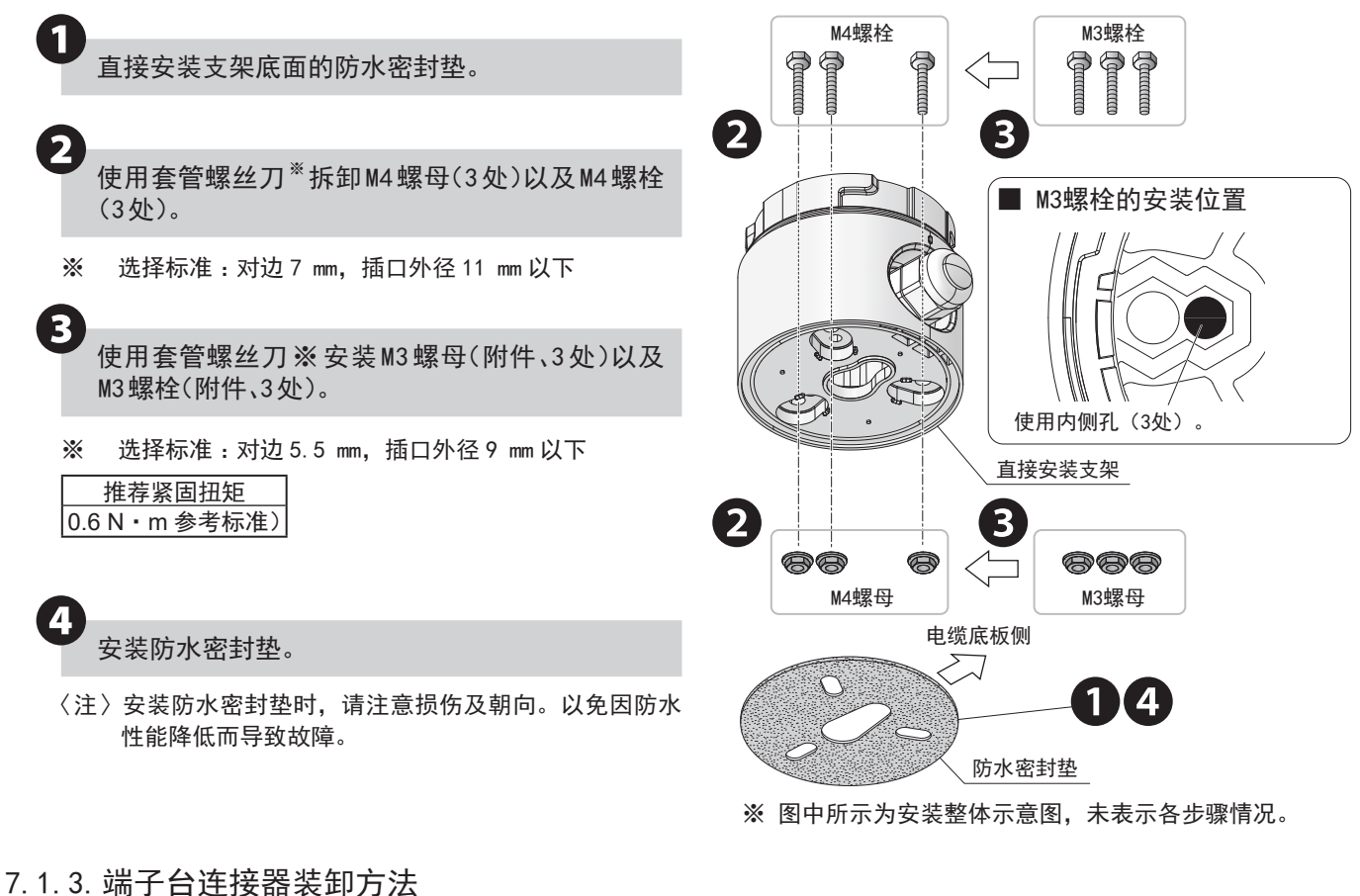

<span id="page-30-1"></span>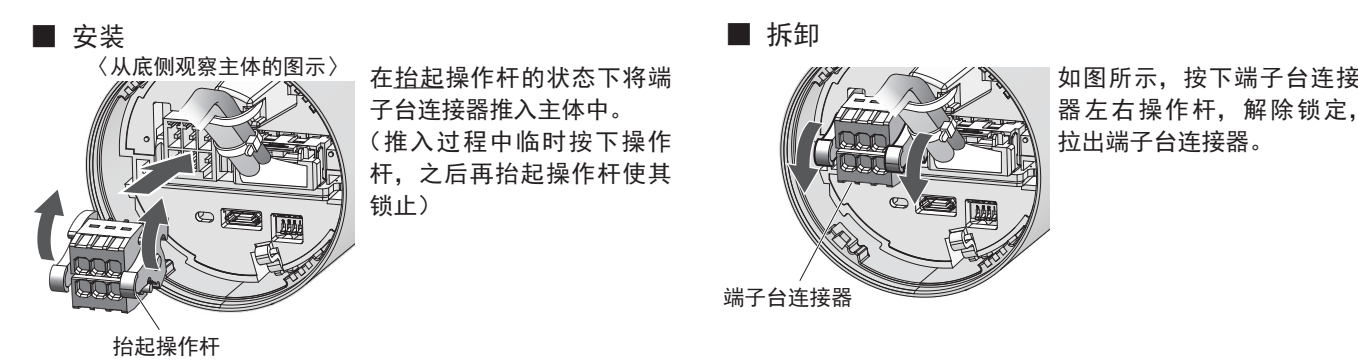

■ 拆卸

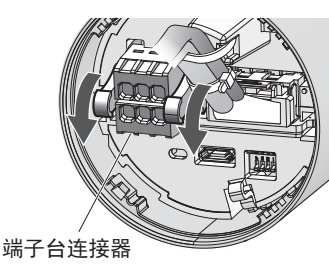

器左右操作杆,解除锁定, 拉出端子台连接器。

#### <span id="page-31-1"></span><span id="page-31-0"></span>7.1.4.WDB-D80S接线方法

本产品拥有导线接线与端子台连接器接线 2种。

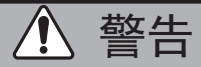

**4 请注意不要弄错配线。以免导致内部电路烧损并引起火灾。** 

注意

**4 进行接线时,请务必确保其为非通电状态。** 

- 通过晶体管使用外部接点时,请务必统一为 NPN 型或 PNP 型进行使用。NPN 型与 PNP 型不可混用。
- 不使用的导线无需连接外部接点。此时,未连接的导线请务必逐一进行绝缘处理。以免发生短路。
- 请勿拉拽导线或按入主体内部。以免造成故障。
- 为保护外部设备, 电源侧务必安装熔断器。

#### 要求事项

● 延长接线时请考虑电压下降的情况,以合理的线长、线径进行接线。

7.1.4.1亮灯控制与外部输入、清除输入控制为其他设备时的接线方法

根据各外部接点类别记载了接线示例。在用于特殊使用方法时,如有不明之处,请在接线前联系本公司的技术修理咨 询窗口。

※ 记载了安装 LED 单元、蜂鸣器单元时的接线示例。

※ 同时使用亮灯、闪烁时,需要分别准备用于亮灯及闪烁的外部接点。

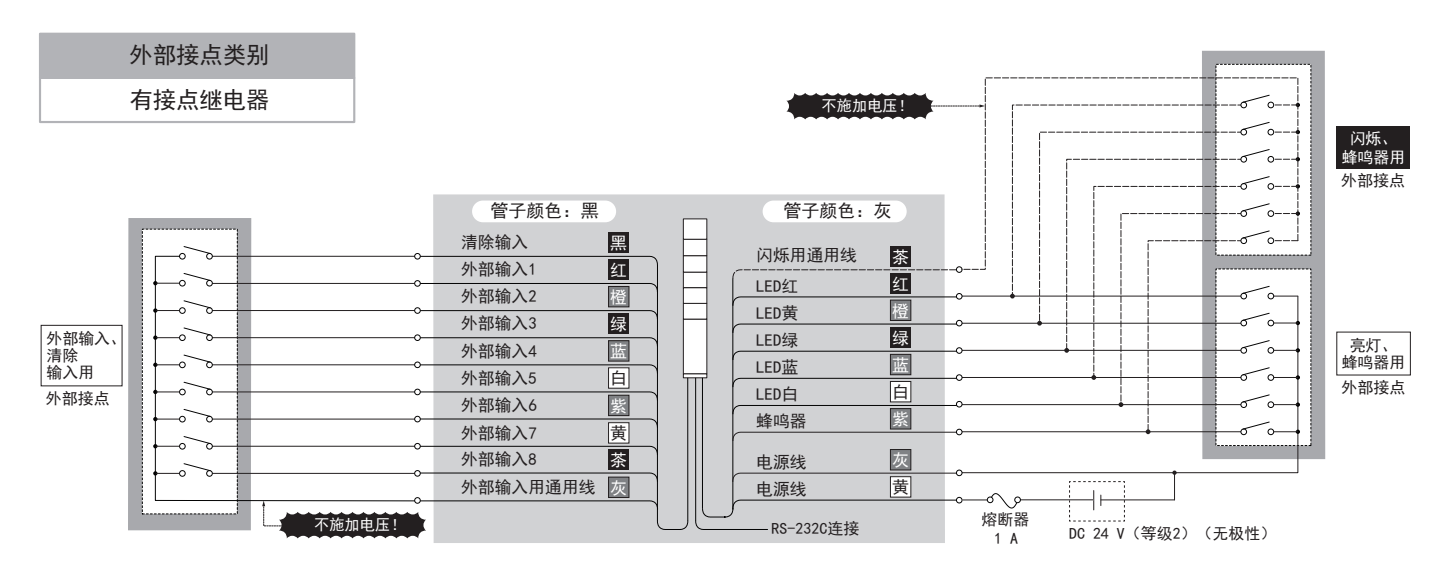

蜂鸣器用

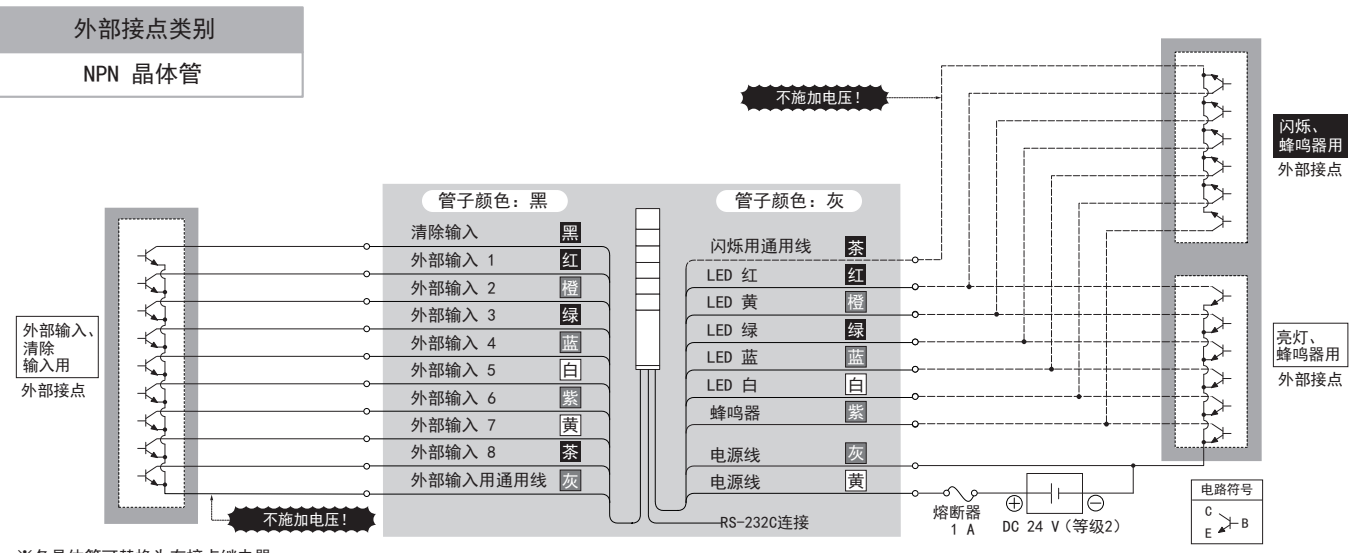

※各晶体管可替换为有接点继电器。

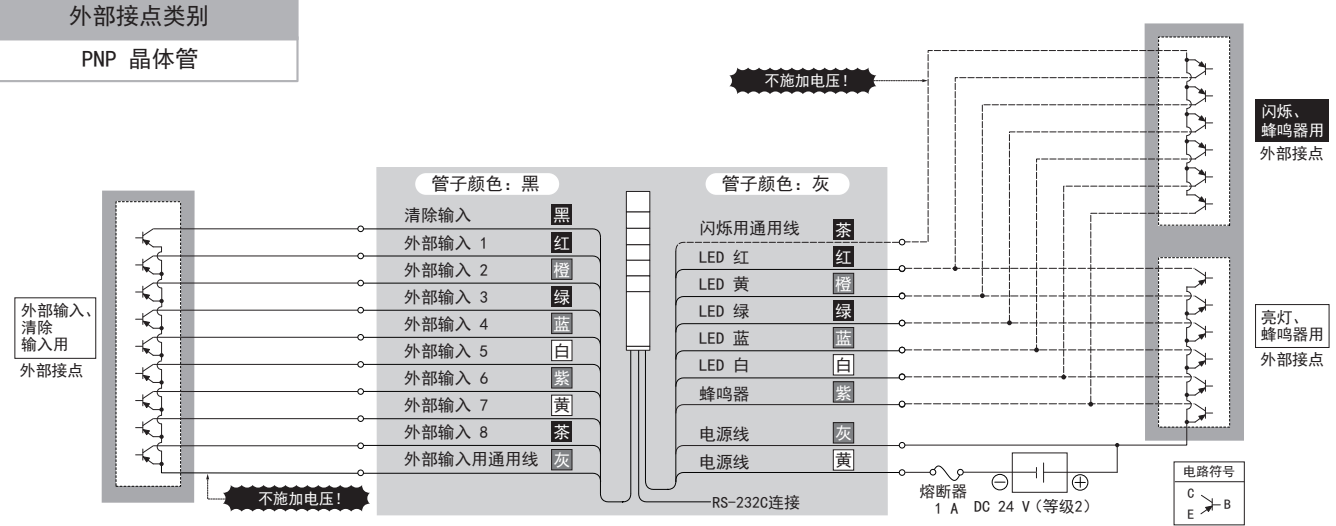

※各晶体管可替换为有接点继电器。

#### <span id="page-33-0"></span>7.1.4.2亮灯控制与外部输入、清除输入控制为同一设备时的接线方法

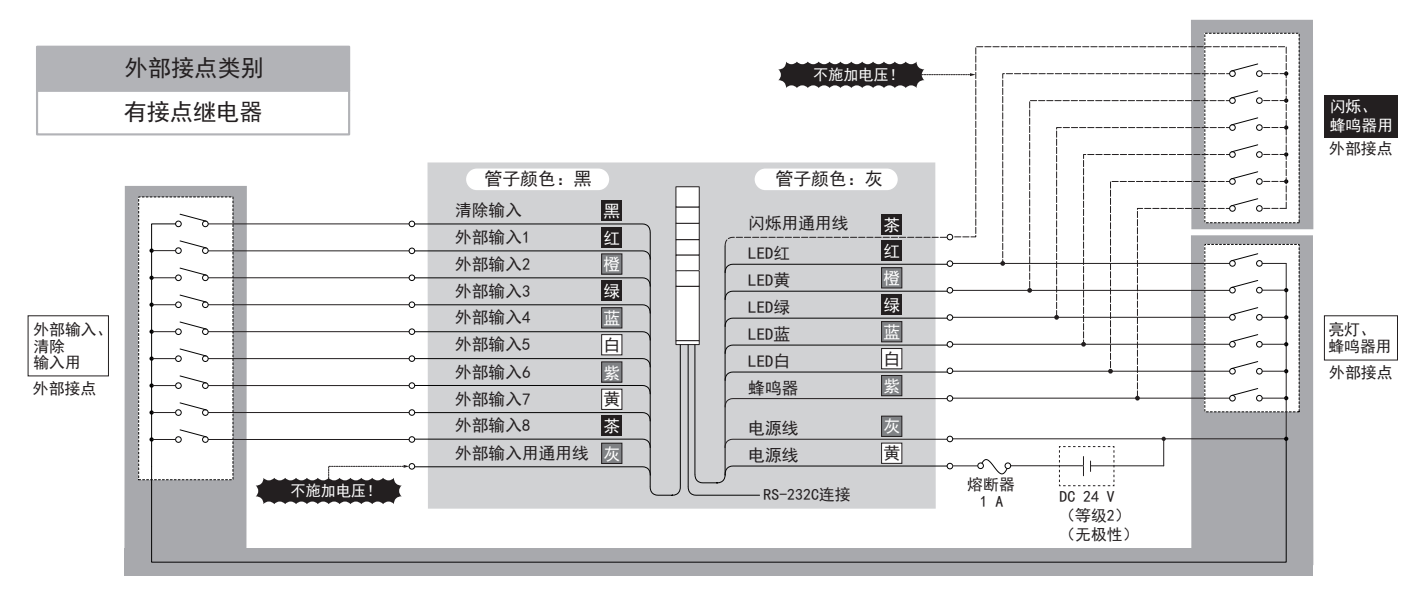

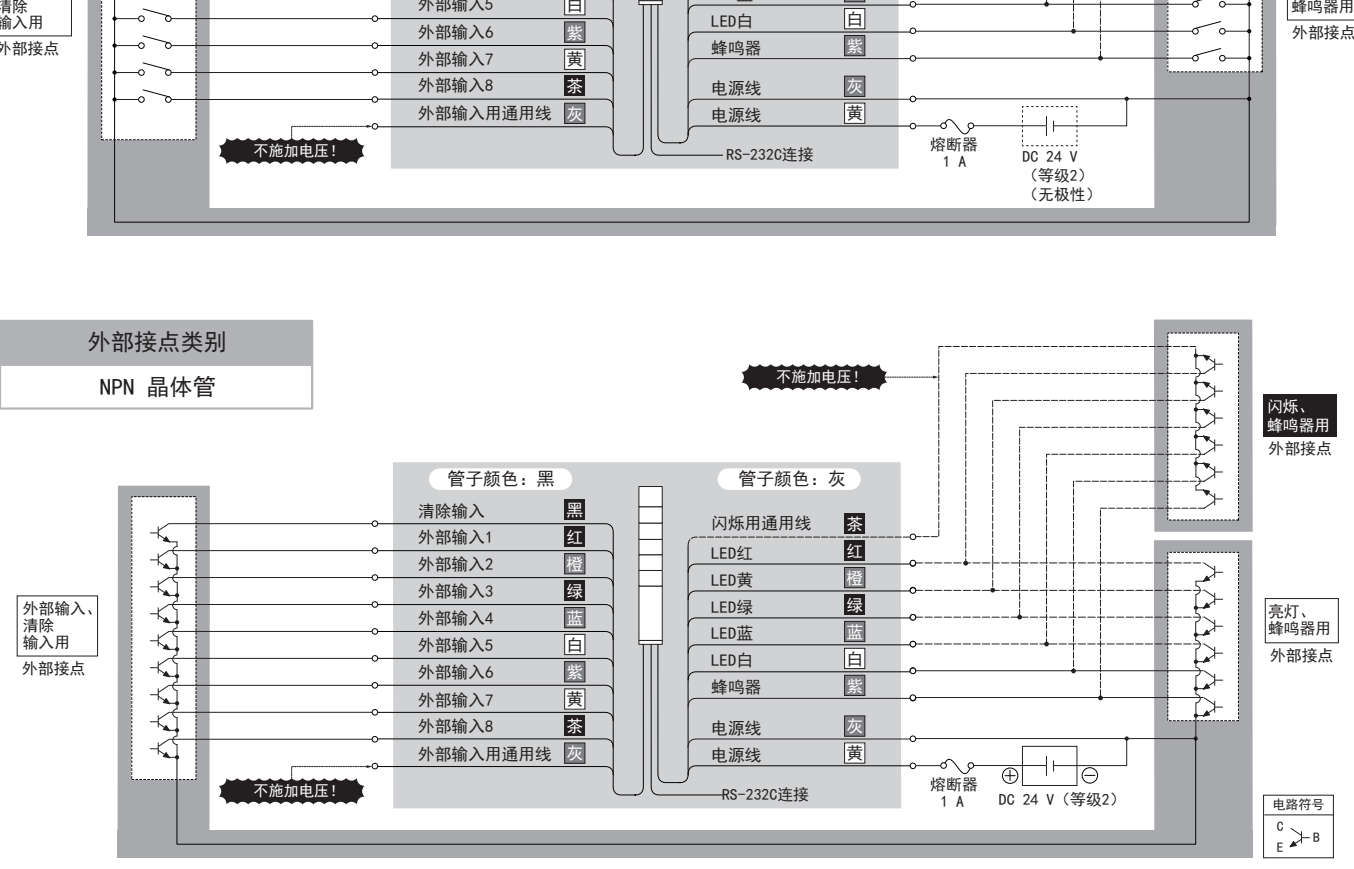

※各晶体管可替换为有接点继电器。 ※各晶体管可替换为有接点继电器。

※各晶体管可替换为有接点继电器。

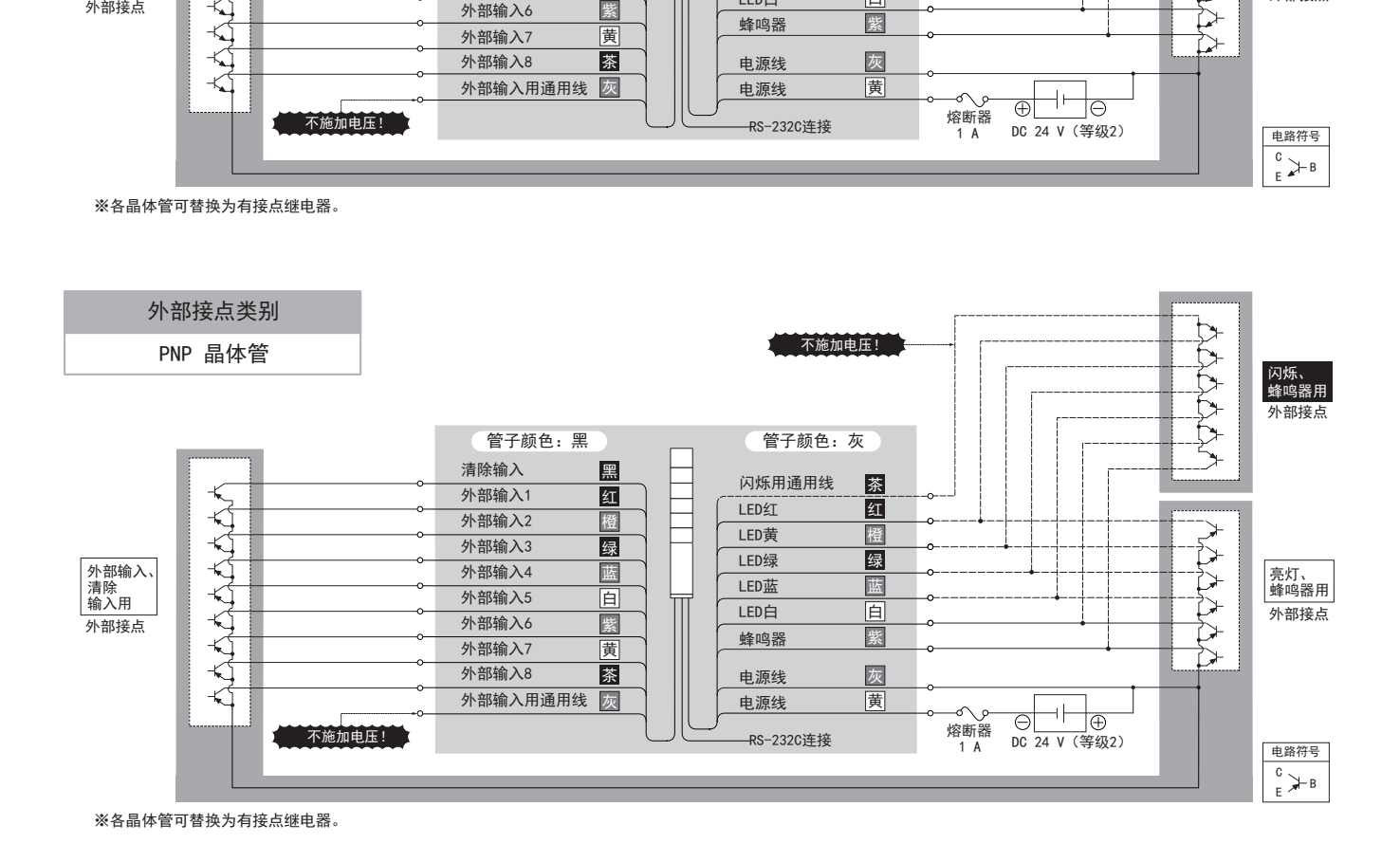

#### <span id="page-34-0"></span>7.1.4.3端子台连接器(RS-232C 接口)的接线方法

#### 端子台连接器 PIN 排列

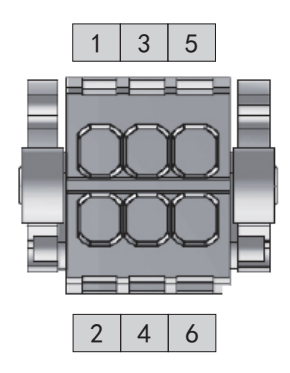

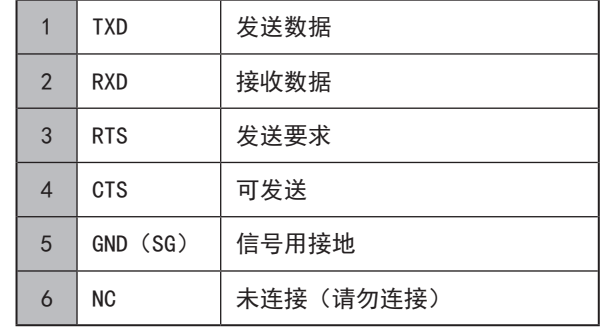

#### 端子台连接器的接线方法

**❶**

使用一次螺丝刀等抵住端子台插槽并进行按压。 (稍稍倾斜)

**❷** 将带状导线※ 插入到插入口中。

※ 导线推荐规格如下所示。 线形(绞线) AWG 24 ~ 28

史用温度额定 请使用温度额定在 75℃以上,导体为铜线的产品。<br>请使用温度额定在 75℃以上,导体为铜线的产品。

**❸** 将螺丝刀从插槽中拔出。(请确认导线已锁止)

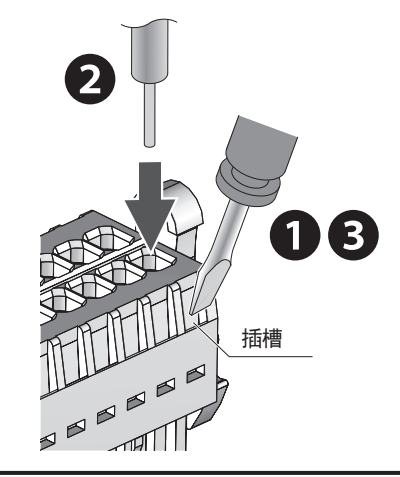

要点

● 请使用刀头宽度在 2.5 ㎜ 以下,厚度在 0.4 ㎜ 以下的一字螺丝刀。

不连接

淡灰+黑点标记

- 请勿过于用力按压插槽。以免发生破损。
- 请确保导线带条尺寸在 6 ~ 7 mm。
- 取下导线时, 请勿拉拽。(请务必使用一次螺丝刀等按压插槽进行解锁)

使用串行电缆 WDX-SC01(选购件)时的接线示例

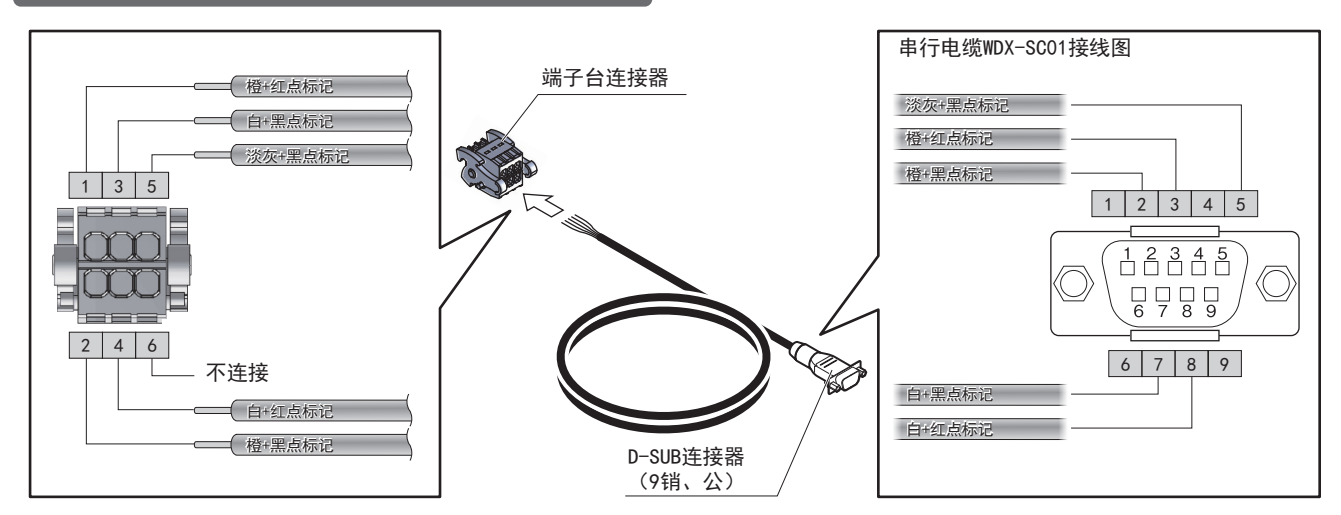

#### <span id="page-35-0"></span>7.2. WDT-PRO的安装方法

#### 7.2.1.WDT-PRO的安装、拆卸方法

在安装、拆卸 WDT-PRO的同时对 LR多层信号灯的各单元(LED单元、蜂鸣器单元)进行装卸时,请务必遵循下述事项。

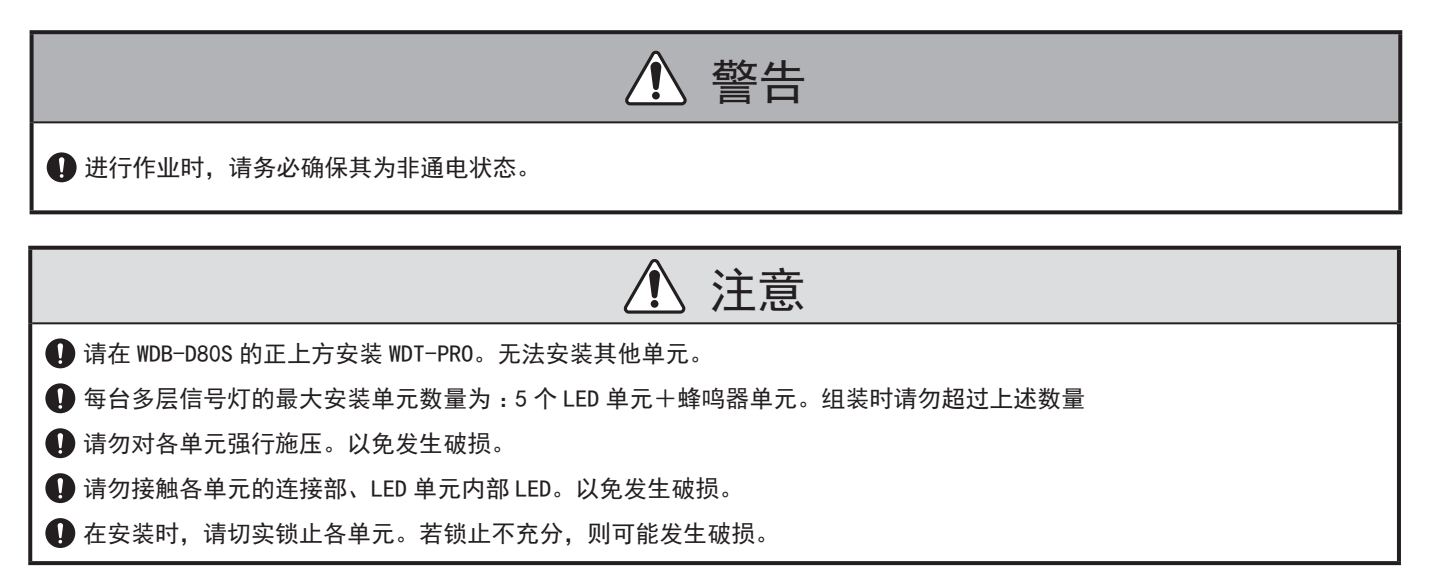

<span id="page-35-1"></span>7.2.1.1. WDB-D80S 的安装、拆卸方法

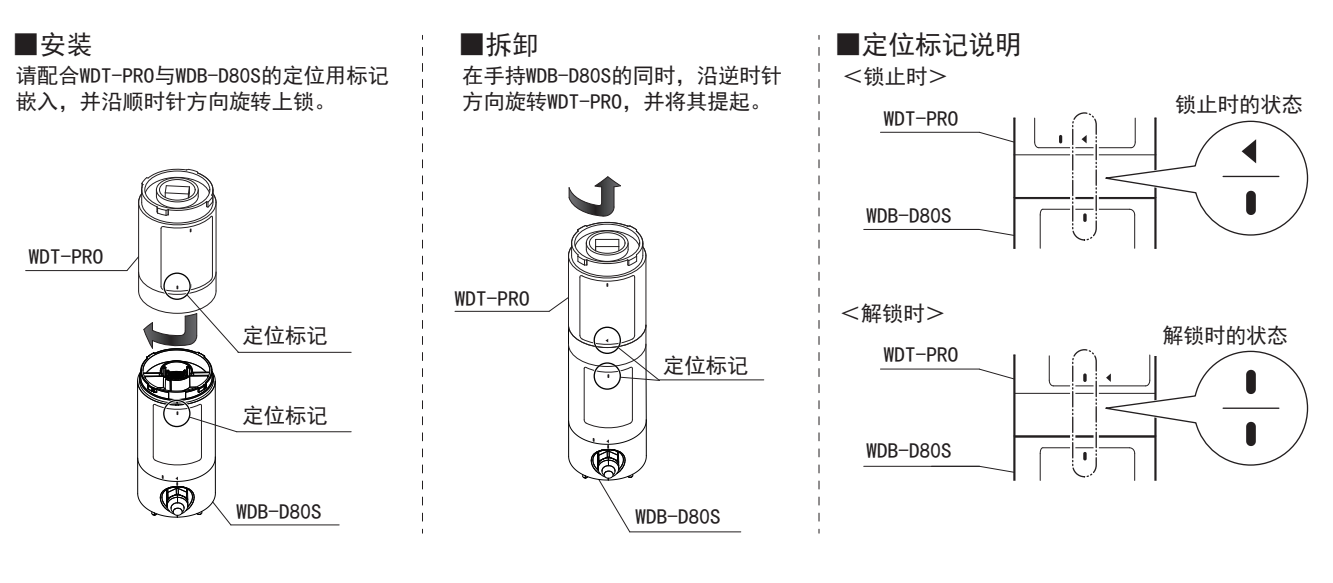

#### <span id="page-36-1"></span><span id="page-36-0"></span>7.2.1.2. LED 单元、蜂鸣器单元的安装方法

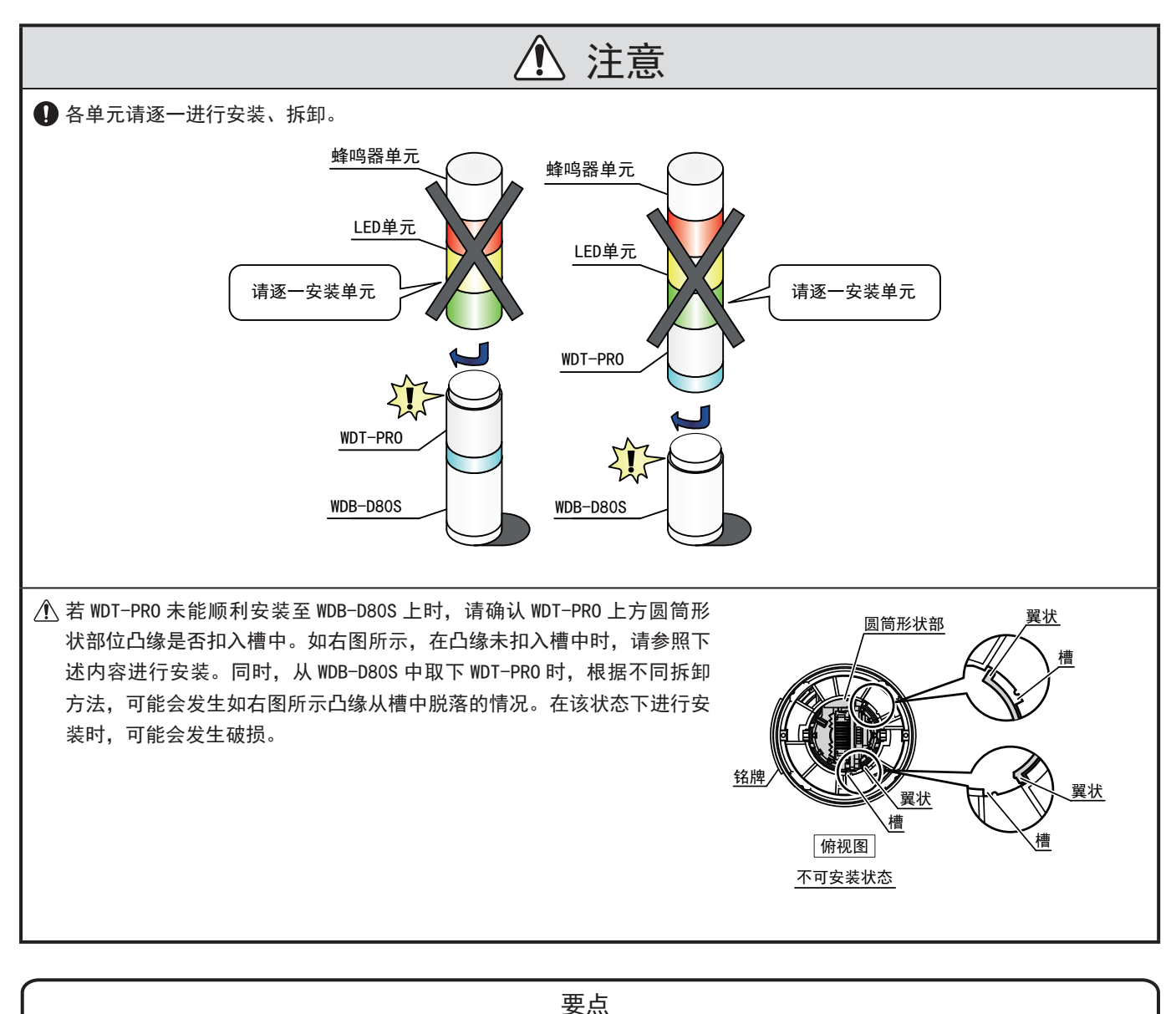

● WDT-PRO 未合理安装于 WDB-D80S 上时, 请逆时针旋转底面中央圆筒形状部位。接下来进行旋转直至圆筒形状部位到达嵌入 位置后,将其安装至 WDB-D80S 中。

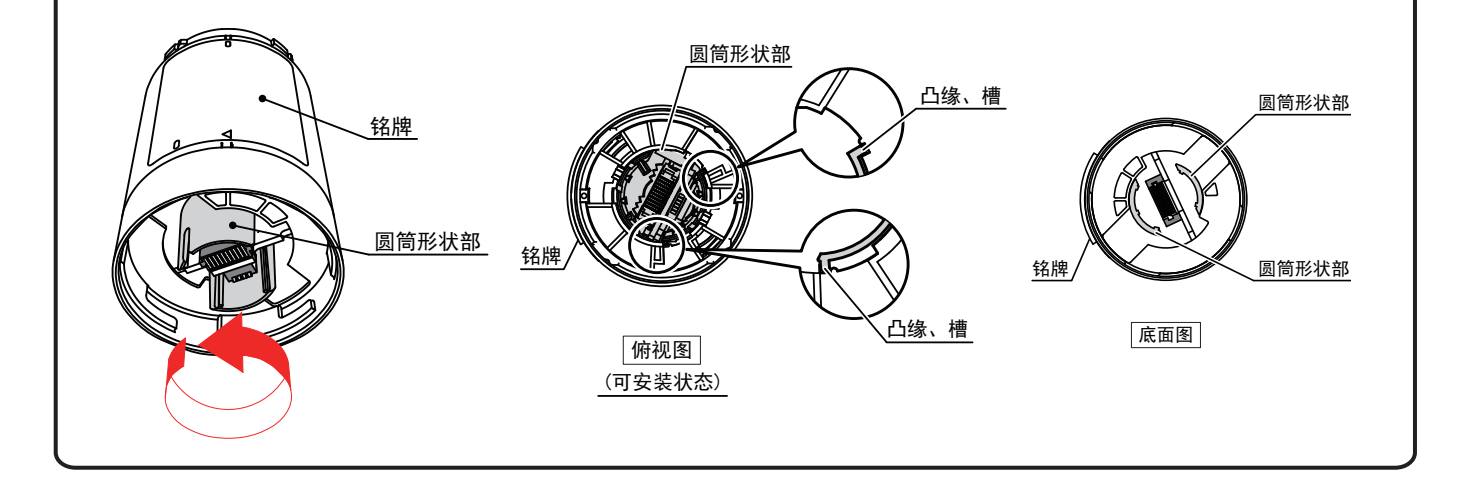

#### 关于各单元的安装、拆卸顺序

各单元安装、拆卸工作请按照下述顺序进行。

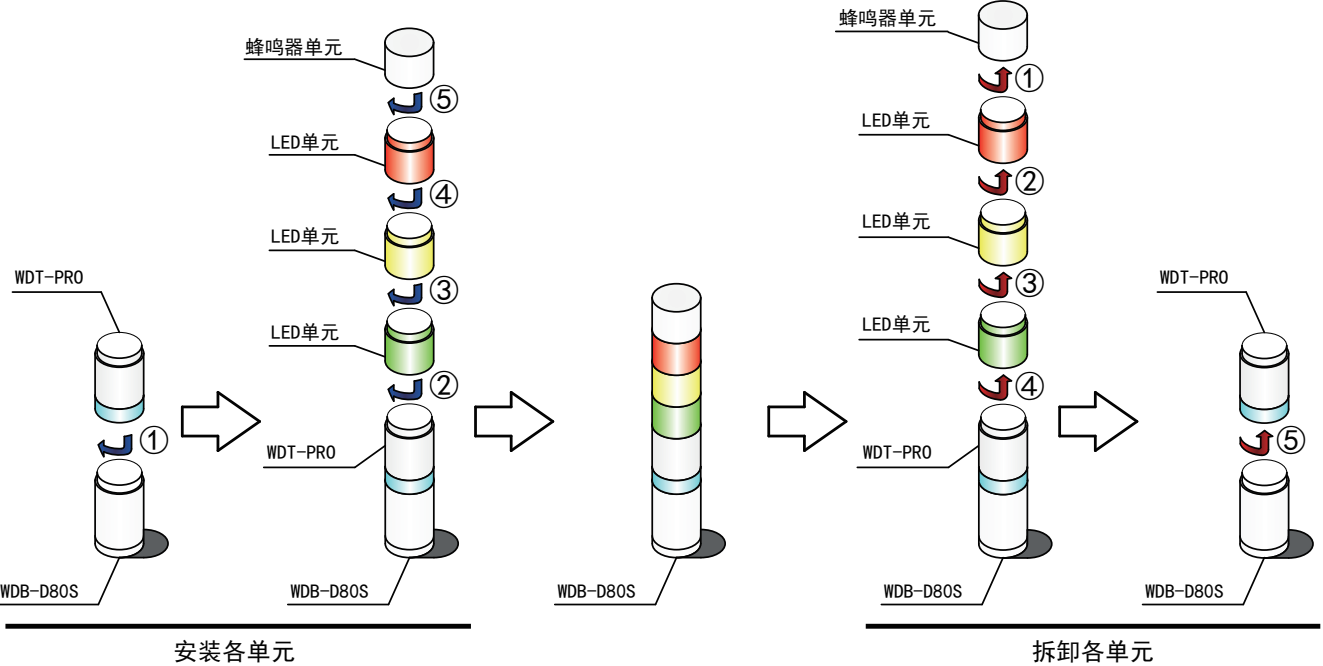

#### <span id="page-38-0"></span>7.3. WDB-D80S、WDT-PRO的使用方法

- <span id="page-38-1"></span>7.3.1.WDB-D80S、WDT-PRO的主体设置方法
	- 7.3.1.1. 主体的设置方法
	- · 需要专用应用程序 [WDS-WINO1]。请从本公司主页中下载, 并安装于设置用电脑中之后进行使用。(下载时需要在 主页上进行会员注册。)
	- ・ 详细使用方法、设置方法请参照☞《WDS-WIN01 使用说明书》。

7.3.1.2. 设置项目

设置项目如下所示。

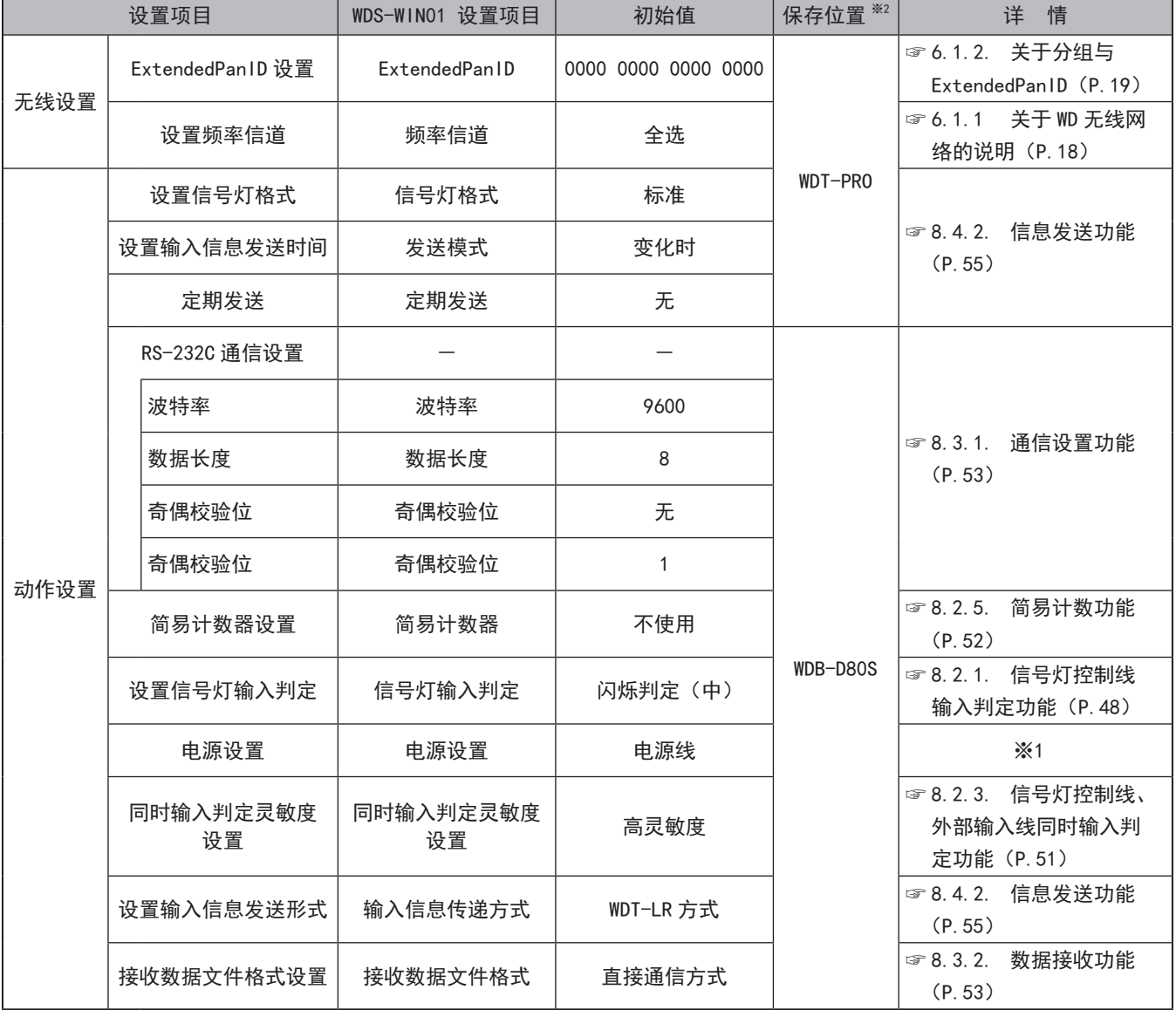

※1 本产品中进行设置时请选择"电源线"。详情请参照☞"WDS-WIN01 使用说明书"。

※2 各设置项目保存的单元异常。

- <span id="page-39-0"></span>7.3.1.3. 所需设备
- 设置设备时的系统结构请参[照"5.2.2.2.](#page-13-1) 维护时的 WD 系统结构 (☞ P.14 )"。设备通过系统运用软件 [WDS-WIN01]进行设置。
- · 请在维护用 PC 中安装 [WDS-WINO1] 后进行开展设置作业。[WDS-WINO1] 的使用方法请参照☞《WDS-WINO1 使用说 明书》。
- ・ 设置步骤如下所示。

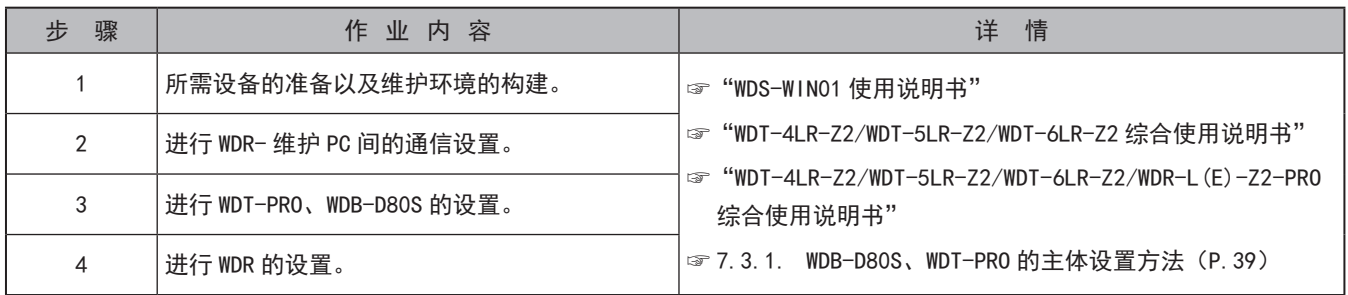

7.3.2.WDB-D80S的设置用拨码开关操作方法

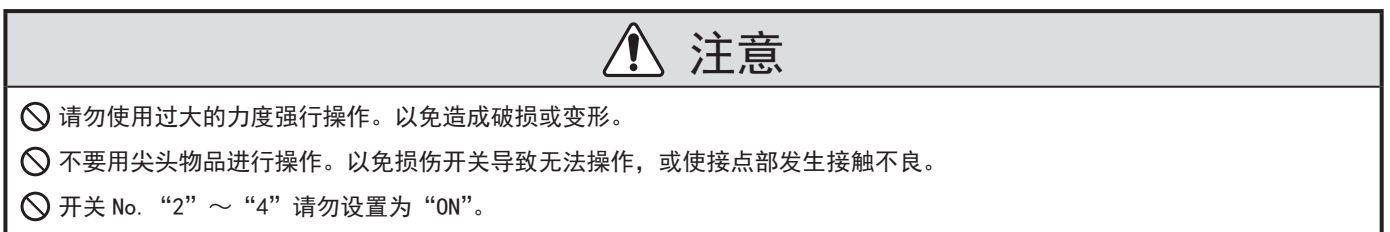

本产品设置用拨码开关配置于拆卸 WDB-D80S直接安装支架的部位。

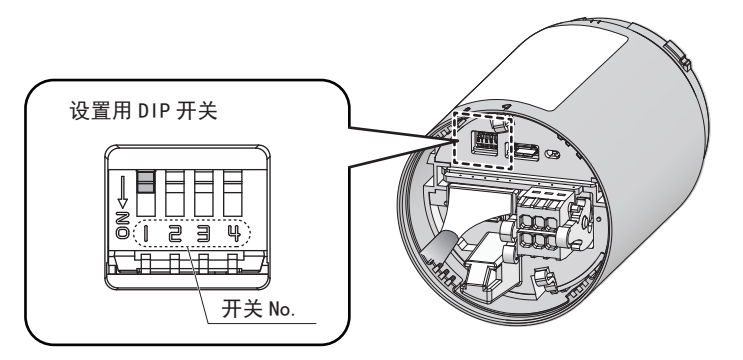

#### ●开关设置内容

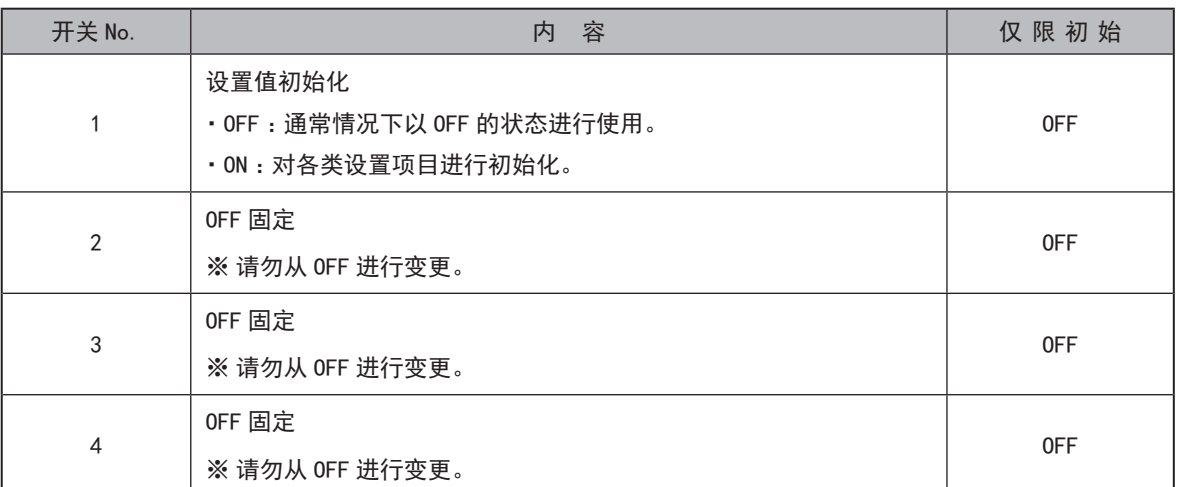

#### <span id="page-40-0"></span>7.3.3.WDB-D80S状态灯动作确认方法

本产品状态灯配置于拆卸 WDB-D80S直接安装支架的部位。

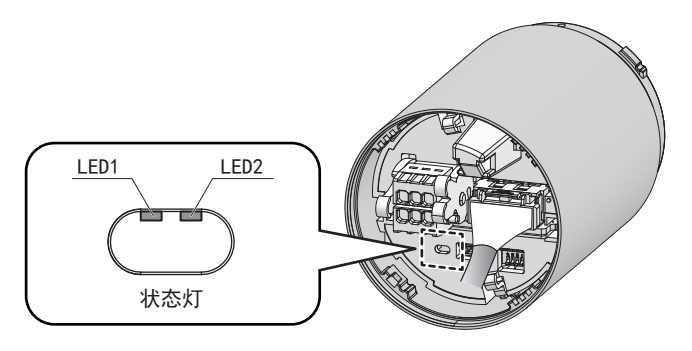

#### ●状态灯亮灯状态

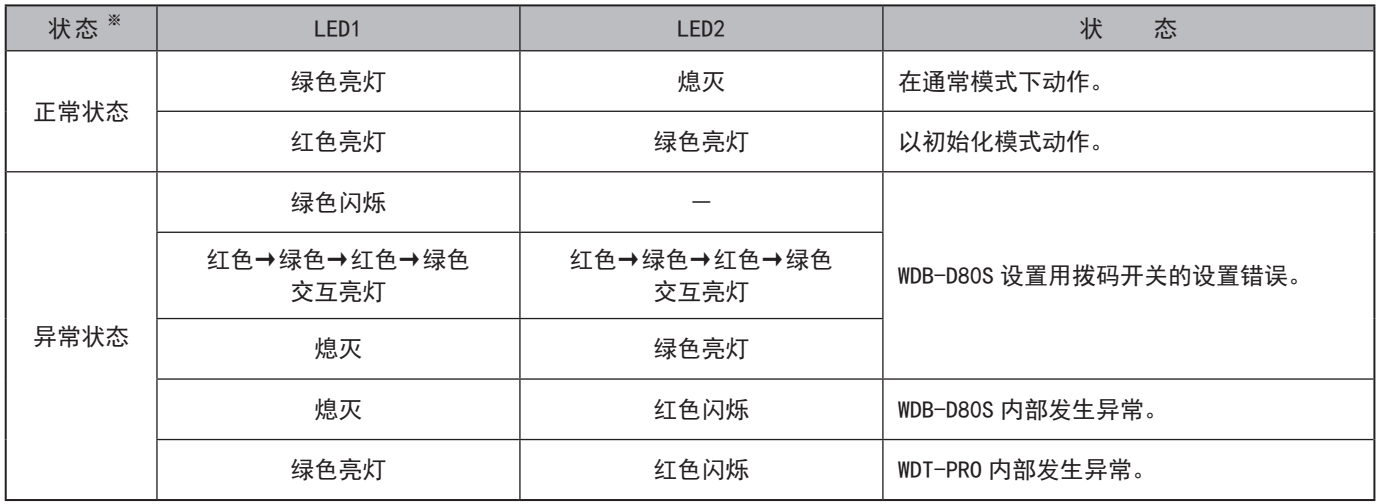

※ 状态灯显示的动作模式分为"正常状态"与"异常状态"2种。

※ 状态灯的亮灯状态为异常状态时,请参照"9.1. [故障分析\(](#page-57-1)☞ P.58 )"。

#### <span id="page-41-1"></span><span id="page-41-0"></span>7.3.4.WDT-PRO指示器动作确认方法

本产品的指示器通过 WDT-PRO主体进行确认。

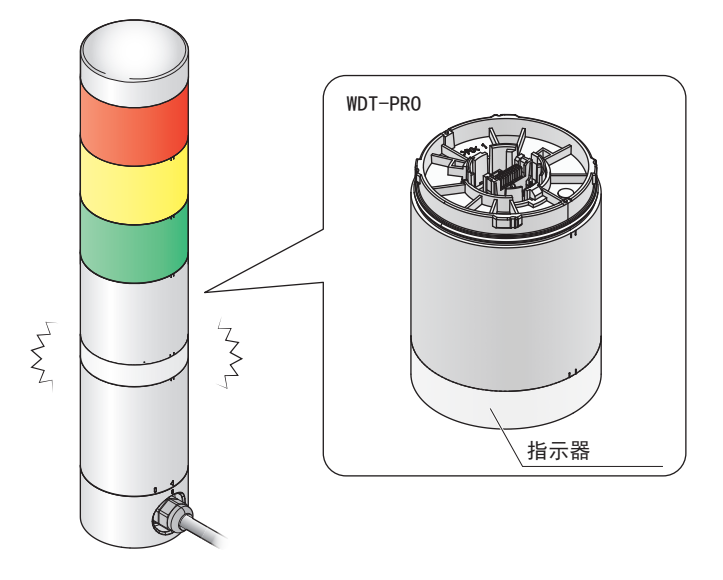

#### ● 指示器的亮灯状态

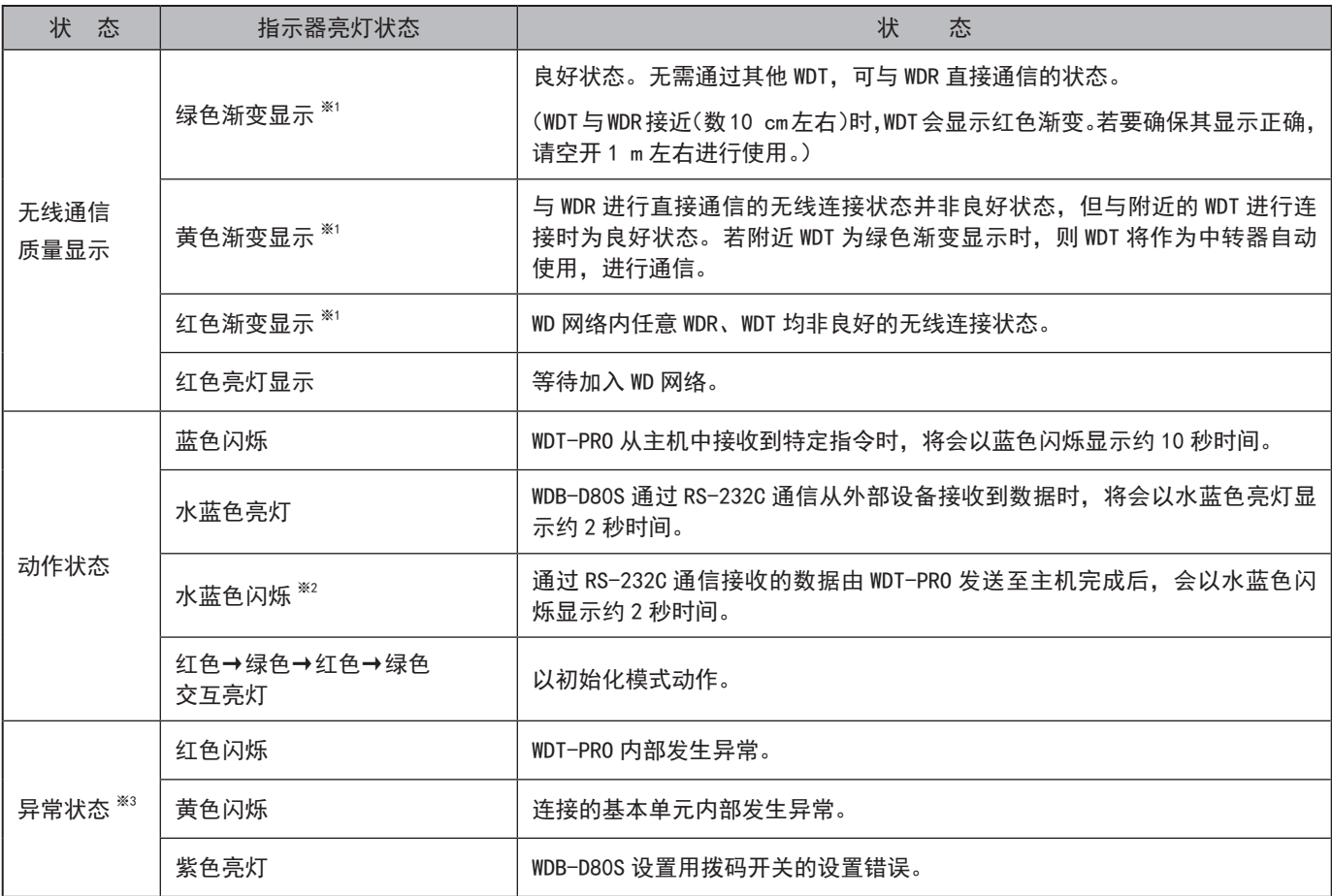

※1 渐变显示是指周期性地反复明暗的亮灯状态。

※2 仅在将输入信息发送时间设置为"变化时"时以水蓝色闪烁显示。("8.4.2. 信息发送功能 (☞ P.55 )")

※3 指示器亮灯状态为"异常状态"时,请参照 "9.1. 故障分析 (☞ P.58 )"。

#### <span id="page-42-0"></span>7.3.5.WDB-D80S、WDT-PRO的初始化方法

#### 初始化步骤如下所示。

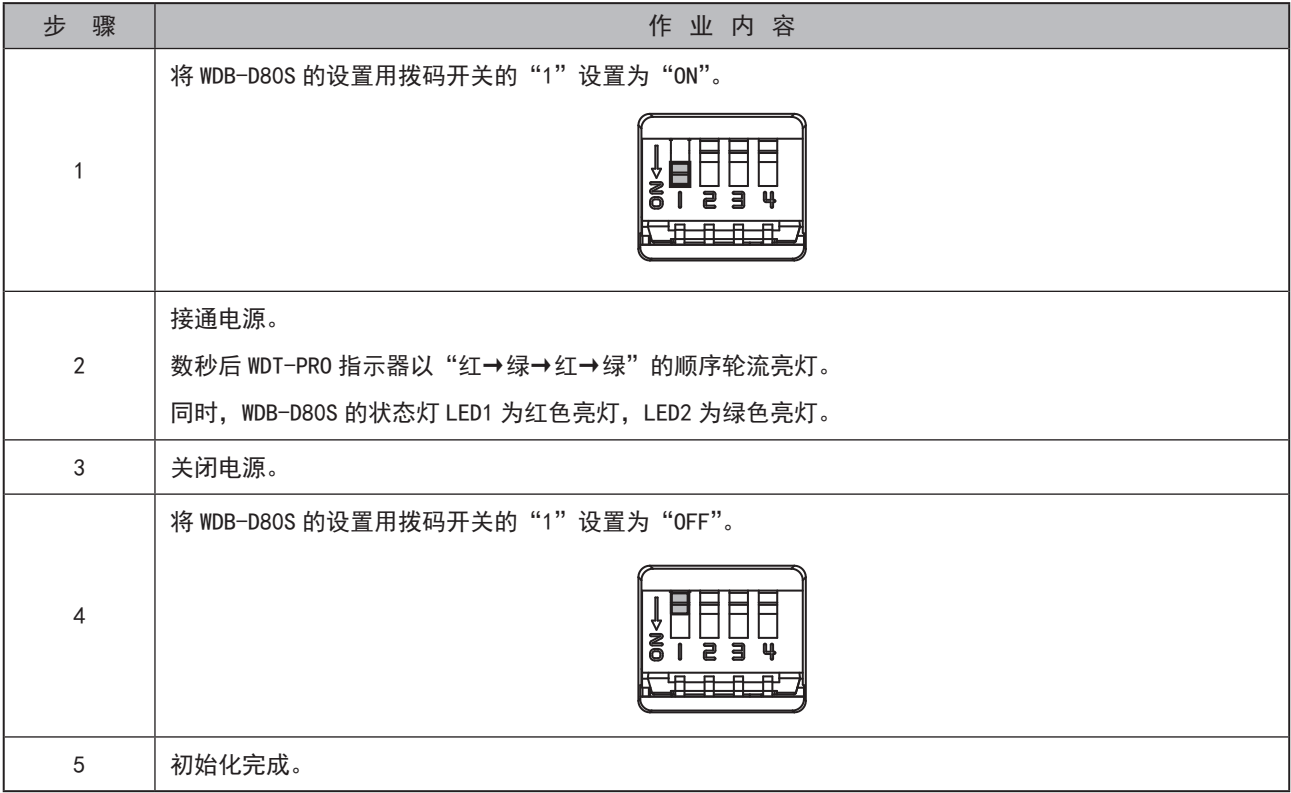

※ 初始化的设置项目请确认☞"7.3.1. [WDB-D80S、WDT-PRO](#page-38-1) 的主体设置方法(☞ P.39 )"。

#### <span id="page-43-0"></span>7.3.6.关于与 WDT-LR的设置项目的不同

本产品(WDB-D80S、WDT-PRO)与 WDT-LR在部分设置项目与设置方法中存在不同。 WDT-LR的设置方法请参照"WDT-4LR-Z2/WDT-5LR-Z2/WDT-6LR-Z2 综合使用说明书"。

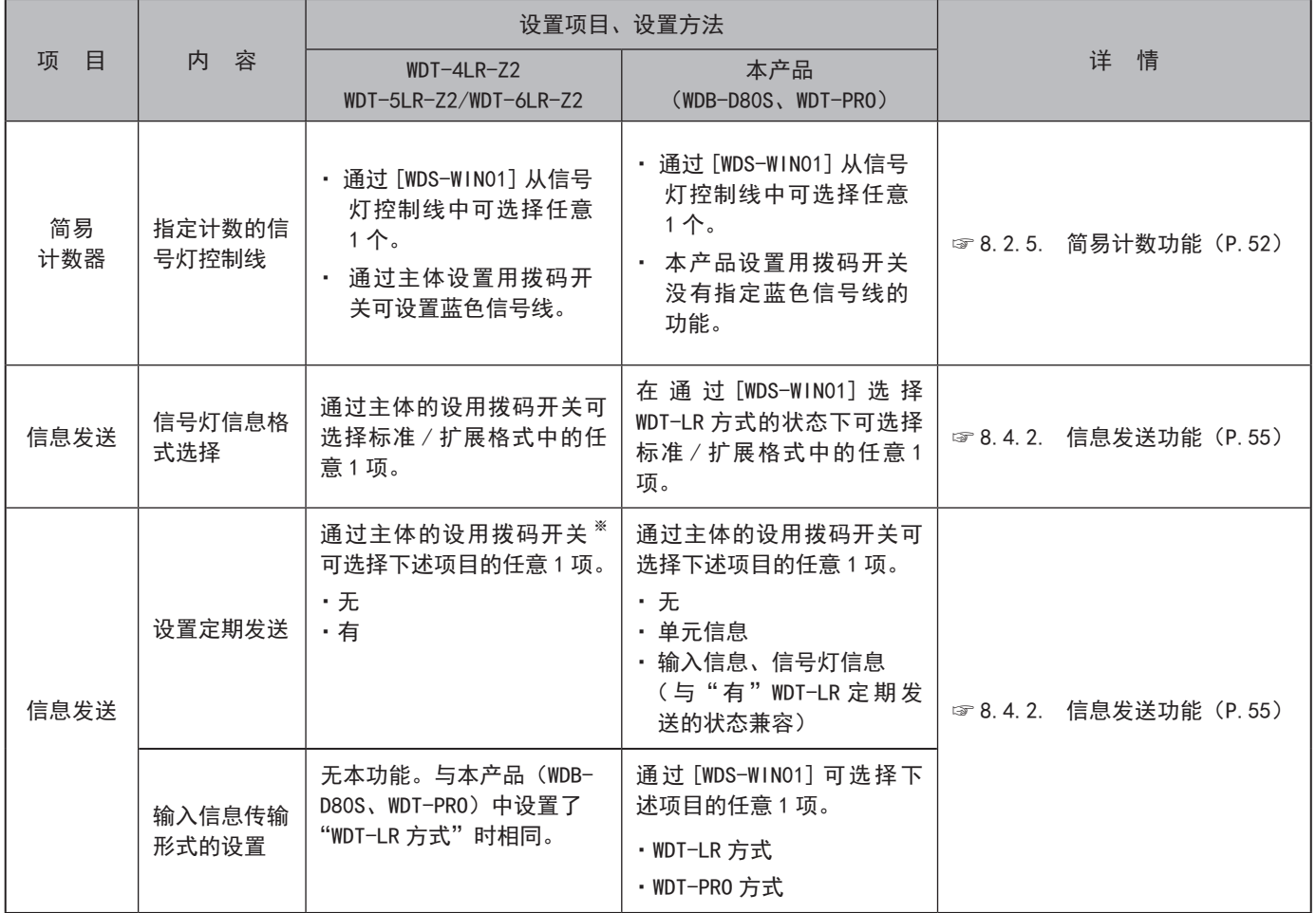

※ 通过 WDT-LR 的设置用拨码开关无法选择单元信息。

## <span id="page-44-0"></span>8. 功能详情

#### 8.1. LED单元、蜂鸣器单元控制功能

#### <span id="page-44-1"></span>8.1.1.信号灯控制功能

"信号灯控制功能"是通过信号灯控制线控制 LED单元、蜂鸣器单元的功能。接线方法请参[照"7.1.4.WDB-D80S](#page-31-1) 接线方法 (☞[P.32 \)"。](#page-31-1)

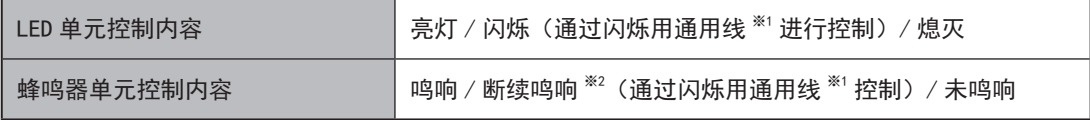

※1 通过 500 ms 亮灯/ 500 ms 熄灭反复进行控制。

※2 使用闪烁用通用线控制蜂鸣器单元时,请将蜂鸣器单元的鸣响模式设置为"连续音(哔)"之后使用。

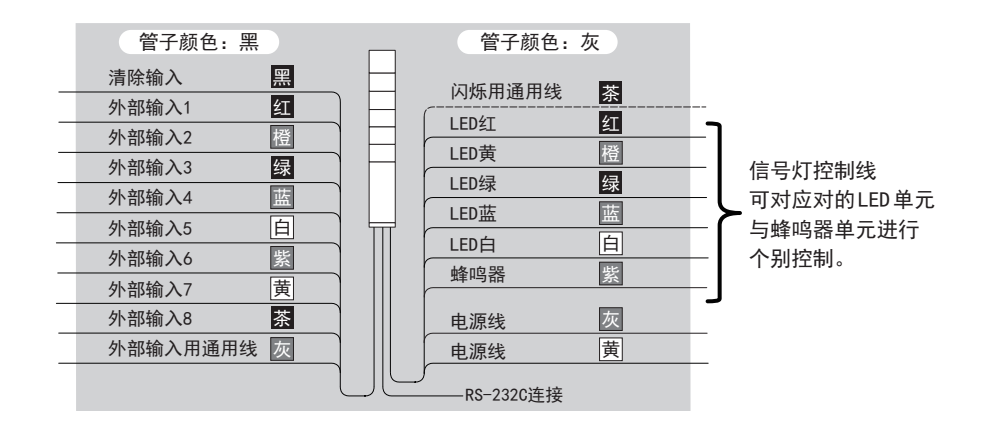

#### <span id="page-45-1"></span><span id="page-45-0"></span>8.1.2.远程控制功能

"远程控制功能"<sup>※2</sup>是在从主机接收到特定指令时对LED单元、蜂鸣器单元进行远程控制的功能。从主机接收特定命令时 可控制。本功能比"信号灯控制功能"优先动作。

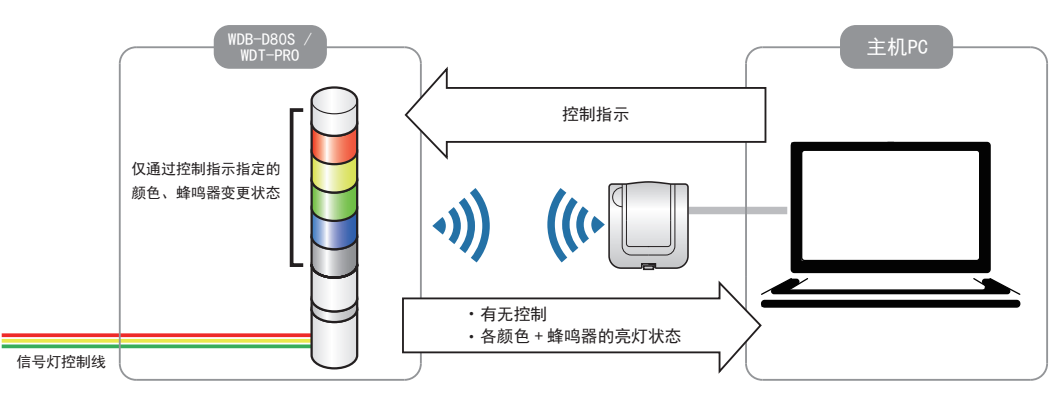

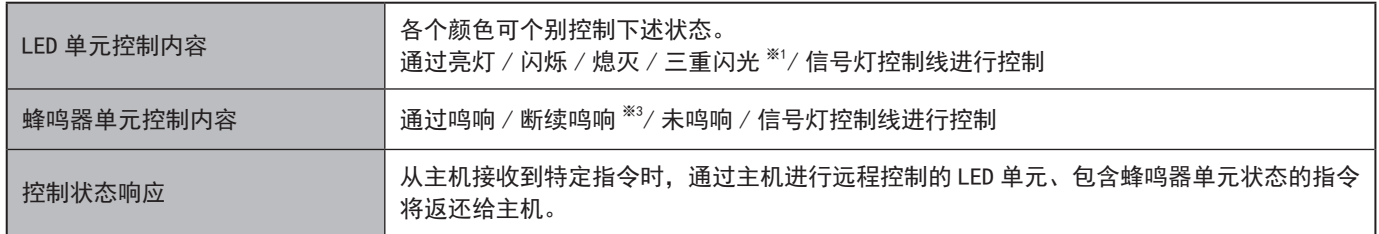

- ※1 LR6-E-MZ 中三重闪光不会运行。
- ※2 使用 [WDS-WIN01] 时无法使用。
- ※3 通过断续鸣响控制蜂鸣器单元时,请将蜂鸣器单元的鸣响模式设置为"连续音(哔)"之后使用。

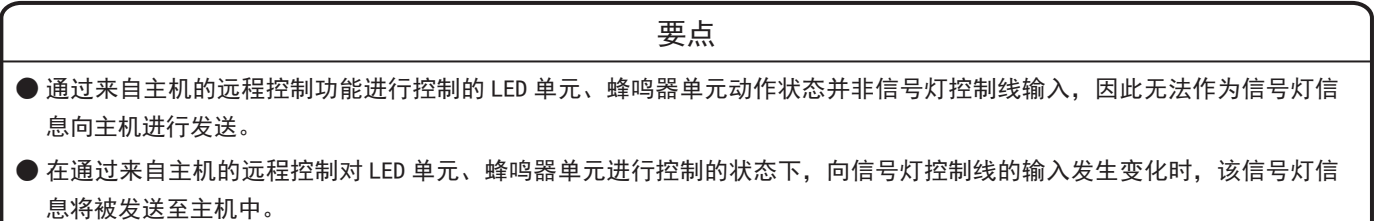

#### <span id="page-46-1"></span><span id="page-46-0"></span>8.1.3.远程控制解除功能

"远程控制解除功能"是从"8.1.2.远程控制功能"动作转变为"8.1.1. 信号线控制功能"动作的功能。本功能可通过下 述任意一项进行执行。

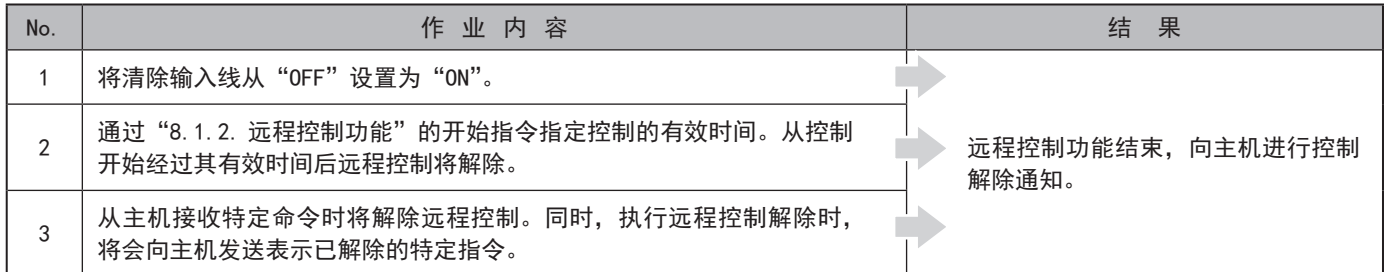

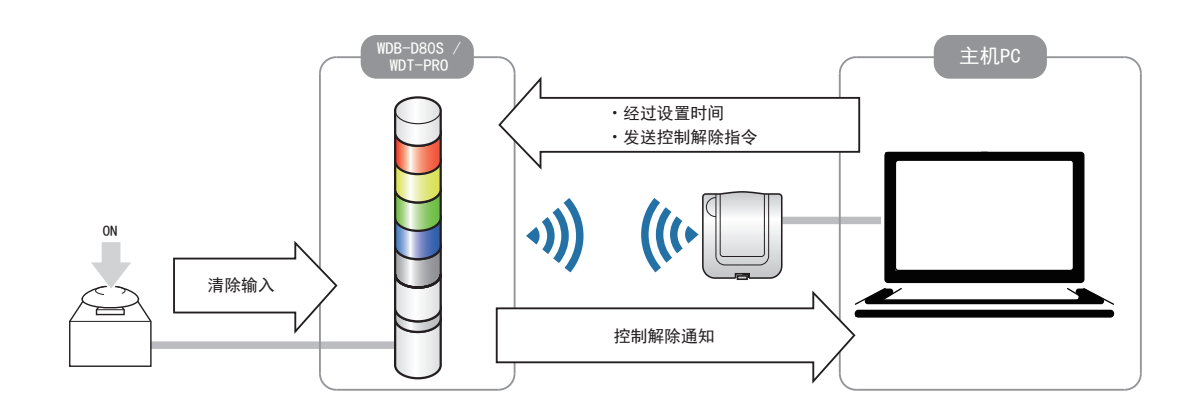

#### <span id="page-47-0"></span>8.2.接点输入线相关功能

#### <span id="page-47-1"></span>8.2.1.信号灯控制线输入判定功能

信号灯控制线的输入判定分为"普通判定"与"闪烁判定"两种。选择通过 [WDS-WIN01] 进行。若未获取闪烁状态时则以 "通常判定"进行使用。

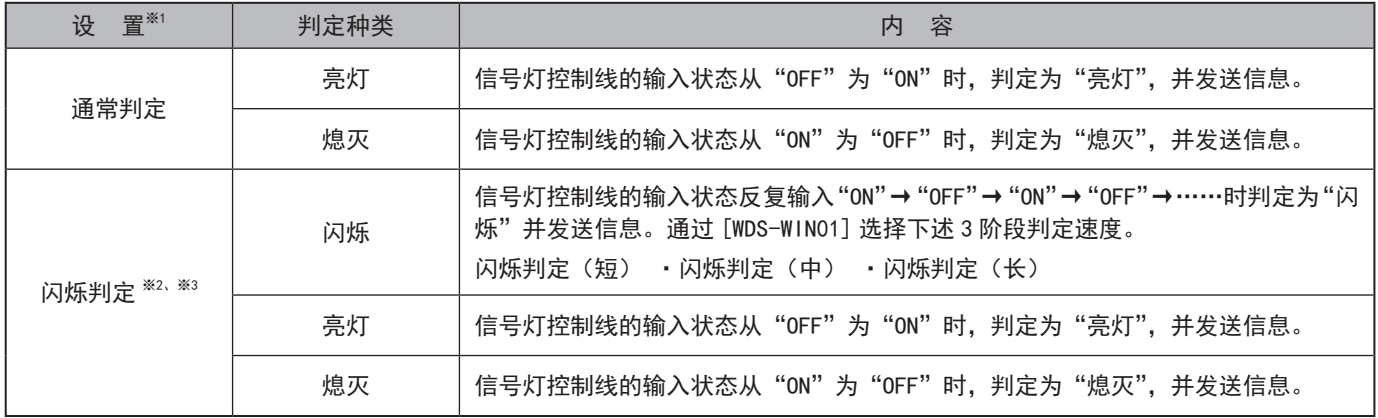

※1 初始设置设置为"闪烁判定(中)"。

<sup>※2</sup> 闪烁判定在期间内发生 2 次状态变化时,判定为"闪烁"。该一定期间称为"SS 秒"。该"SS 秒"可通过 3 阶段判定速度进行选择。

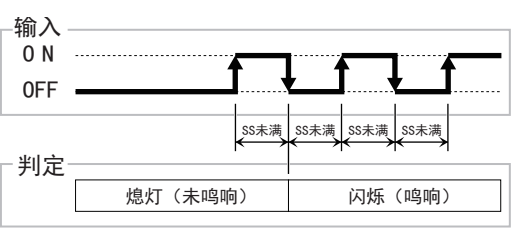

· 闪烁判定(短): "SS 秒"= 0.7 秒 · 闪烁判定(中): "SS 秒"= 1.5 秒 · 闪烁判定(长): "SS 秒"= 2.5 秒

※3 蜂鸣器信号没有"闪烁"状态。进行"闪烁"判定时判定为"鸣响"并发送信息。

#### ・各状态与判定动作如下所示。( )内表示蜂鸣器的动作、信息。

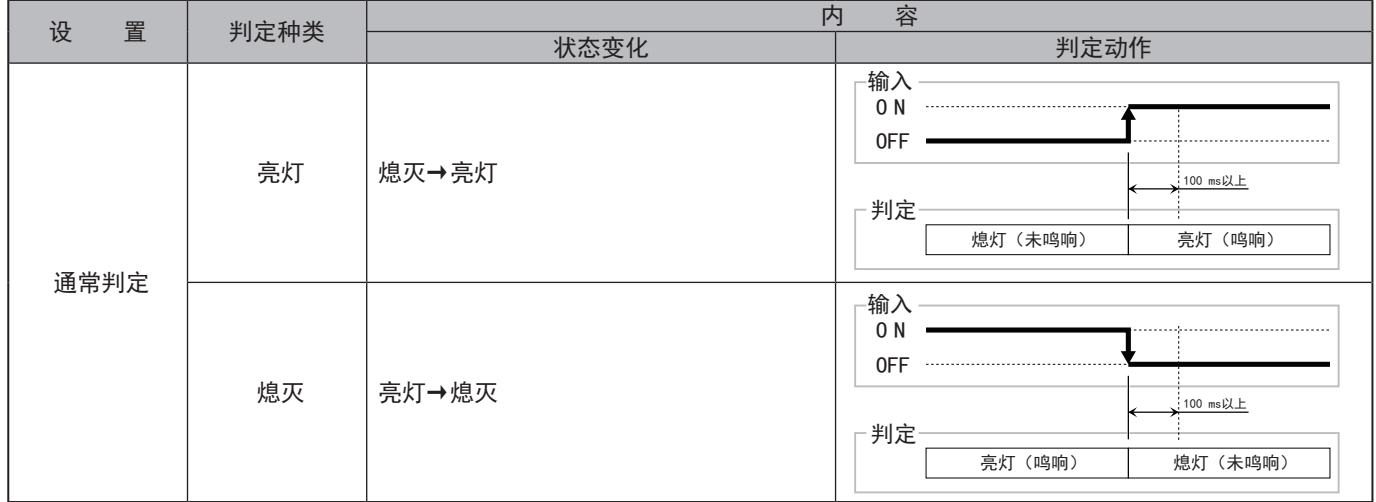

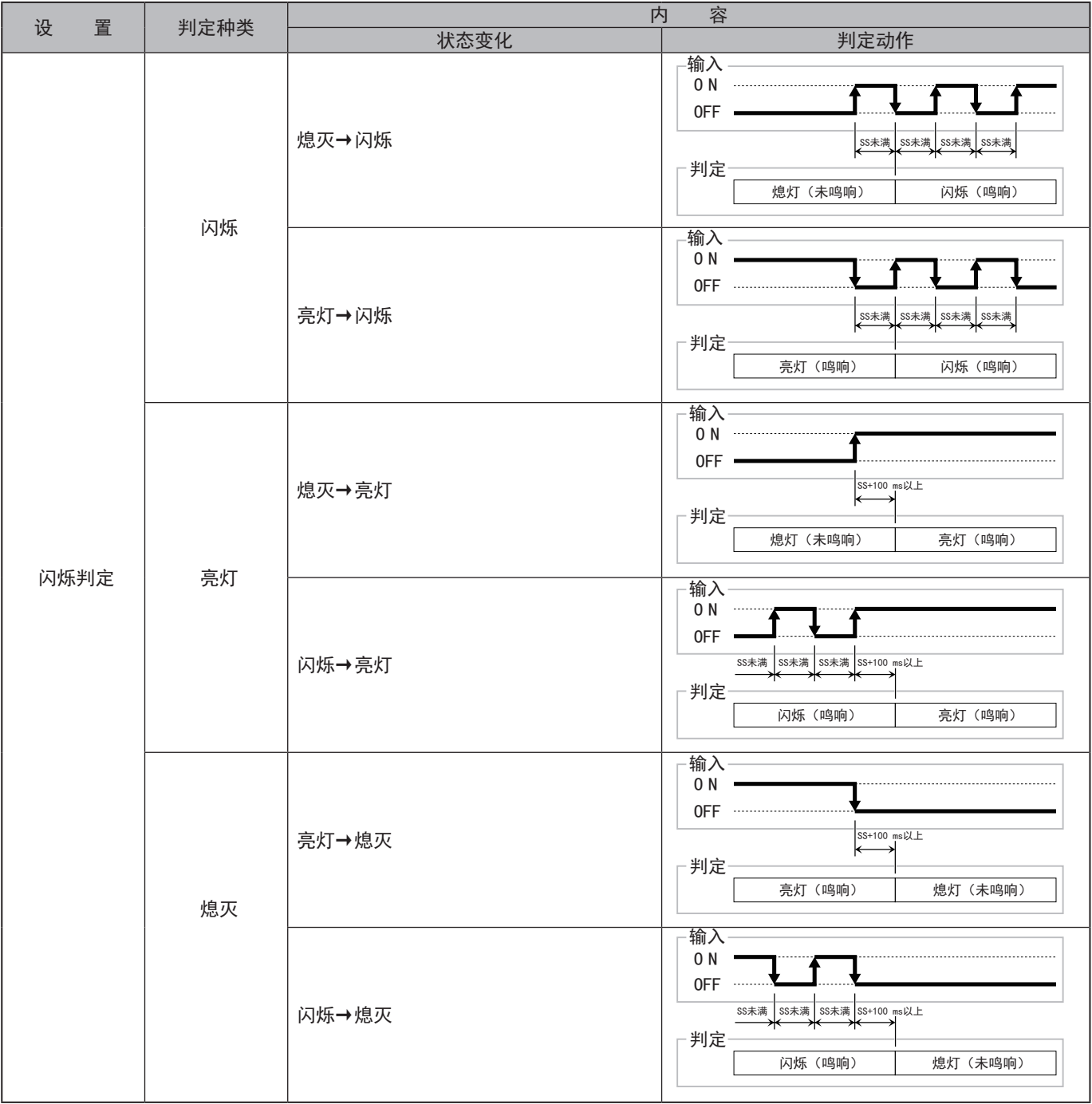

## 注意

请根据上述判定动作时间输入信号。上述判定动作以外的时间可能无法正确判定。

#### <span id="page-49-1"></span><span id="page-49-0"></span>8.2.2.外部输入线输入判定功能

"外部输入线输入判定功能"是检测 8点的外部输入线状态变化,并判定其输入状态的功能。

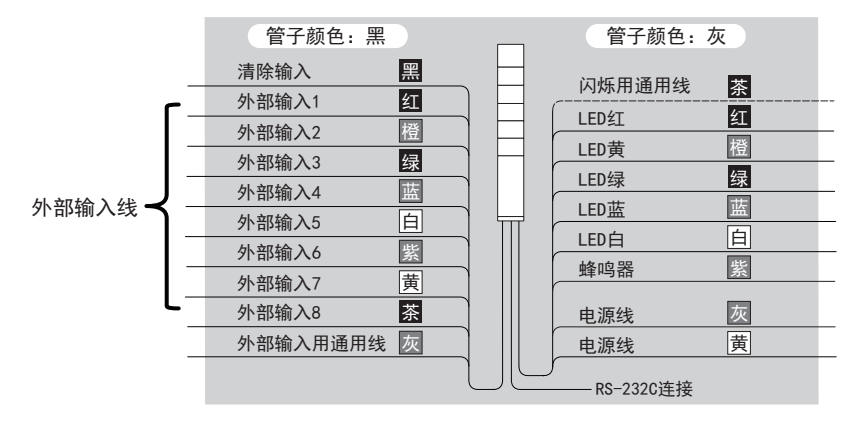

外部输入线中没有"闪烁"判定,但根据信号灯控制线的输入判定设置不同,判定时间也会有所差异。各设置的判定动作 如下所示。

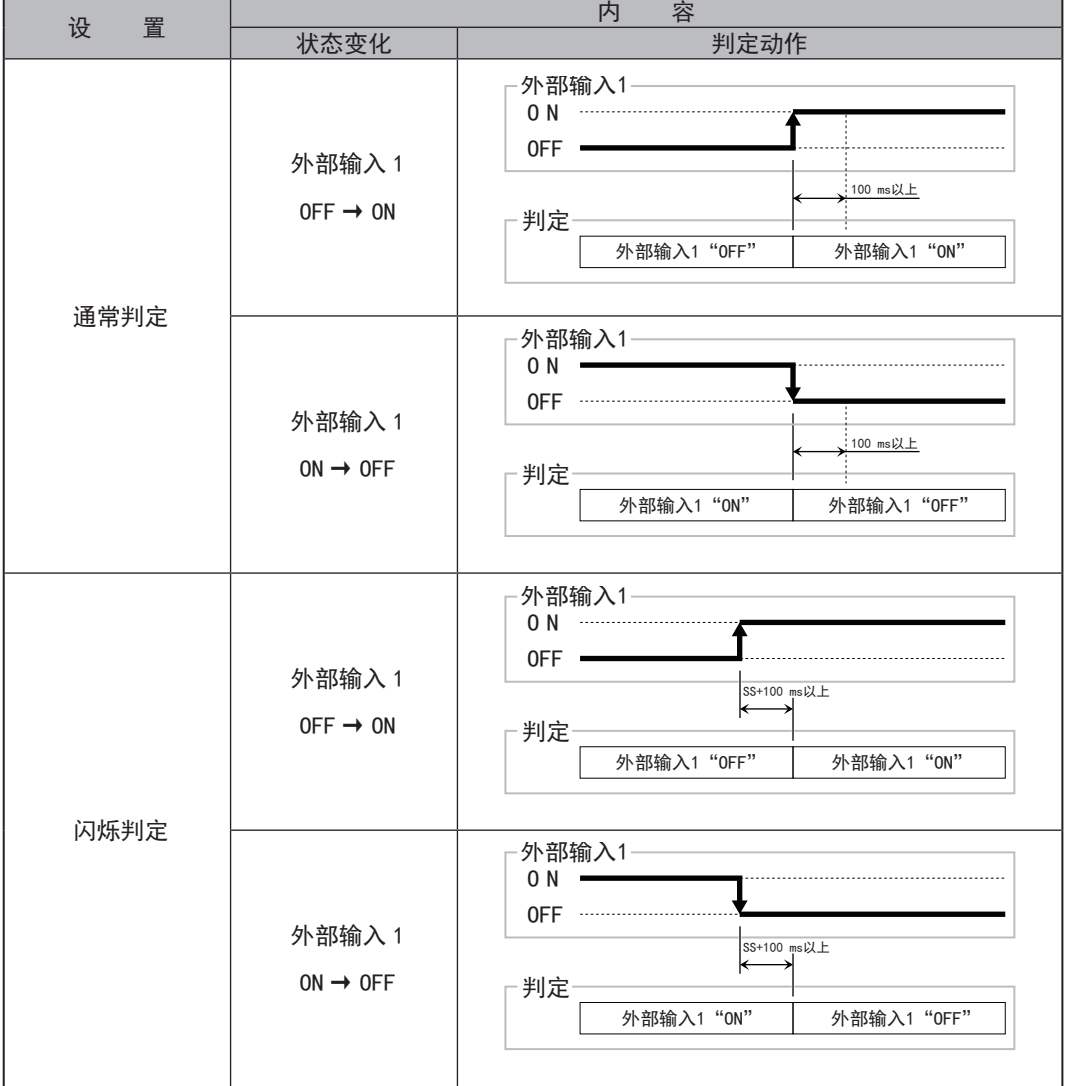

※ "SS"表示"8.2.1. [信号灯控制线输入判定功能\(](#page-47-1)☞ P.48 )"的闪烁判定期间。

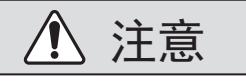

请根据上述判定动作时间输入信号。上述判定动作以外的时间可能无法正确判定。

#### <span id="page-50-1"></span><span id="page-50-0"></span>8.2.3.信号灯控制线、外部输入线同时输入判定功能

是在多个信号灯控制线以及外部输入线的输入状态同时切换时,对判定为同时输入的期间进行微调的功能。可进行"高 灵敏度"、"中灵敏度"、"低灵敏度"的 3 阶段调整。

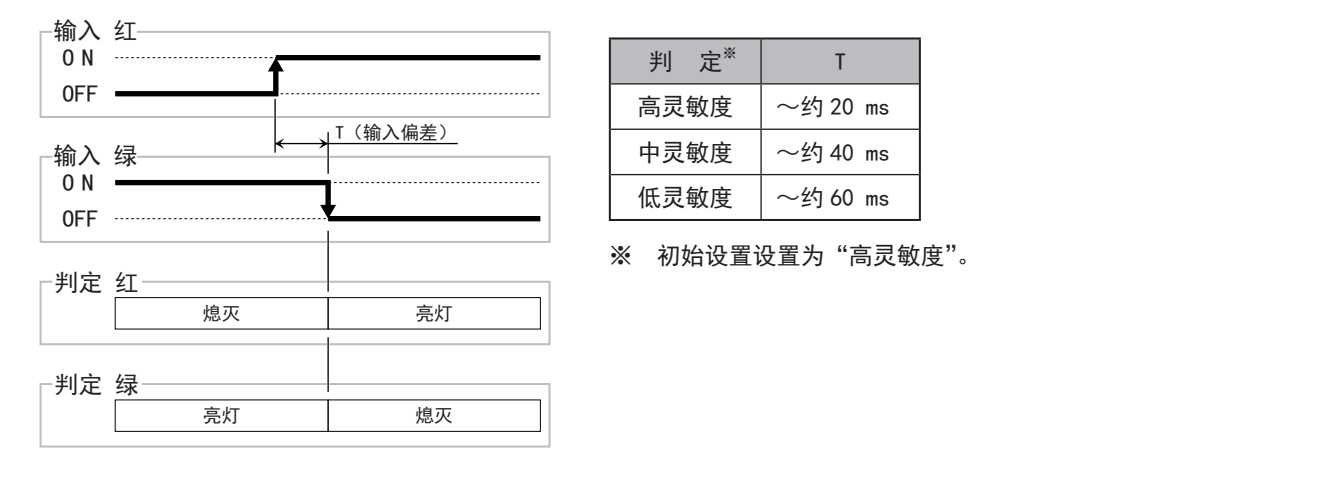

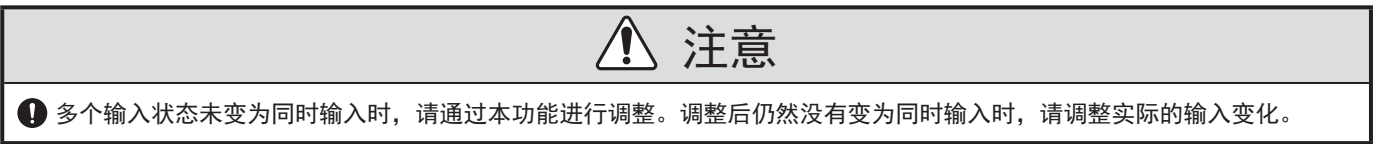

#### <span id="page-50-2"></span>8.2.4.清除输入线输入判定功能

・"清除输入线输入判定功能"是检测除输入线状态变化,并判定其输入状态的功能。"8.1.3. [远程控制解除功](#page-46-1) 能(☞ [P.47 \)"](#page-46-1)在 进行使用。

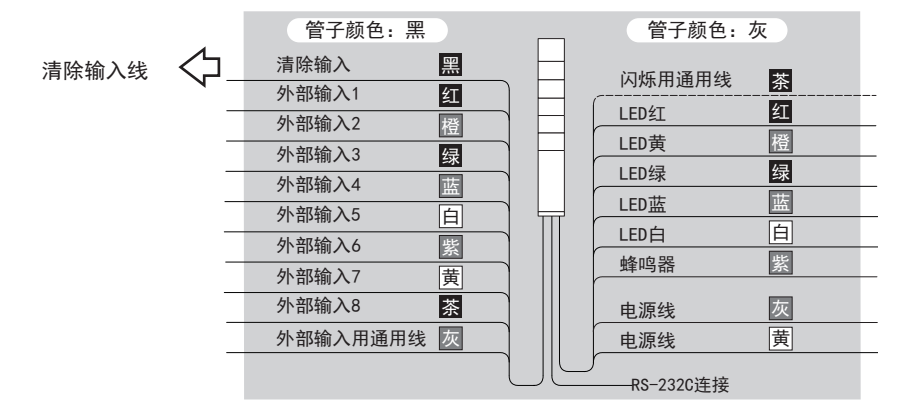

· 清除动作的判定动作在清除输入线从"OFF"变为"ON"时进行。

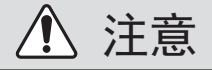

**● 清除输入线的 OFF 状态与 ON 状态分别保持 100 ms 以上。若因未满 100 ms 而使状态发生变化则可能无法正确判定。** 

※ 无论信号灯控制线输入判定功能的设置如何,清除输入线的判定时间不会改变。

#### <span id="page-51-1"></span><span id="page-51-0"></span>8.2.5.简易计数功能

- · 向任何 1 根信号灯控制线输入脉冲后便会对该脉冲输入进行计数 (逐一增加),其累计值 (计数值) 由 WDT-PRO 保存。
- ・ 接通电源时的计数值为"0"(初始值)。
- ・ 计数值范围为"0 ~ 4,294,967,295"。
- ・ 脉冲输入的判定动作如下所示。

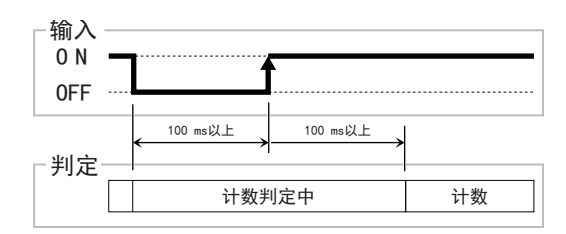

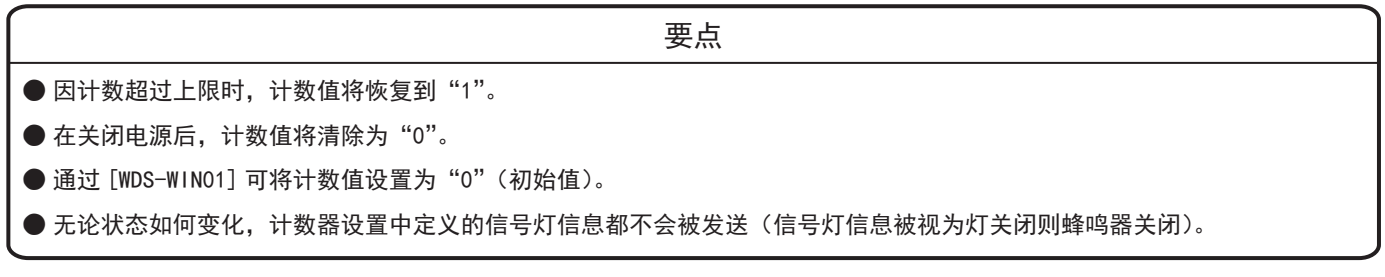

- ※ 用于简易计数器的信号灯控制线通过 [WDS-WIN01]使用。
- ※ 简易计数器的初始设置设置为"不设置"。

#### <span id="page-52-0"></span>8.3. RS-232C通信相关功能

通过外部设备与 RS-232C接口进行数据收发的功能。

#### <span id="page-52-1"></span>8.3.1.通信设置功能

可设置 RS-232C通信。可设置的参数如下所示。

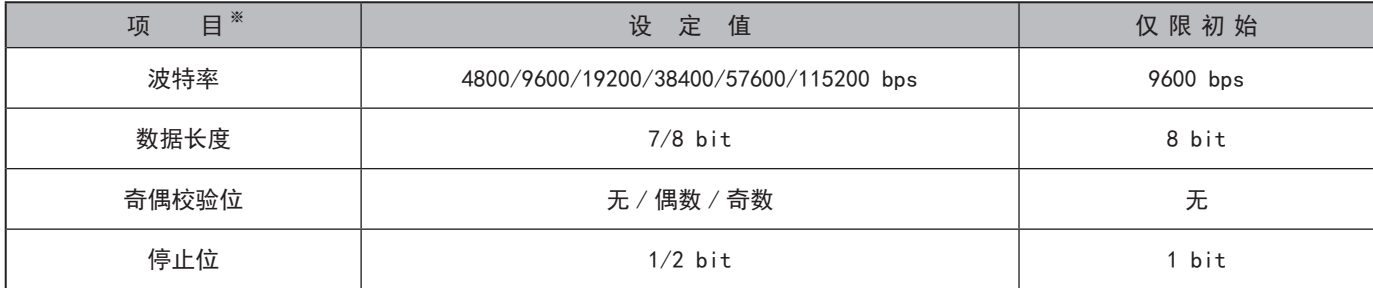

※ 设置通过 [WDS-WIN01] 进行选择。

#### <span id="page-52-2"></span>8.3.2.数据接收功能

- 本设备根据数据文件格式设置接收 RS-232C 通信数据。支持数据文件格式可从 3 个种类中选择 \* 1。
- ・ 可接收数据大小最大为 60 字节。发送的数据大小超过该大小时将会仅发送数据开头的 60 个字节部分。接收额数据 大小大于30字节时,会将数据进行二等分之后发送给主机。
- ●接收数据文件格式

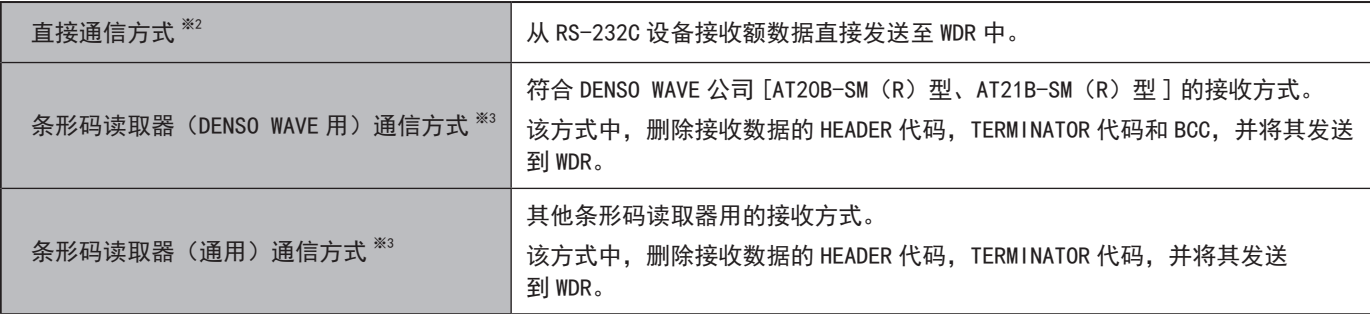

※1 选择通过 [WDS-WIN01] 进行。

※2 初始设置设置为"直接通信方式"。

※3 使用条形码读取器用通信方式时,连接的条形码请进行如下设置。(下述为 DENSO WAVE 制条形码读取器的设置示例)

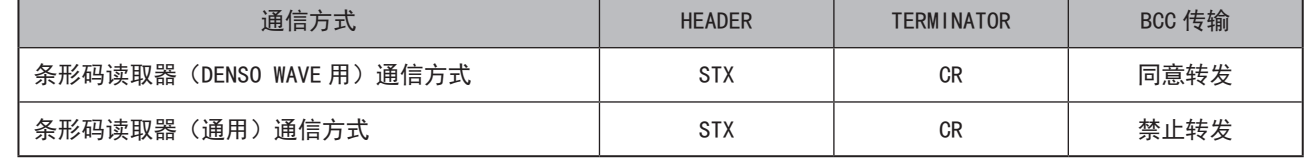

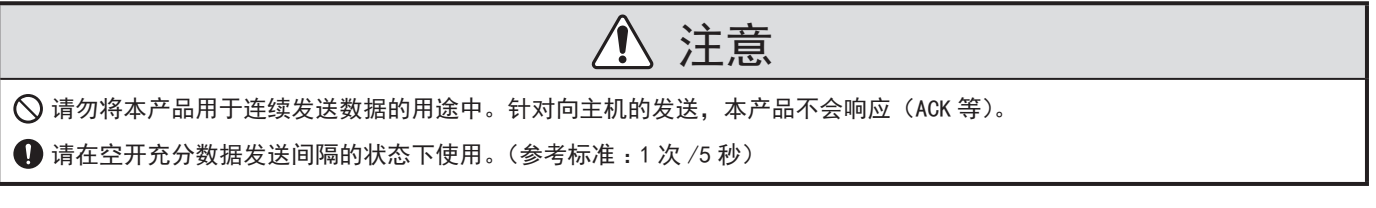

#### <span id="page-53-1"></span><span id="page-53-0"></span>8.3.3.数据发送功能

- ・ 本产品会将从主机接收到的数据发送至外部设备。
- ・ 可发送数据大小最大为 40 字节。发送的数据大小超过该大小时将会返回错误。
- ・ 下述内容为向外部设备发送时的示意图。

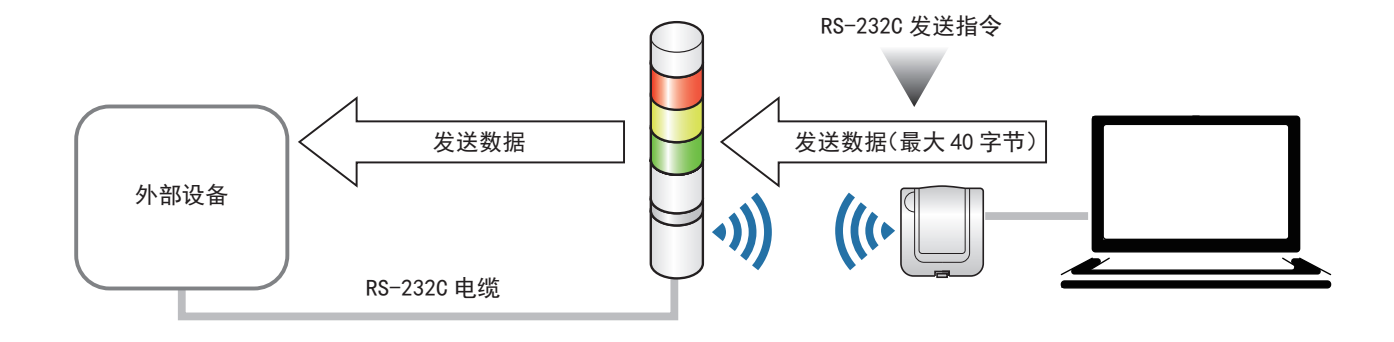

#### 8.4.无线数据通信相关功能

#### <span id="page-53-2"></span>8.4.1.网状网络发送

在WDT之间自动相互连接,对到达WDR的最佳通信路径进行判断后发送信息的功能。通过使网状状态密集化可提高通信 冗长性。下述为网状状态示意图。

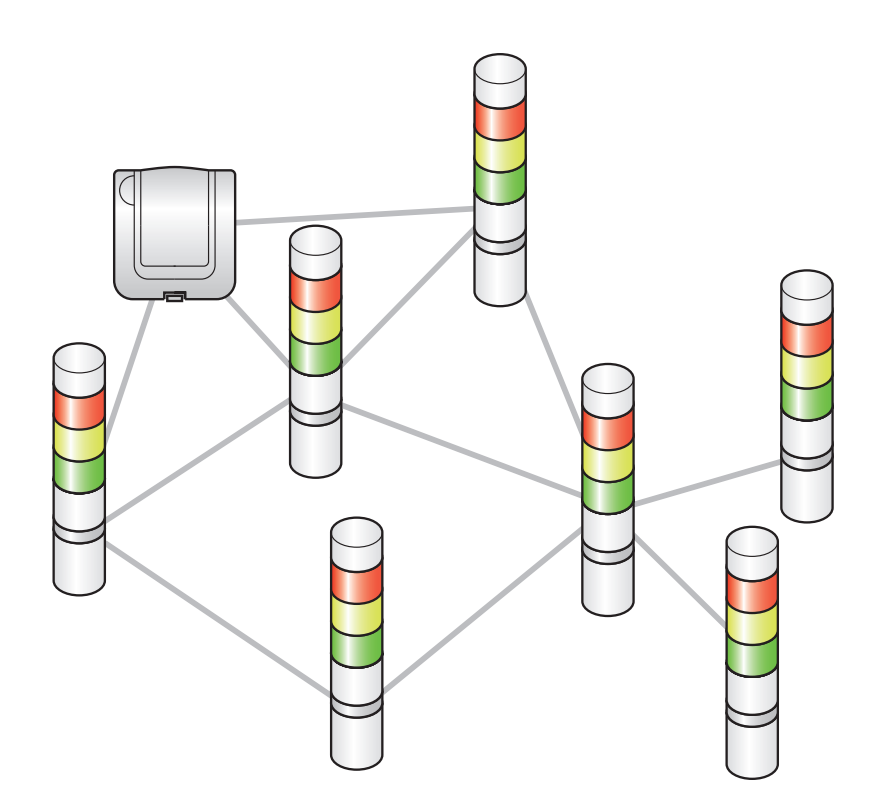

#### <span id="page-54-1"></span><span id="page-54-0"></span>8.4.2.信息发送功能

通过无线将各接点输入线的状态信息或输入至 RS-232C中的数据发送至 WDR中的功能。 下述为无线发送状态示意图。

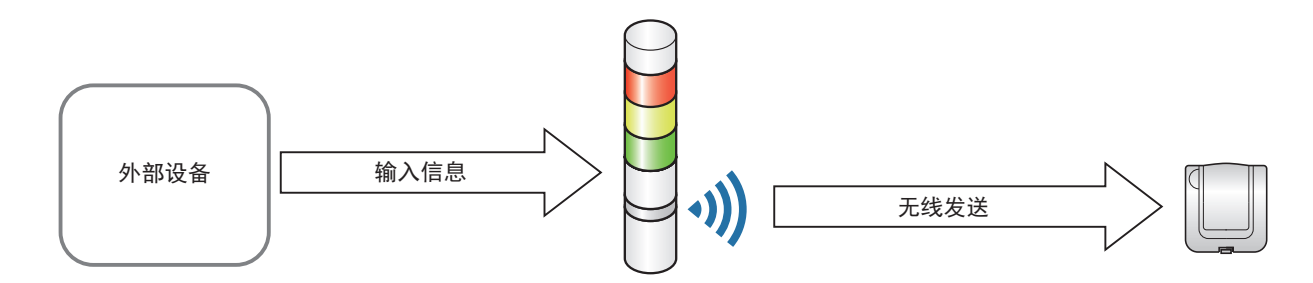

#### 8.4.2.1 关于设置输入信息发送时间

发送输入信息的时间可从下述 2 种设置中进行选择。

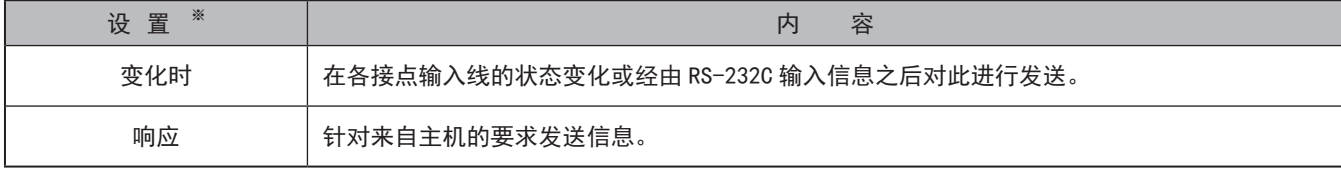

※ 设置通过 [WDS-WIN01] 进行选择。 ※ 初始设置设置为"变化时"。

#### 8.4.2.2 关于定期发送

- · WDT-PR0 可定期自动发送信息。输入信息传输格式设置为"WDT-PR0 方式"时,大约每 40 秒定期发送信息, 设置 为"WDT-LR 方式"时,大约每 10 秒定期发送信息。
- 信号灯信息发送频率较低,仅为每小时数次左右时,通过将设置设为"单元信息"或"输入信息 / 信号灯信息" 后通信会更为稳定。设置可从下述 3 个种类中选择。

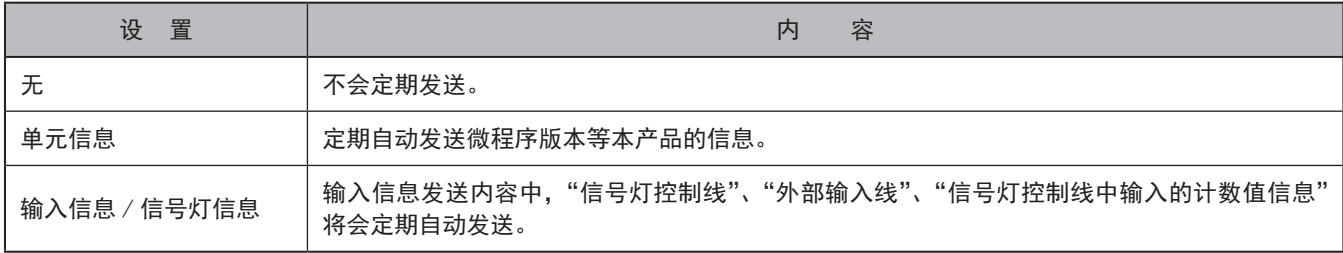

#### 8.4.2.3 关于发送至 WDR 中的信息内容

WDT-PRO 发送至 WDR 中的信息内容(输入信息发送内容)如下所示。

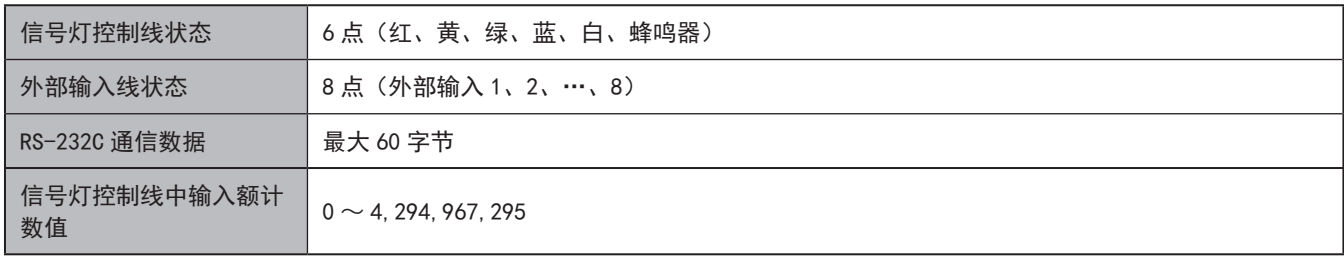

#### <span id="page-55-0"></span>8.4.2.4 关于发送至 WDR 中的信息形式

#### WDT-PRO 发送至 WDR 中的信息形式(输入信息传输方式)如下所示。

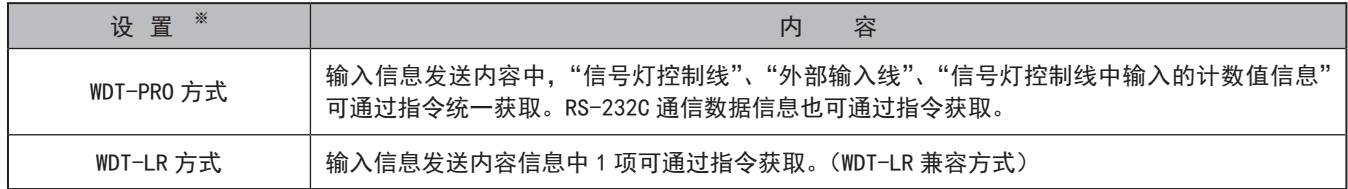

※设置通过 WDS-WIN01 进行选择。

※初始设置设置为"WDT-LR 方式"。

#### 8.4.2.5 关于 WDT-LR 方式的格式

输入信息传输形式设置为"WDT-LR 方式"时可选择下述 2 种格式。

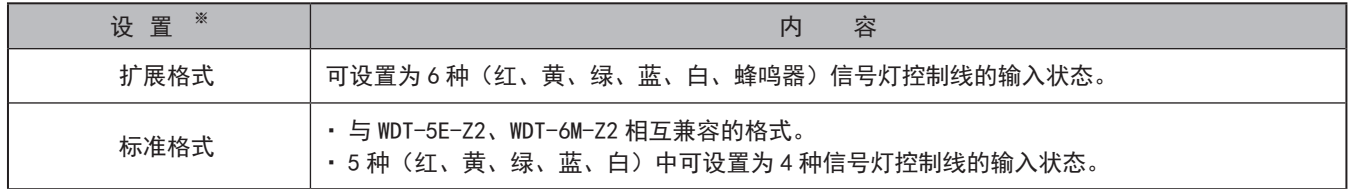

※选择通过 [WDS-WIN01] 进行。

※初始设置设置为"标准"。

#### <span id="page-56-1"></span><span id="page-56-0"></span>8.4.3.状态保持功能

"状态保持功能"是将发送至本产品内部的信息进行"临时保存"的功能。临时保存信息将以从旧到新的顺序发送至 WDR 中。可临时保存的信息最大数量如下所示。

●输入信息传输方式为"WDT-LR 方式"时

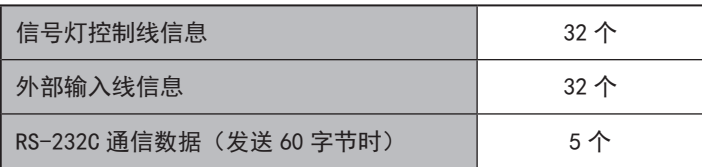

●输入信息传输方式为"WDT-PRO 方式"时

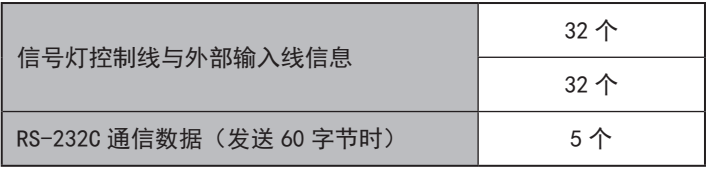

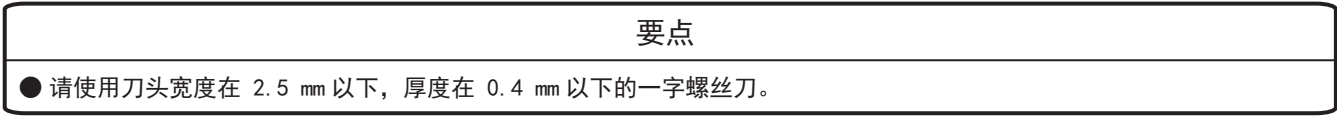

#### <span id="page-56-2"></span>8.4.4.信息接收功能

WDT-PRO通过无线方式接收来自主机的 LED 单元、蜂鸣器单元远程控制指令或发送至连接 WDB-D80S 的外部设备的数据的 功能。下述内容为向外部设备发送时的示意图。

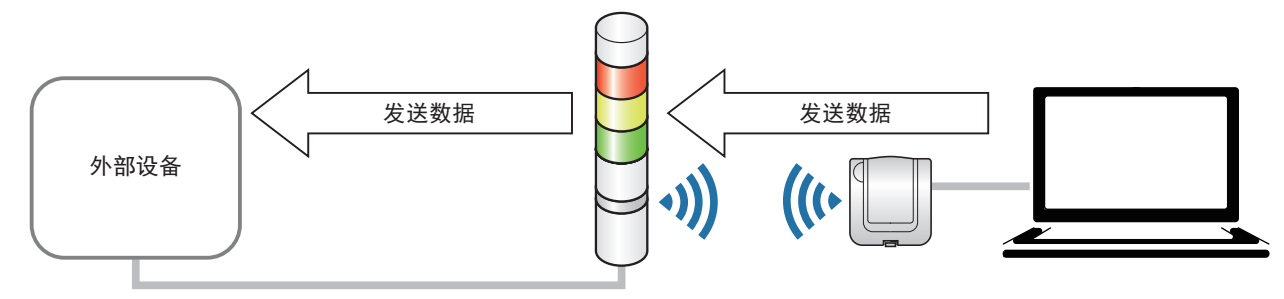

RS-232C电缆

## <span id="page-57-0"></span>9. 遇到困难时

#### <span id="page-57-1"></span>9.1.故障分析

#### 9.1.1.WDB-D80S-PRO (接点输入、串行通信基本单元)

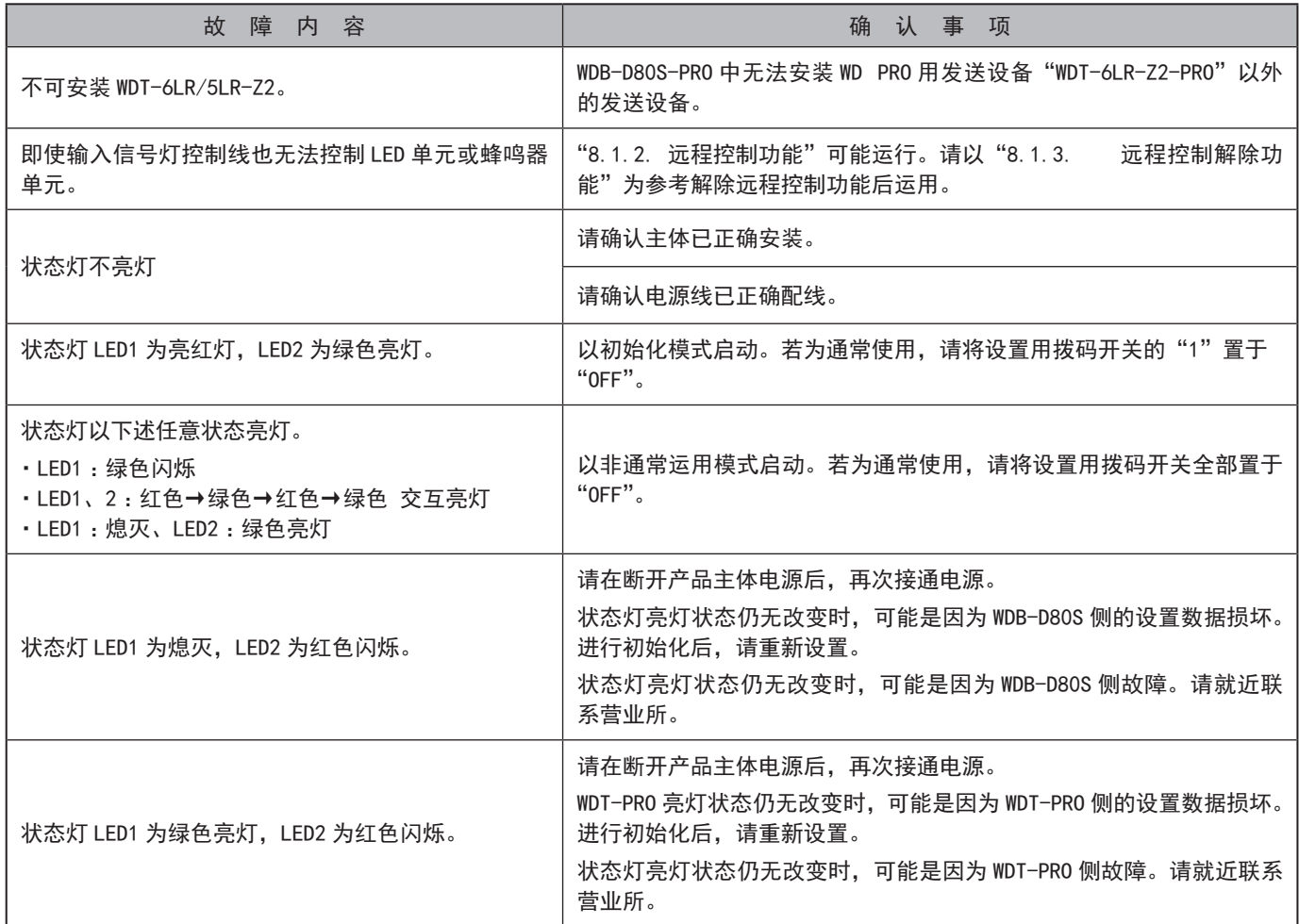

#### <span id="page-58-0"></span>9.1.2.WDT-6LR-Z2-PRO (WD PRO用发送设备)

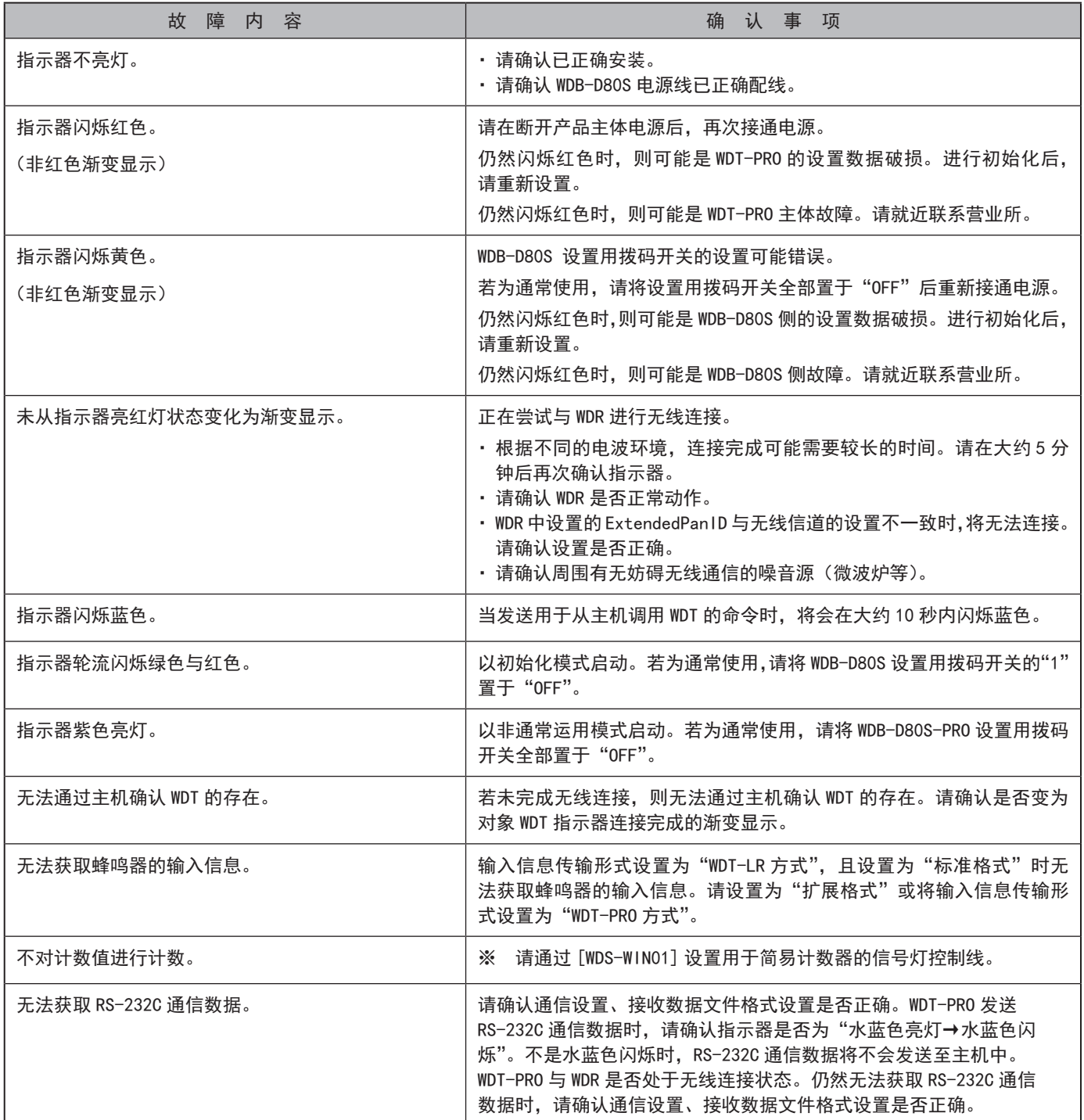

## <span id="page-59-0"></span>10.规格

### 10.1.规格

### 10.1.1.接点输入、串行通信基本单元

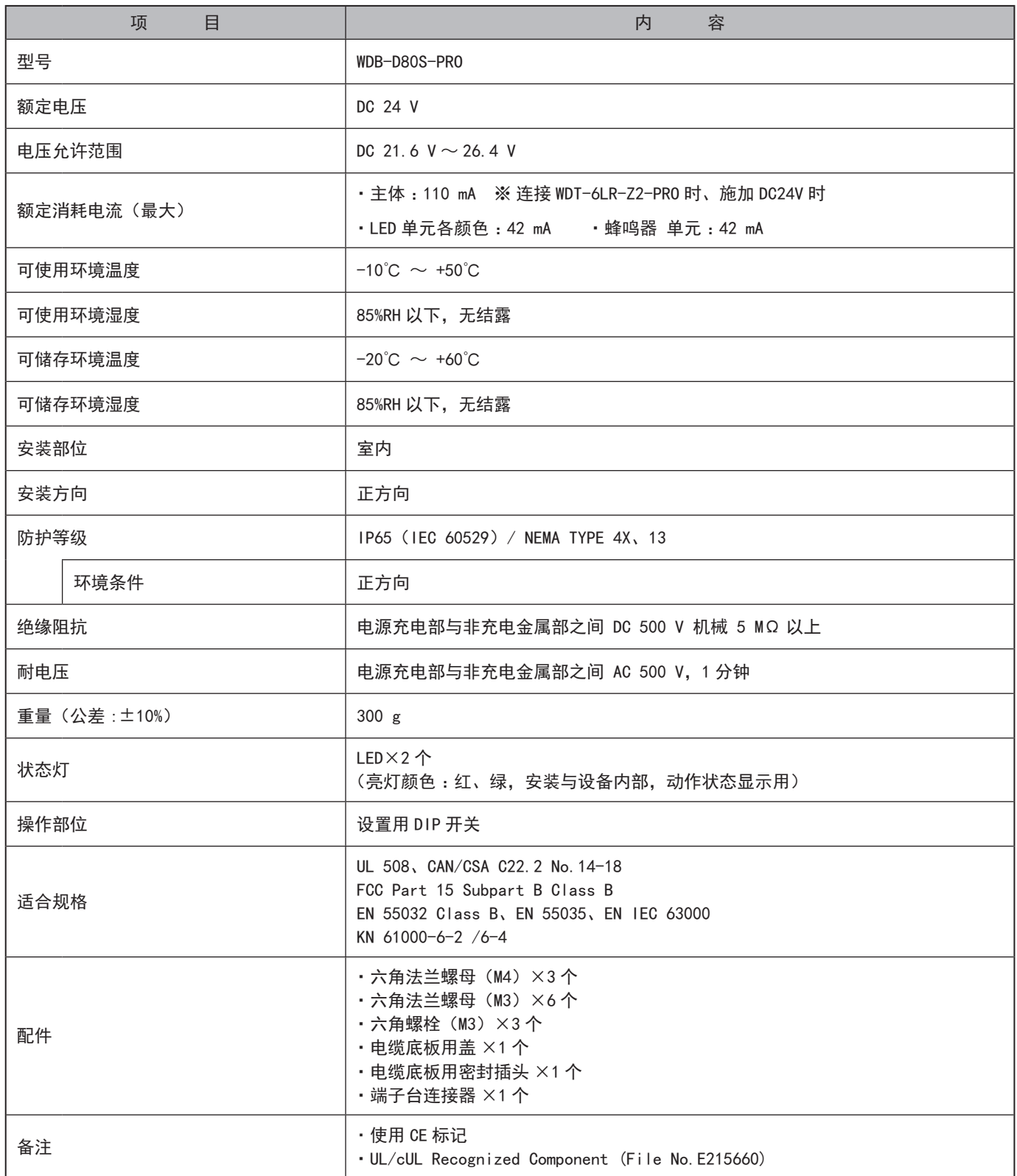

#### ●外部接口

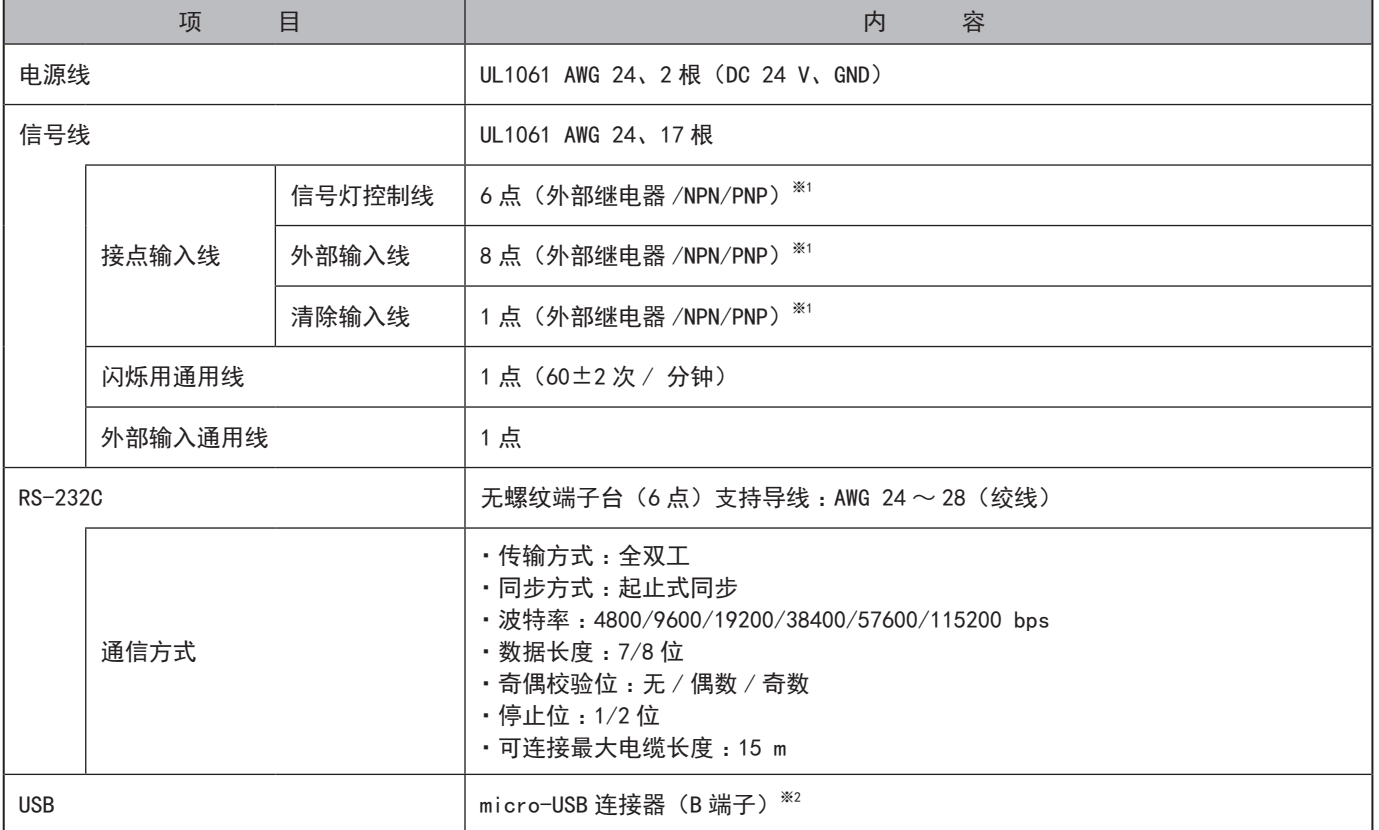

※1 输入判定时间 :100 ms 以上、信号线电流 :6 mA 以下

※2 仅维护时使用。(☞ 5.2.2.2. [维护时的 WD 系统结构](#page-13-1) (P.14))

#### <span id="page-61-0"></span>10.1.2.WD PRO用发送设备

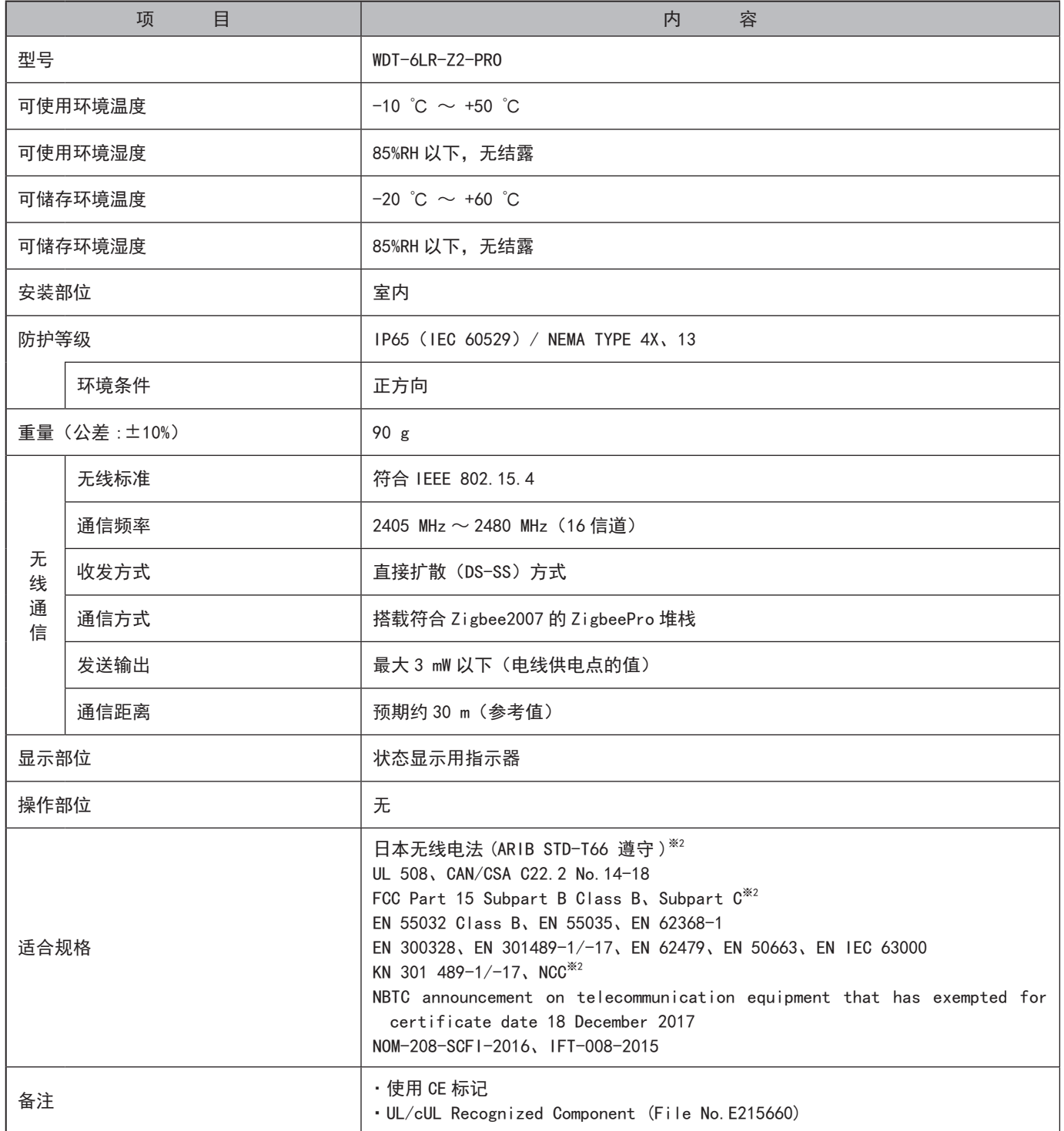

※1 LED 单元的最大连接层数为 5 层。

※2 内置认证的无线模块

微功率短距离无线电发射设备 (F 类设备 )

・不得擅自改变使用场景或使用条件、扩大发射频率范围、加大发射功率(包括额外加装射频功率放大器),不得擅自更改发射天线 ;

· 不得对其他合法的无线电台(站) 产生有害干扰, 也不得提出免受有害干扰保护;

· 应当承受辐射射频能量的工业、科学及医疗(ISM)应用设备的干扰或其他合法的无线电台(站)干扰;

・如对其他合法的无线电台(站)产生有害干扰时,应立即停止使用,并采取措施消除干扰后方可继续使用 ;

・在航空器内和依据法律法规、国家有关规定、标准划设的射电天文台、气象雷达站、卫星地球站(含测控、测距、接收、导航站) 等军民用无线电台(站)、机场等的电磁环境保护区域内使用微功率设备,应当遵守电磁环境保护及相关行业主管部门的规定 ;

• 使用微功率短距离无线电发射设备应当符合国家无线电管理有关规定

## <span id="page-62-0"></span>11. 修理配件、选购件

#### 11.1 修理配件

由客户进行修理、更换时的各类零件。

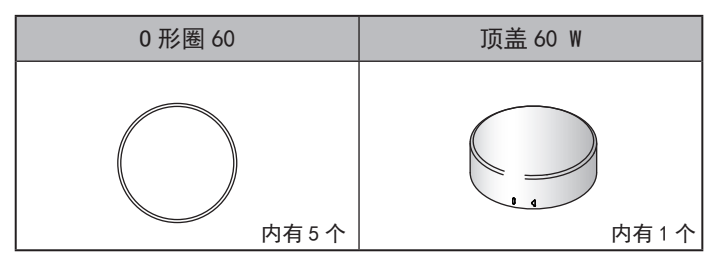

#### 11.2.选购件

本产品中包括下述相关产品、支持单元、选购件。

●相关产品

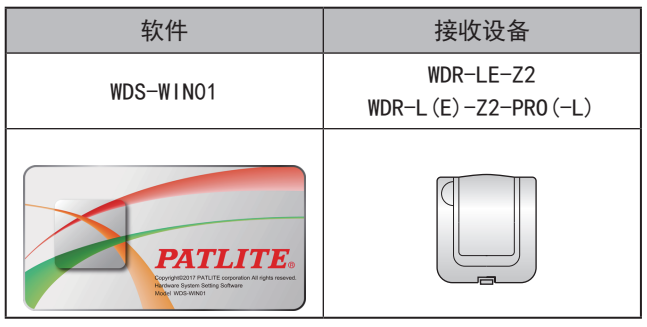

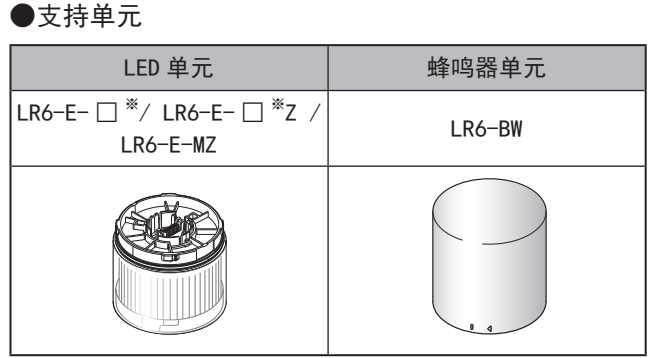

※ □中带 R、Y、G、B、C。

#### ●选购件

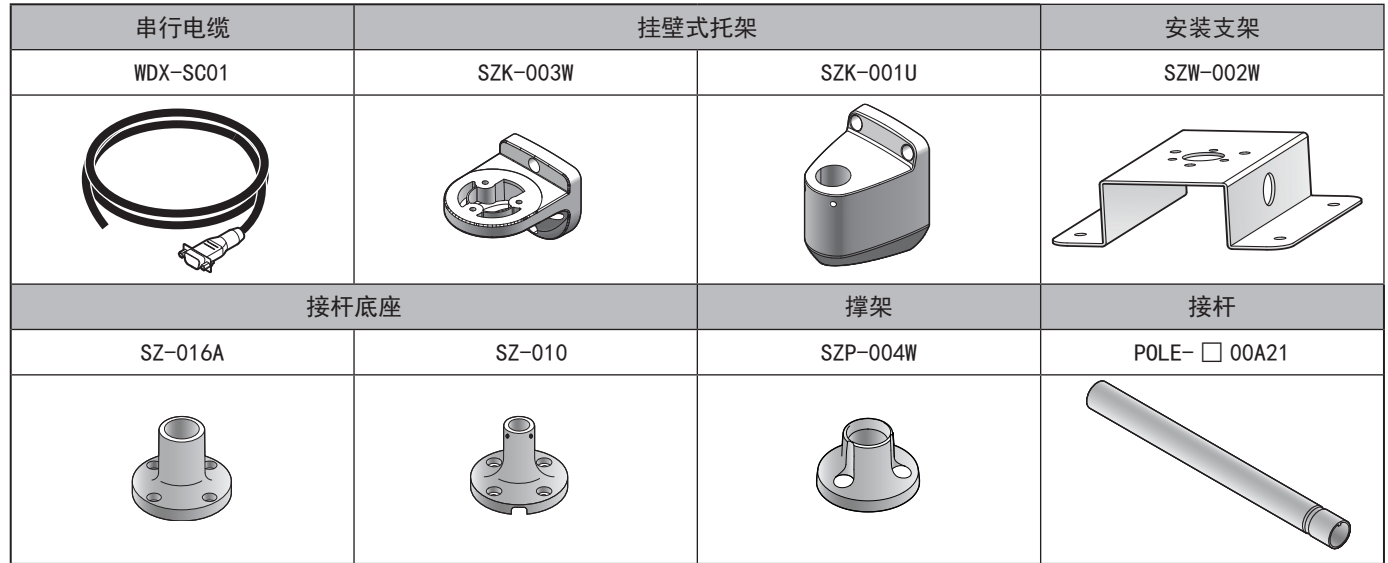

## $\overline{PATLITE}$  Corporation  $\overline{G2J}$

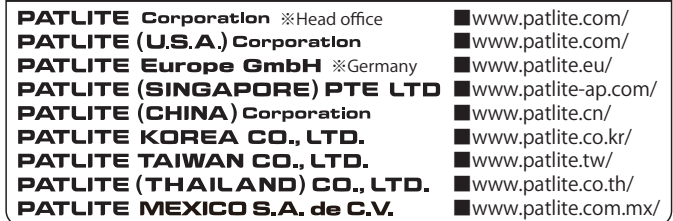